**Посібник користувача**

# **NetPRO Orion-II**

## **6,5 кВт/8 кВт СОНЯЧНИЙ ІНВЕРТОР / ЗАРЯДНИЙ ПРИСТРІЙ**

## **Зміст**

<span id="page-1-0"></span>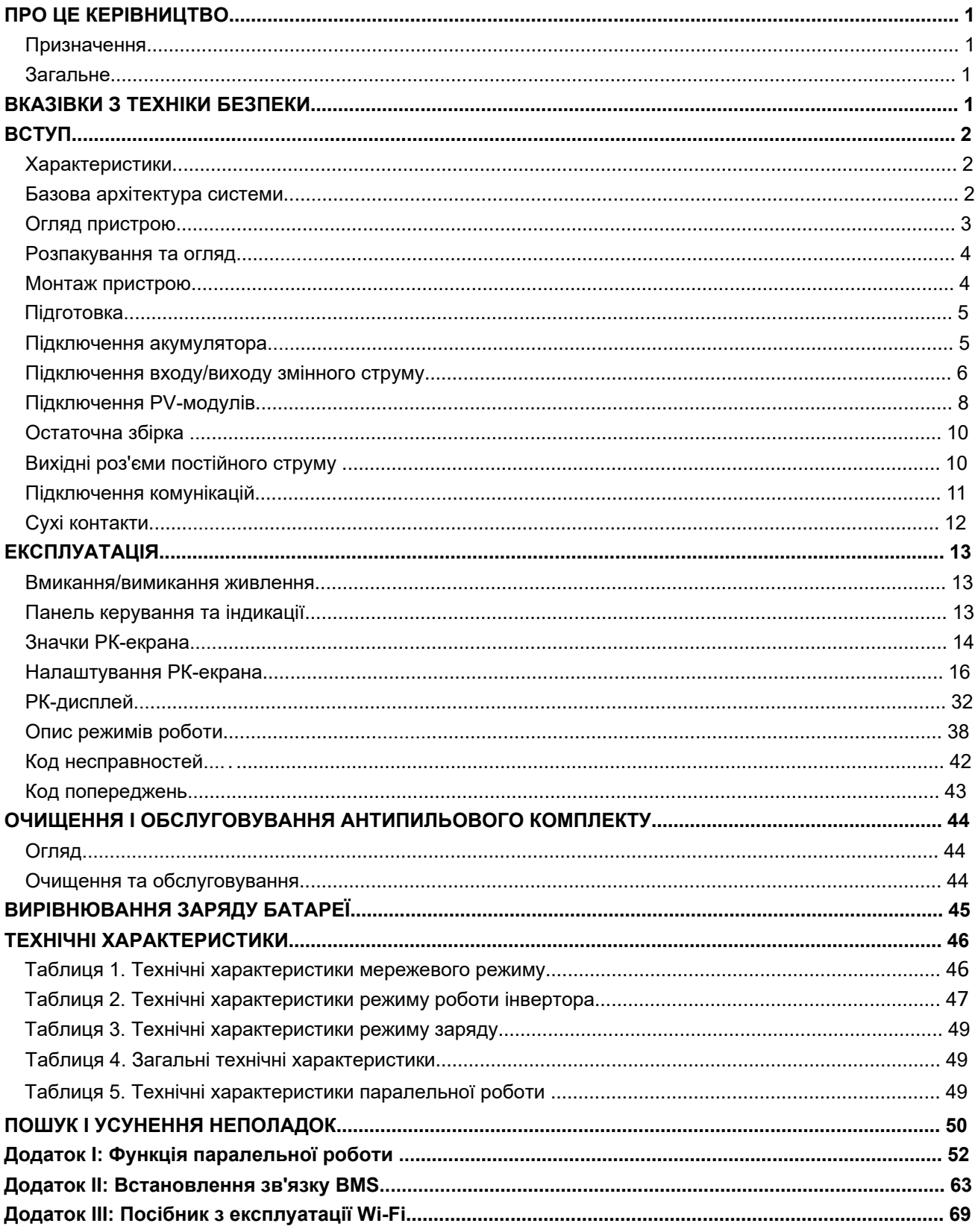

## **ПРО ЦЕ КЕРІВНИЦТВО**

## <span id="page-2-0"></span>**Призначення**

У цьому посібнику описано збирання, встановлення, експлуатацію та усунення несправностей пристрою. Будь ласка, уважно прочитайте цей посібник перед встановленням та експлуатацією. Зберігайте цей посібник для подальшого використання.

## <span id="page-2-1"></span>**Загальне**

У цьому посібнику наведено рекомендації з техніки безпеки та встановлення, а також інформацію про інструменти та електромонтаж.

## <span id="page-2-2"></span>**ВКАЗІВКИ З ТЕХНІКИ БЕЗПЕКИ**

#### **ПОПЕРЕДЖЕННЯ: У цьому розділі містяться важливі інструкції з техніки безпеки та експлуатації. Прочитайте та збережіть цей посібник для подальшого використання.**

- 1. Перед використанням пристрою вивчіть всі написи та маркування на корпусі інвертора та акумуляторних батарей, а також усі розділи цього посібника.
- 2. **ПОПЕРЕДЖЕННЯ**  для зниження ризику травм, заряджайте тільки свинцево-кислотні акумуляторні батареї глибокого розряду. Інші типи акумуляторних батарей можуть спалахнути і тим самим травмувати користувача і пошкодити майно, що знаходиться поруч.
- 3. Не розбирайте пристрій. Якщо потрібно ремонт, зверніться до кваліфікованого сервісного центру. Неправильне складання пристрою може призвести до ураження електричним струмом та пожежі.
- 4. Щоб зменшити ризик ураження електричним струмом, перед обслуговуванням або чищенням, від'єднайте всі дроти від інвертора. Вимкнення інвертора ризик не знижує.
- 5. **ПОПЕРЕДЖЕННЯ** підключення даного пристрою повинно здійснюватись тільки кваліфікованим (авторизованим) спеціалістом. Інакше постачальник знімає із себе гарантійну відповідальність.
- 6. **НІКОЛИ** Не заряджайте замерзлі акумулятори.
- 7. Для оптимальної роботи цього інвертора/зарядного пристрою, будь ласка, дотримуйтесь необхідних специфікацій для вибору відповідного розміру кабелю. Дуже важливо правильно експлуатувати цей інвертор/ зарядний пристрій.
- 8. Будьте обережні, працюючи металевими інструментами поблизу акумуляторів. Існує великий ризик падіння інструментів на клеми акумулятора, що може викликати коротке замикання і, як результат, займання або навіть вибух.
- 9. Строго дотримуйтесь процедури підключення, описаної в цьому посібнику, при відключенні мережі та акумуляторів від інвертора. Див. розділ «УСТАНОВКА».
- 10. Запобіжники забезпечують захист від надмірних струмів акумуляторів.
- 11. ВКАЗІВКИ ЩОДО ЗАЗЕМЛЕННЯ цей інвертор має бути підключений до контуру заземлення. Переконайтеся, що контур заземлення відповідає всім нормам та стандартам. Експлуатація інвертора без або з неналежним контуром заземлення не допустима. Це може призвести до поломки інвертора і вважатиметься не гарантійним випадком.
- 12. НІКОЛИ не допускайте замикання входу змінного струму на входи постійного струму. Не підключайте мережу, якщо вхід постійного струму замкнено коротко.
- 13. **ПОПЕРЕДЖЕННЯ!** Обслуговувати та ремонтувати даний інвертор може тільки кваліфікований спеціаліст. Якщо вам не допоміг розділ «Пошук та усунення несправностей», зверніться до сервісного центру або до вашого регіонального дилера для обслуговування або ремонту.
- 14. **ПОПЕРЕДЖЕННЯ:** Так як даний інвертор не ізольований, для нього підходять лише три типи сонячних модулів: монокристалічні, полікристалічні та тонкоплівкові CIGS модулі. Для запобігання несправності не підключайте сонячні модулі, які можуть давати витік струму. Наприклад, заземлені сонячні модулі можуть давати витік струму. Якщо ви використовуєте CIGS модулі, не заземлюйте їх.
- 15. **ПОПЕРЕДЖЕННЯ:** Необхідно використовувати розподільчу коробку із захистом від перенапруги. В іншому випадку це призведе до пошкодження інвертора при попаданні блискавки в фотомодулі.

## <span id="page-3-0"></span>**ВСТУП**

Даний інвертор є багатофункціональним пристроєм, і включає функції інвертора, зарядного пристрою і сонячного контролера заряду, які забезпечують роботу в якості джерела безперебійного живлення компактних розмірів. Зрозумілий РК-дисплей і кнопки керування забезпечують просте налаштування параметрів, таких як струм заряду акумуляторів, пріоритет зарядного пристрою та діапазон вхідної напруги.

## <span id="page-3-1"></span>**Характеристики**

- Інвертор із чистою синусоїдою.
- Світлодіодне кільце стану, що настроюється, з RGB-підсвічуванням.
- Сенсорна кнопка із кольоровим РК-дисплеєм 5".
- Вбудований Wi-Fi для мобільного моніторингу (потрібна програма).
- Підтримка функції USB On-the-Go.
- Вбудований антипиловий комплект.
- Зарезервовані порти комунікацій для BMS (RS485, CAN-BUS, RS232).
- Конфігуровані діапазони вхідної напруги для побутових приладів та персональних комп'ютерів через РК-панель керування.
- Конфігурований таймер використання виходу та визначення пріоритетів.
- Конфігурований пріоритет джерела зарядного пристрою через РК-панель керування.
- Конфігурований струм заряду батареї через РК-панель керування.
- Сумісний з побутовою мережею або генератором.

#### <span id="page-3-2"></span>**Базова архітектура системи**

Наведена нижче ілюстрація показує базове застосування даного пристрою. Для створення повноцінної працюючої системи також потрібні такі пристрої:

- Генератор чи електрична мережа.
- Фотоелектричні модулі.

Проконсультуйтеся з вашим системним інтегратором щодо інших можливих архітектур системи залежно від ваших вимог.

Цей інвертор може живити різні прилади в домашніх або офісних умовах, включаючи електродвигуни, такі як лампа розжарювання, вентилятор, холодильник і кондиціонери.

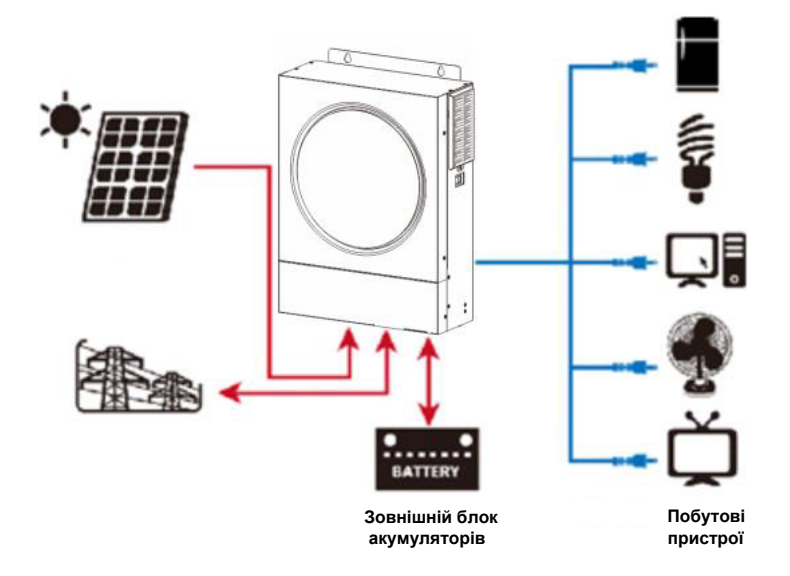

**Рисунок 1 Огляд базової гібридної фотоелектричної системи**

## <span id="page-4-0"></span>**Огляд пристрою**

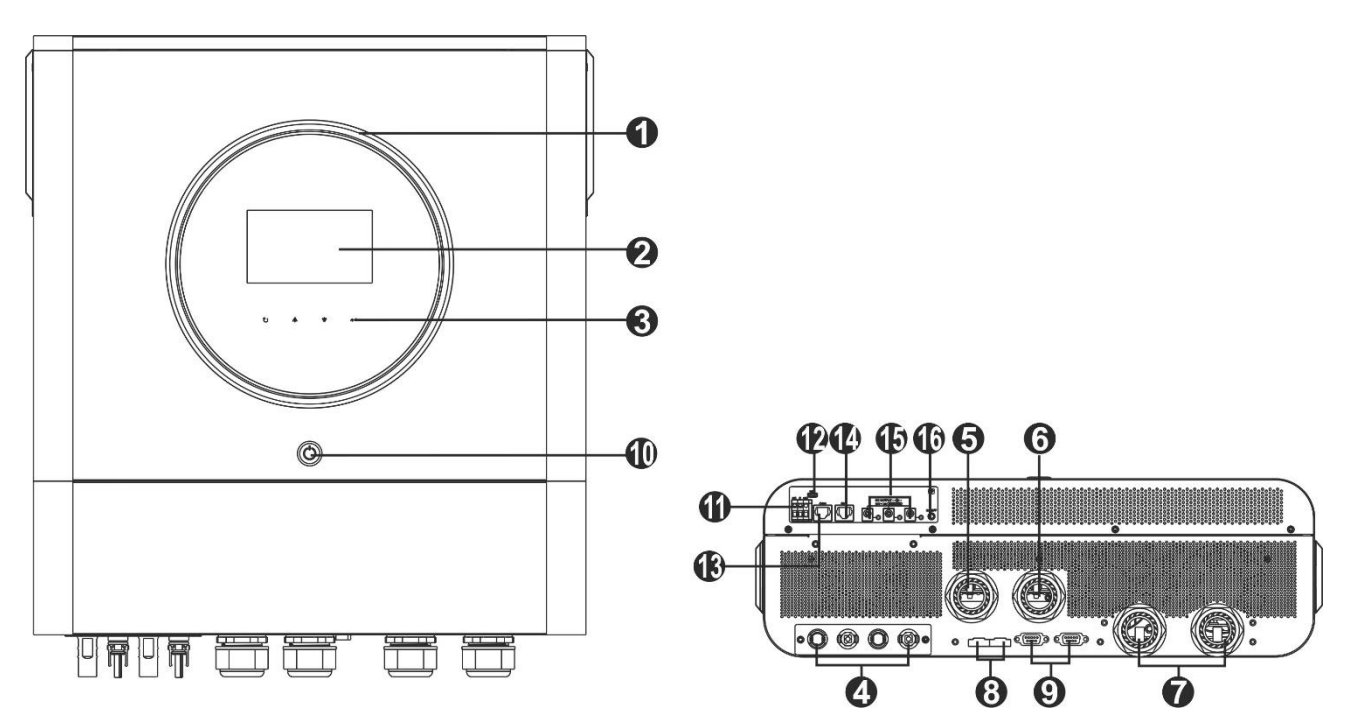

**ПРИМІТКА:** Для паралельної установки та експлуатації, будь ласка, зверніться до Додатку I.

- 1. Світлодіодне кільце RGB (див. розділ "Налаштування РК-екрана" для
- отримання детальної інформації)
- 2. РК-дисплей
- 3. Сенсорні функціональні клавіші
- 4. Фотоелектричні роз'єми
- 5. Вхідні роз'єми змінного струму
- 6. Вихідні роз'єми змінного струму (підключення навантаження)
- 7. Роз'єми для підключення акумулятора
- 8. Порт розподілу струму
- 9. Порт паралельного зв'язку
- 10. Вимикач живлення
- 11. Сухий контакт
- 12. Порт USB як порт зв'язку USB та функціональний порт USB
- 13. Порт зв'язку RS-232
- 14. Порт зв'язку BMS: CAN, RS-485 або RS-232
- 15. Вихідні роз'єми постійного струму
- 16. Вимикач живлення для виходу постійного струму

## **ВСТАНОВЛЕННЯ**

## <span id="page-5-0"></span>**Розпакування та огляд**

Перед встановленням, будь ласка, огляньте пристрій. Переконайтеся, що всередині упаковки нічого не пошкоджено. У комплект поставки входить:

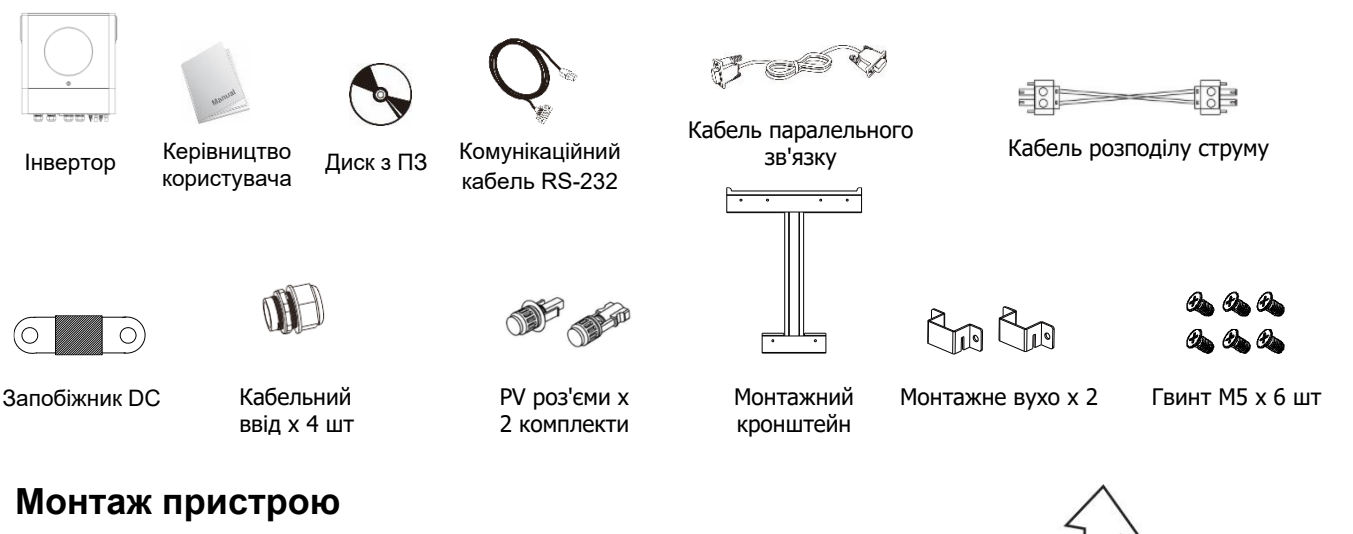

<span id="page-5-1"></span>При виборі місця встановлення врахуйте наступне:

- Не монтуйте пристрій на поверхнях із легкозаймистих матеріалів.
- Монтуйте пристрій на твердій поверхні.
- Розмістіть інвертор на рівні очей, щоб у будь-який момент інформація на РК-дисплеї була легко читаємою.
- Для забезпечення нормальної циркуляції повітря та розсіювання тепла розташуйте пристрій на відстані від інших предметів приблизно по 20 см по сторонах і по 50 см зверху та знизу.
- Температура навколишнього середовища має бути в діапазоні від 0 до 55 °С.
- Рекомендоване положення пристрою вертикальне, паралельно до стіни.
- Переконайтеся, що нічого не заважатиме нормальної вентиляції та не перешкоджатиме приєднанню проводів до пристрою.

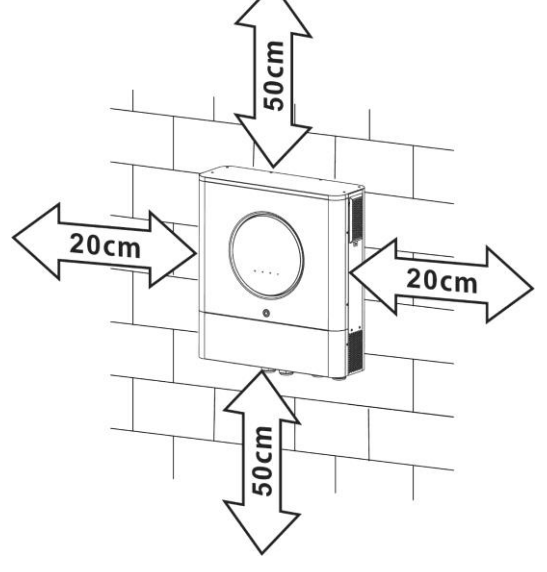

#### **ПРИЗНАЧЕНИЙ ДЛЯ ВСТАНОВЛЕННЯ ТІЛЬКИ НА БЕТОННУ АБО ІНШУ НЕГОРЮЧУ ПОВЕРХНЮ.**

Будь ласка, виконайте наведені нижче дії, щоб встановити інвертор на стіну.

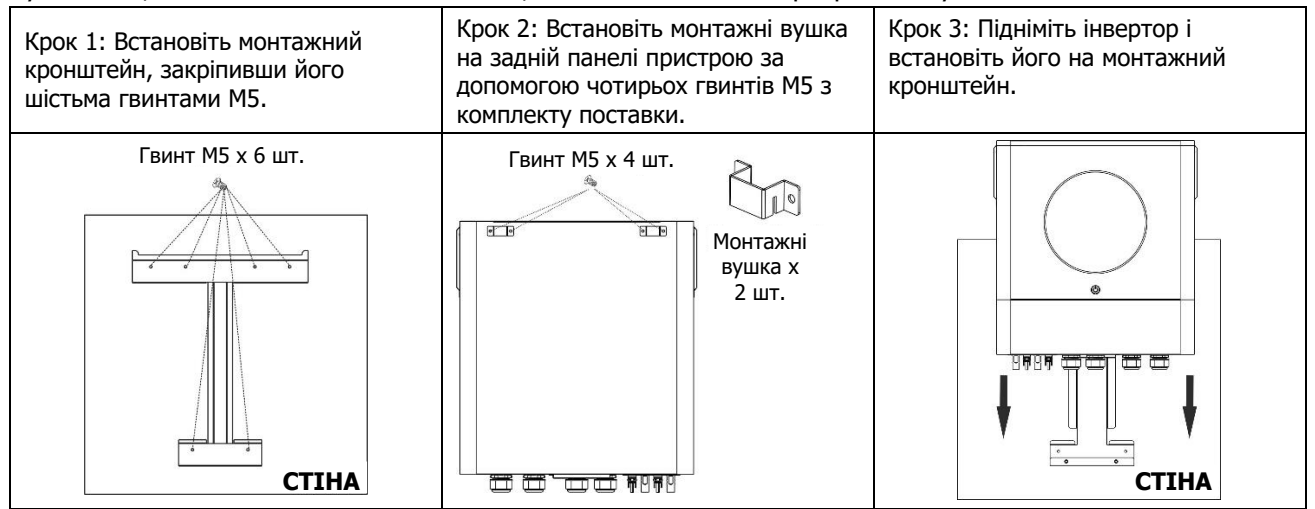

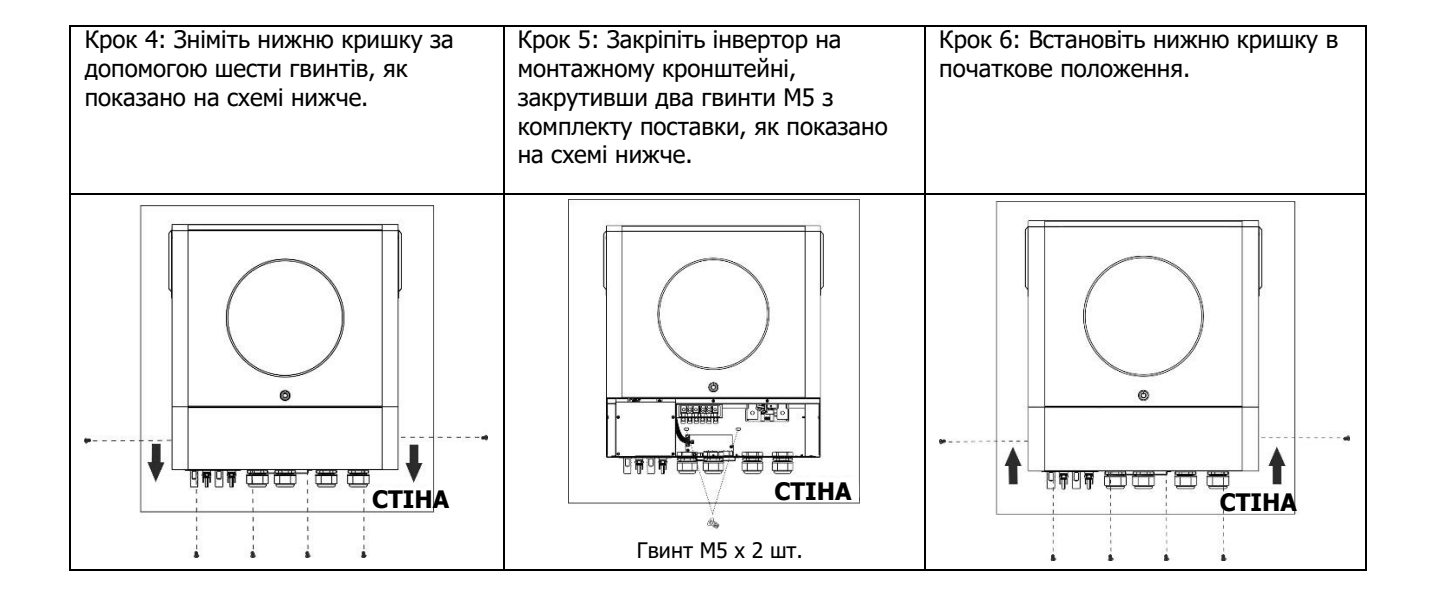

## <span id="page-6-0"></span>**Підготовка**

Перед підключенням всіх проводів, будь ласка, зніміть кришку відсіку для проводів, відкрутивши шість гвинтів. Знімаючи нижню кришку, будьте обережні, щоб витягнути два кабелі, як показано нижче.

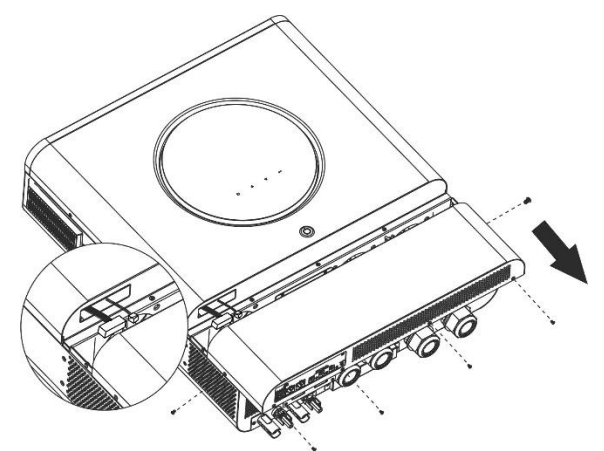

## **Підключення акумулятора**

<span id="page-6-1"></span>**УВАГА:** Для безпечної експлуатації та дотримання нормативних вимог необхідно встановити між акумулятором та інвертором окремий захист від перенапруги по постійному струму або роз'єднувальний автомат. У деяких випадках застосування пристрій відключення може не знадобитися, але все одно необхідно встановити захист від перевантаження по струму. Будь ласка, зверніться до типової сили струму в таблиці нижче, щоб визначити необхідний розмір запобіжника або вимикача.

**УВАГА!** Всі електромонтажні роботи повинні виконуватися кваліфікованим персоналом.

**УВАГА!** Для безпеки та ефективної роботи системи дуже важливо використовувати відповідний кабель для підключення акумулятора. Щоб зменшити ризик травмування, будь ласка, використовуйте відповідний

рекомендований кабель та розмір клем, як показано нижче.

#### **Кільцевий термінал:**

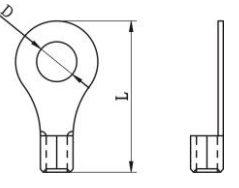

#### **Рекомендований кабель для підключення акумулятора та розмір клем:**

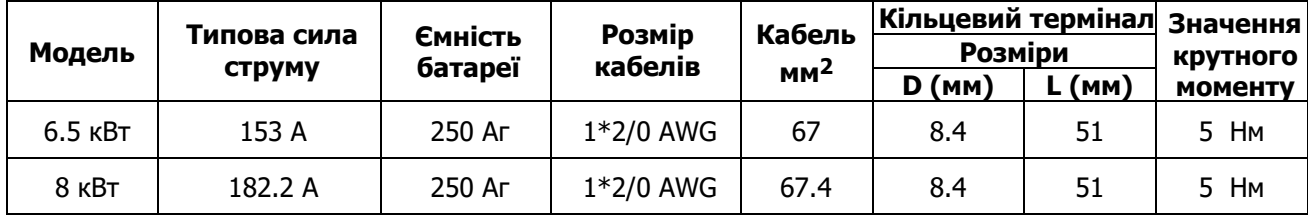

Будь ласка, виконайте наведені нижче кроки для підключення акумулятора:

- 1. Виберіть кільцеву клему акумулятора відповідно до рекомендованого кабелю акумулятора та розміру клеми.
- 2. Закріпіть два кабельні вводи на позитивній та негативній клемах.
- 3. Вставте кільцеву клему кабелю акумулятора в роз'єм АКБ інвертора і переконайтеся, що гайки затягнуті з моментом затягування 5 Нм. Переконайтеся, що полярність як на акумуляторі, так і на інверторі/зарядному пристрої дотримана, а кільцеві клеми щільно прикручені до клем акумулятора.

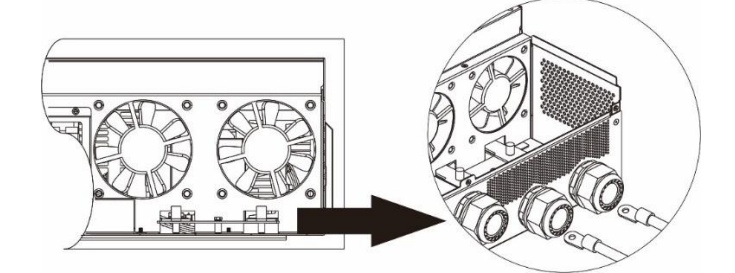

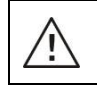

\rٍ

**ПОПЕРЕДЖЕННЯ: Небезпека ураження електричним струмом** 

Установку слід виконувати з обережністю через високу напругу послідовно з'єднаних АКБ.

**УВАГА!!!** Не розміщуйте нічого між плоскою частиною клеми інвертора та кільцевою клемою. Це може призвести до перегріву.

**УВАГА!!!** Не наносьте на клеми антиоксидантну речовину до того, як клеми будуть щільно з'єднані.

**УВАГА!!!** Перед остаточним підключенням постійного струму або замиканням вимикача/ роз'єднувача постійного струму переконайтеся, що позитивний (+) повинен бути з'єднаний з позитивним (+), а негативний (-) - з негативним (-).

## <span id="page-7-0"></span>**Підключення входу/виходу змінного струму**

**УВАГА!!!** Перед підключенням до мережі змінного струму, будь ласка, встановіть окремий автоматичний вимикач між інвертором і мережею змінного струму. Це забезпечить надійне відключення інвертора під час технічного обслуговування та повний захист від перенапруги на вході змінного струму. **УВАГА!!!** Є дві клемні колодки з маркуванням "IN" і "OUT". Будь ласка, не переплутайте вхідні та вихідні роз'єми.

**ПОПЕРЕДЖЕННЯ!** Всі роботи з підключення повинні виконуватися кваліфікованим персоналом. **ПОПЕРЕДЖЕННЯ!** Для безпеки та ефективної роботи системи дуже важливо використовувати відповідний кабель для підключення до мережі змінного струму. Щоб зменшити ризик отримання травм, будь ласка, використовуйте кабель відповідного рекомендованого розміру, як зазначено нижче.

**Рекомендовані вимоги до кабелю для підключення до мережі змінного струму**

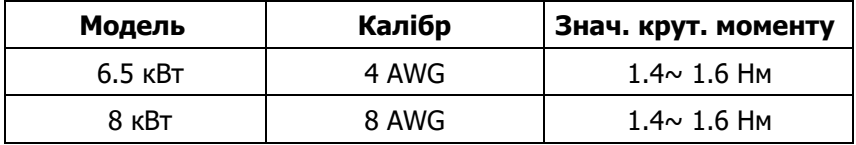

Будь ласка, виконайте наведені нижче кроки, щоб підключити вхід/вихід змінного струму:

- 1. Перед підключенням входу/виходу змінного струму переконайтеся, що спочатку відкрито запобіжник або роз'єднувач постійного струму.
- 2. Зніміть ізоляційну оболонку 10 мм для шести провідників. Вкоротіть фазу L та нульовий провідник N на 3 мм.
- 3. Закріпіть два кабельні вводи на вході та виході.
- 4. Вставте вхідні дроти змінного струму відповідно до полярності, зазначеної на клемній колодці, і затягніть гвинти клем. Обов'язково спочатку підключіть захисний провід заземлення ( $\implies$ ).

**→ Заземлення (жовто-зелений)** 

- **L → ФАЗА (коричневий або чорний)**
- **N → Нейтраль (синій)**

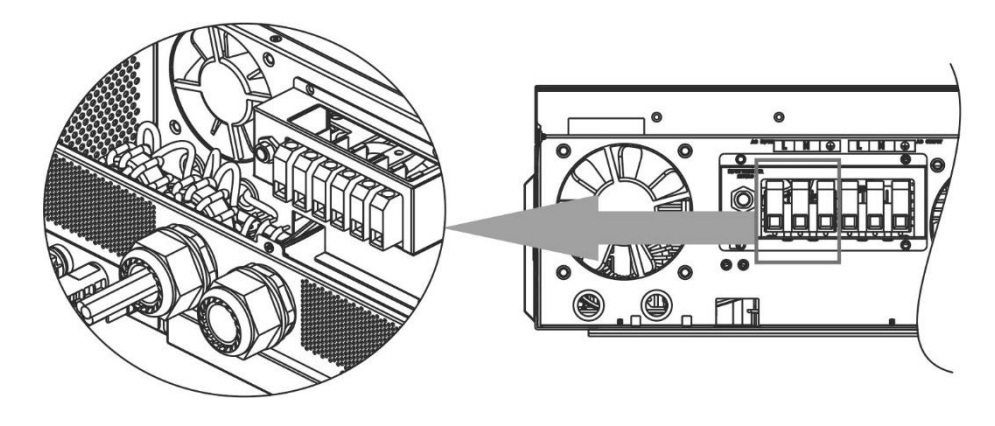

#### **ПОПЕРЕДЖЕННЯ:**

Переконайтеся, що джерело живлення змінного струму відключено, перш ніж намагатися підключити його до пристрою.

5. Потім вставте вихідні дроти змінного струму відповідно до полярності, зазначеної на клемній колодці, і затягніть гвинти клем. Обов'язково спочатку підключіть захисний дріт заземлення ( $\textcircled{\scriptsize{\bigoplus}}$ ).

- **→ Заземлення (жовто-зелений) L → ФАЗА (коричневий або чорний)**
- **N → Нейтраль (синій)**

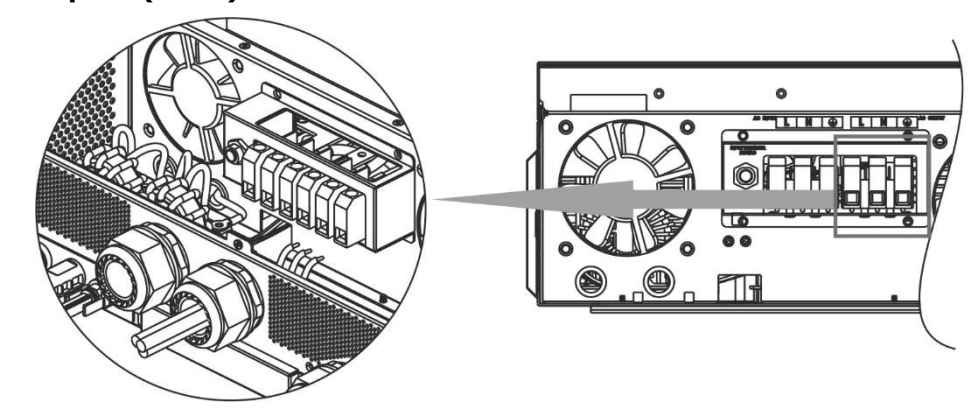

6. Переконайтеся, що дроти надійно з'єднані.

#### **УВАГА: Важливо**

Переконайтеся, що дроти змінного струму підключені з правильною полярністю. Якщо дроти L і N підключити навпаки, це може призвести до короткого замикання мережі під час паралельної роботи цих інверторів.

**УВАГА:** Такі прилади, як кондиціонер, потребують щонайменше 2-3 хвилини для перезапуску, оскільки їм потрібен певний час, щоб збалансувати газ холодоагент всередині контурів. Якщо нестача електроенергії виникне і відновиться за короткий час, це може призвести до пошкодження підключених приладів. Щоб запобігти такому пошкодженню, перед встановленням кондиціонера перевірте у виробника, чи оснащений він функцією затримки часу. В іншому випадку інвертор/зарядний пристрій спрацює на перевантаження і відключить вихід, щоб захистити ваш прилад, але іноді це все одно може призвести до внутрішніх пошкоджень кондиціонера.

## <span id="page-9-0"></span>**Підключення PV-модулів**

**УВАГА:** Перед підключенням PV модулів, будь ласка, встановіть **окремі** автоматичні вимикачі постійного струму між інвертором та PV модулями.

**ПРИМІТКА 1:** Будь ласка, використовуйте автоматичний вимикач на 600 В DC/30 А.

**ПРИМІТКА 2:** Категорія перенапруги фотоелектричного входу - II.

Будь ласка, виконайте наведені нижче кроки для підключення фотомодулів:

**ПОПЕРЕДЖЕННЯ:** Оскільки цей інвертор не є ізольованим, для нього придатні лише три типи фотомодулів: монокристалічні, полікристалічні з класом А та CIGS-модулі.

Щоб уникнути будь-яких несправностей, не підключайте до інвертора фотомодулі з можливим витоком струму. Наприклад, заземлені фотомодулі призведуть до витоку струму в інвертор. При використанні модулів CIGS, будь ласка, переконайтеся, що заземлення відсутнє.

**УВАГА:** Необхідно використовувати фотоелектричну розподільчу коробку із захистом від перенапруги. В іншому випадку це може призвести до пошкодження інвертора при попаданні блискавки в фотоелектричні модулі.

**Крок 1:** Перевірте вхідну напругу модулів фотоелектричних модулів. Ця система застосовується з двома рядами фотоелектричних модулів. Переконайтеся, що максимальне струмове навантаження кожного вхідного роз'єму фотомодуля становить 18А.

Увага: Перевищення максимальної вхідної напруги може вивести пристрій з ладу!!! Перевірте систему перед підключенням проводів.

**Крок 2:** Від'єднайте автоматичний вимикач і вимкніть вимикач постійного струму. **Крок 3:** З'єднайте фотоелектричні роз'єми з фотомодулями, виконавши наступні дії. **Комплектуючі для фотоелектричних з'єднувачів та інструменти:** 

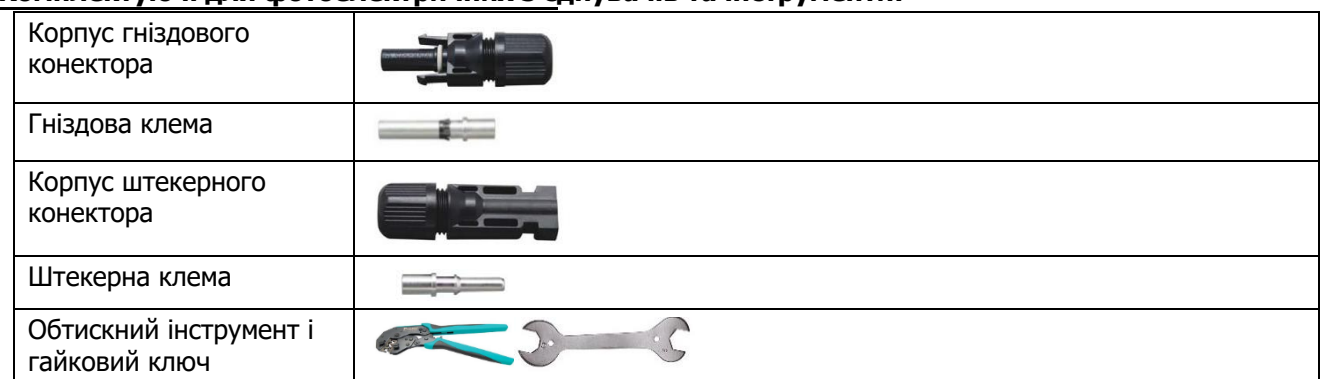

#### **Підготуйте кабель і дотримуйтесь процесу встановлення конектора:**

Зачистіть один кабель на 8 мм з обох кінців і будьте обережні, щоб не зачепити проводи.

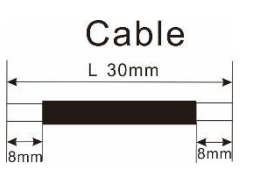

Вставте смугастий кабель у гніздову клему і обтисніть гніздову клему, як показано нижче.

Вставте зібраний кабель у корпус гніздового роз'єму, як показано нижче. Вставте смугастий кабель у штекерну клему і обтисніть штекерну клему, як показано нижче. Вставте зібраний кабель у корпус штекера, як показано нижче.

Потім за допомогою гайкового ключа щільно прикрутіть притискний ковпак до гніздового та штекерного роз'ємів, як показано нижче.

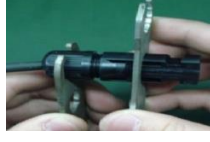

**Крок 4:** Перевірте правильність полярності з'єднувального кабелю від PV модулів і вхідних роз'ємів PV. Потім підключіть позитивний полюс (+) з'єднувального кабелю до позитивного полюса (+) вхідного роз'єму PV. Підключіть негативний полюс (-) з'єднувального кабелю до негативного полюса (-) вхідного роз'єму PV.

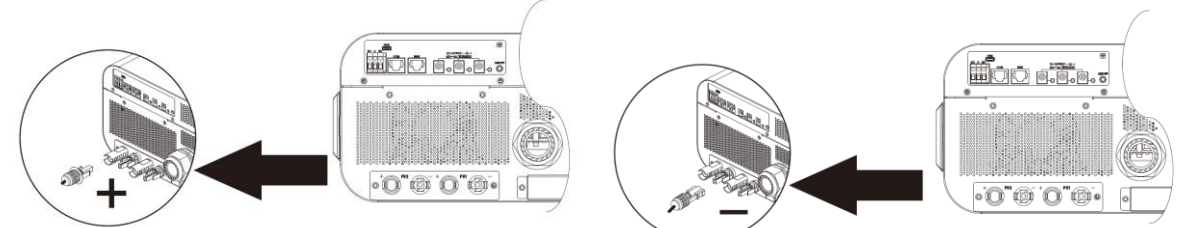

УВАГА! Для безпеки та підвищення ефективності дуже важливо використовувати відповідні кабелі для підключення фотоелектричних модулів. Щоб зменшити ризик травмування, будь ласка, використовуйте кабелі відповідного розміру, як рекомендовано нижче.

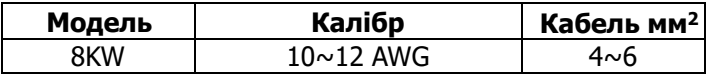

**УВАГА: Ніколи** не торкайтеся безпосередньо до клем інвертора. Це може призвести до смертельного ураження електричним струмом.

#### **Рекомендована конфігурація панелі**

При виборі відповідних фотомодулів обов'язково враховуйте наступні параметри:

- 1. Напруга холостого ходу (Voc) PV модулів не повинна перевищувати максимальну напругу холостого ходу інвертора.
- 2. Напруга холостого ходу (Voc) PV модулів повинна бути вищою за пускову напругу.

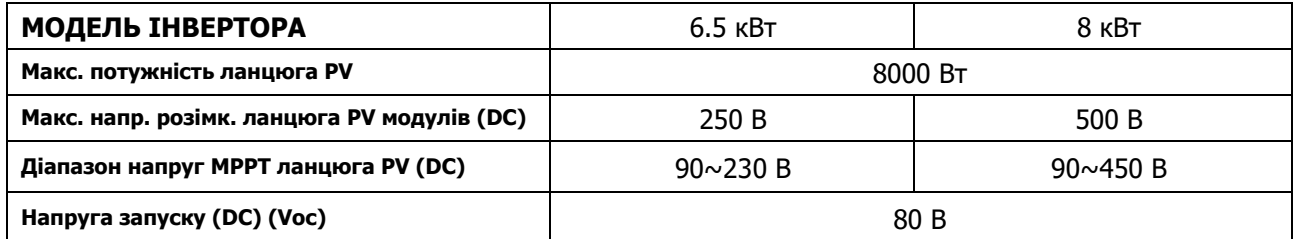

#### **Рекомендована конфігурація сонячних панелей для моделі 6,5 кВт:**

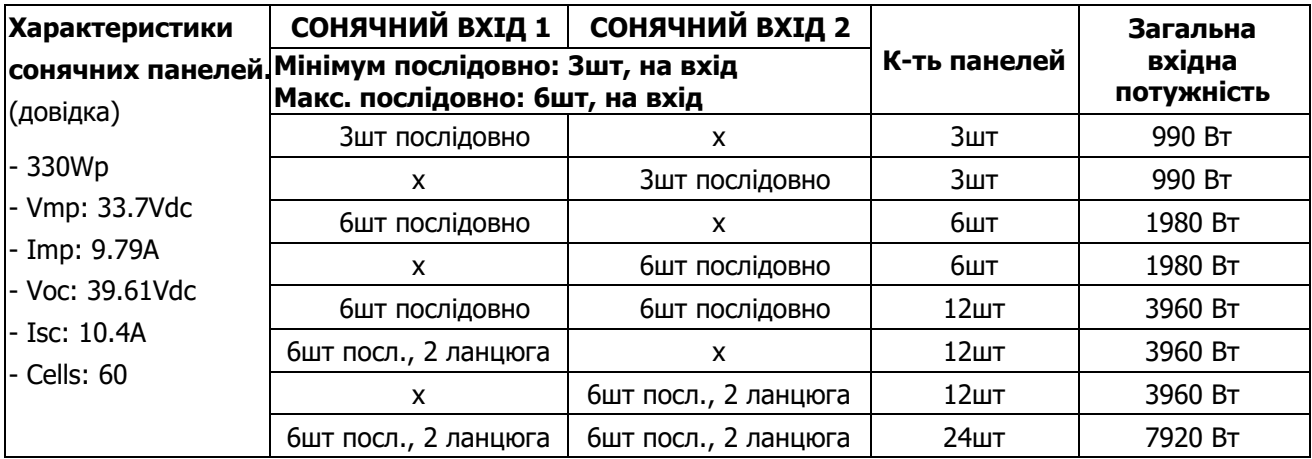

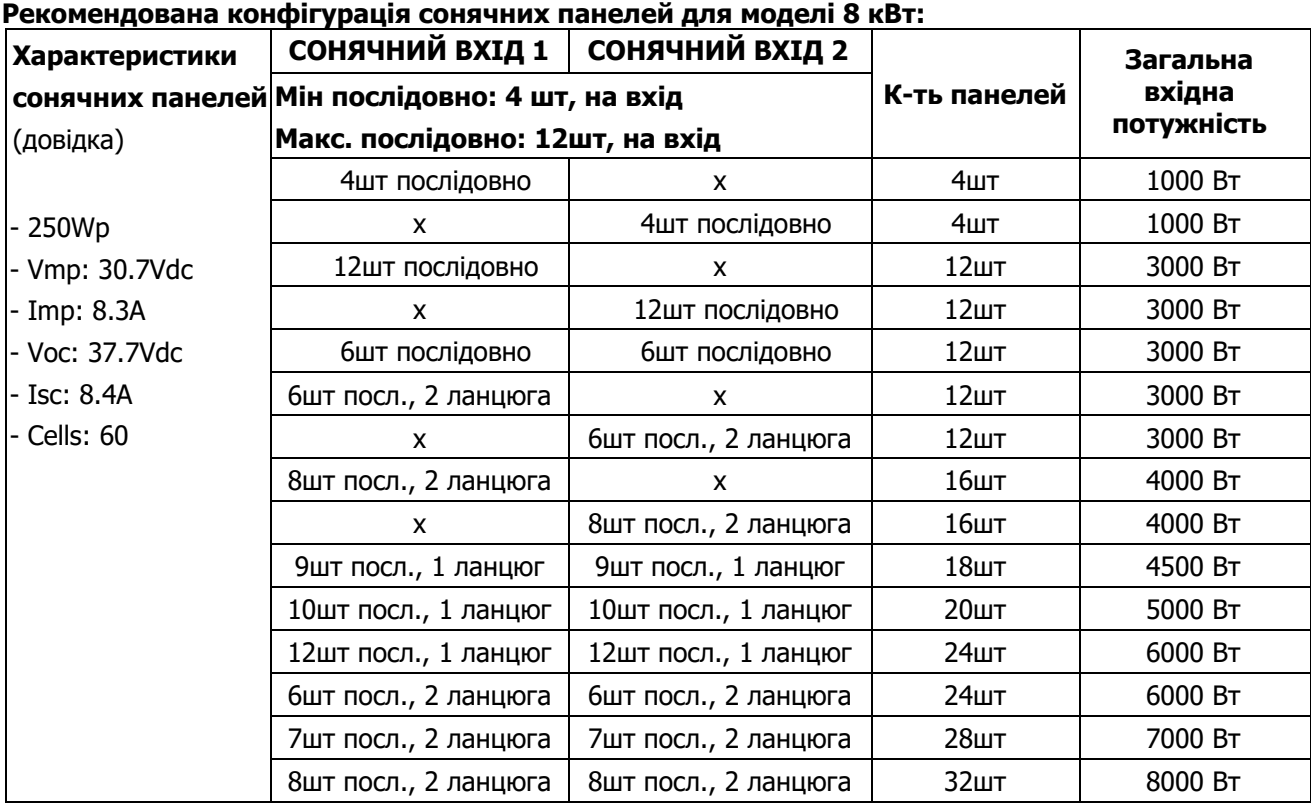

## <span id="page-11-0"></span>**Остаточна збірка**

Після підключення всіх проводів знову підключіть два кабелі, а потім встановіть нижню кришку на місце, закріпивши її шістьма гвинтами, як показано нижче.

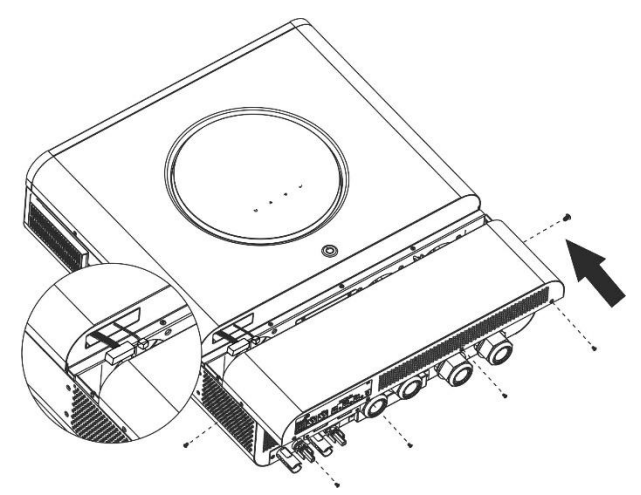

## <span id="page-11-1"></span>**Вихідні роз'єми постійного струму**

Ці вихідні роз'єми постійного струму використовуються для забезпечення аварійного резервного живлення всіх видів обладнання з живленням від постійного струму, таких як маршрутизатори, модеми, приставки, телефонні системи VOIP, системи відеоспостереження, сигналізації, системи контролю доступу та інше критично важливе телекомунікаційне обладнання. Є 3 канали (обмеження струму 3А для кожного каналу), які можна активувати/деактивувати вручну за допомогою РК-дисплея або вимикача живлення, розташованого поруч з роз'ємами постійного струму.

Діаметр роз'єму постійного струму (штекер): зовнішній 5,5 мм, внутрішній 2,5 мм.

## <span id="page-12-0"></span>**Підключення комунікацій**

Дотримуйтесь наведеної нижче схеми, щоб підключити всі комунікаційні кабелі.

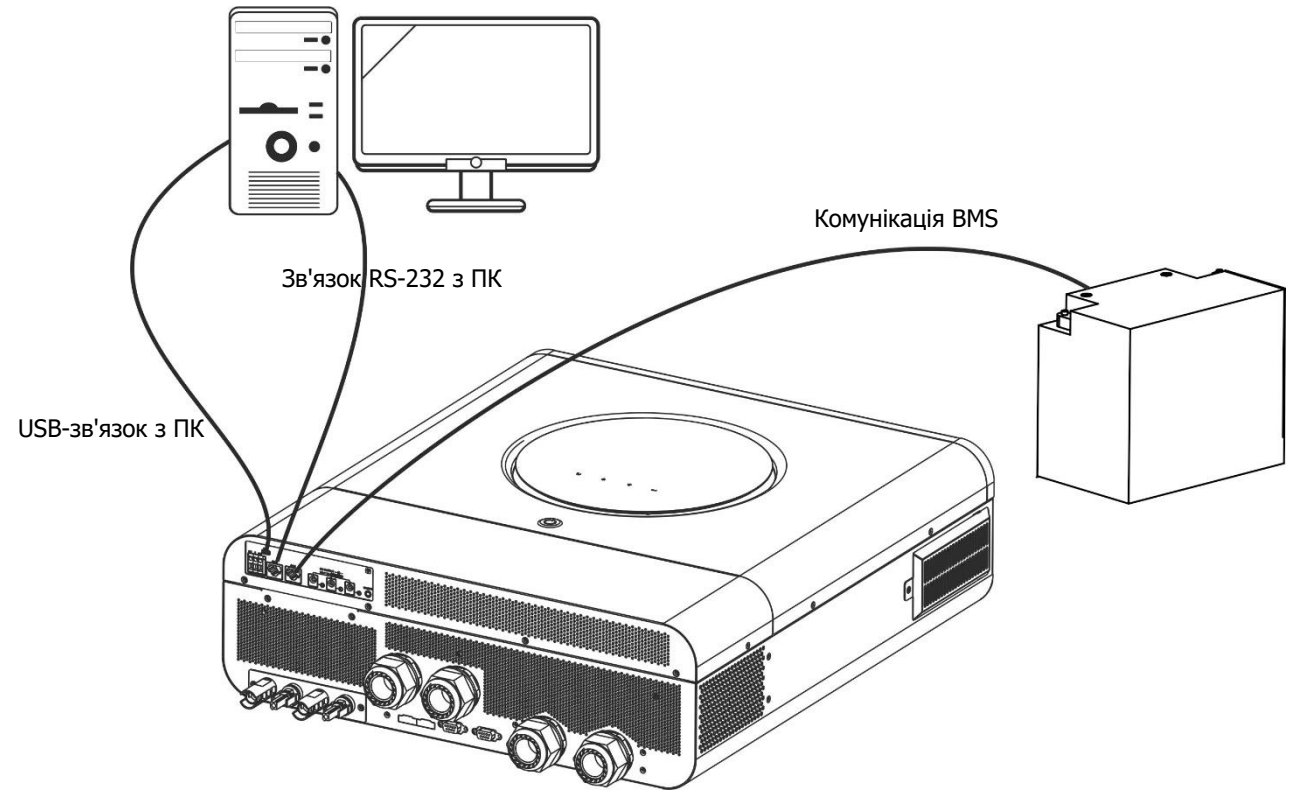

#### **Послідовне з'єднання**

Для підключення інвертора до ПК використовуйте кабель для послідовного з'єднання, що входить до комплекту постачання. Встановіть програмне забезпечення для моніторингу з компакт-диска, що входить до комплекту постачання, і дотримуйтесь інструкцій на екрані, щоб завершити встановлення. Для отримання детальної інформації про роботу з програмним забезпеченням зверніться до посібника користувача на компакт-диску, що входить до комплекту поставки.

#### **Підключення до Wi-Fi**

Цей пристрій оснащено Wi-Fi передавачем. Wi-Fi передавач забезпечує бездротовий зв'язок між автономними інверторами та платформою моніторингу. Користувачі можуть отримати доступ до інвертора, що контролюється, та керувати ним за допомогою завантаженого додатку. Ви можете знайти додаток "WatchPower" в Apple® Store або "WatchPower Wi-Fi" в Google® Play Store. Всі реєстратори даних і параметри зберігаються в iCloud. Для швидкого встановлення та експлуатації, будь ласка, зверніться до Додатку III - "Посібник з експлуатації Wi-Fi" для отримання детальної інформації.

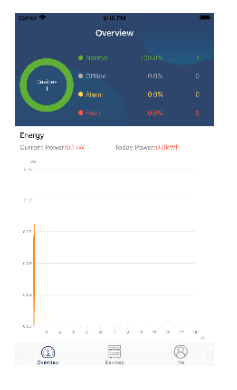

#### **Комунікаційне підключення BMS**

<span id="page-12-1"></span>Рекомендується придбати спеціальний комунікаційний кабель, якщо ви підключаєтеся до літій-іонних батарей. Додаткові відомості див. у Додатку II — Встановлення зв'язку BMS.

## **Сухі контакти**

На задній панелі є один сухий контакт (3A/250VAC). Його можна використовувати для подачі сигналу на зовнішній пристрій, коли напруга батареї досягає межевого рівня.

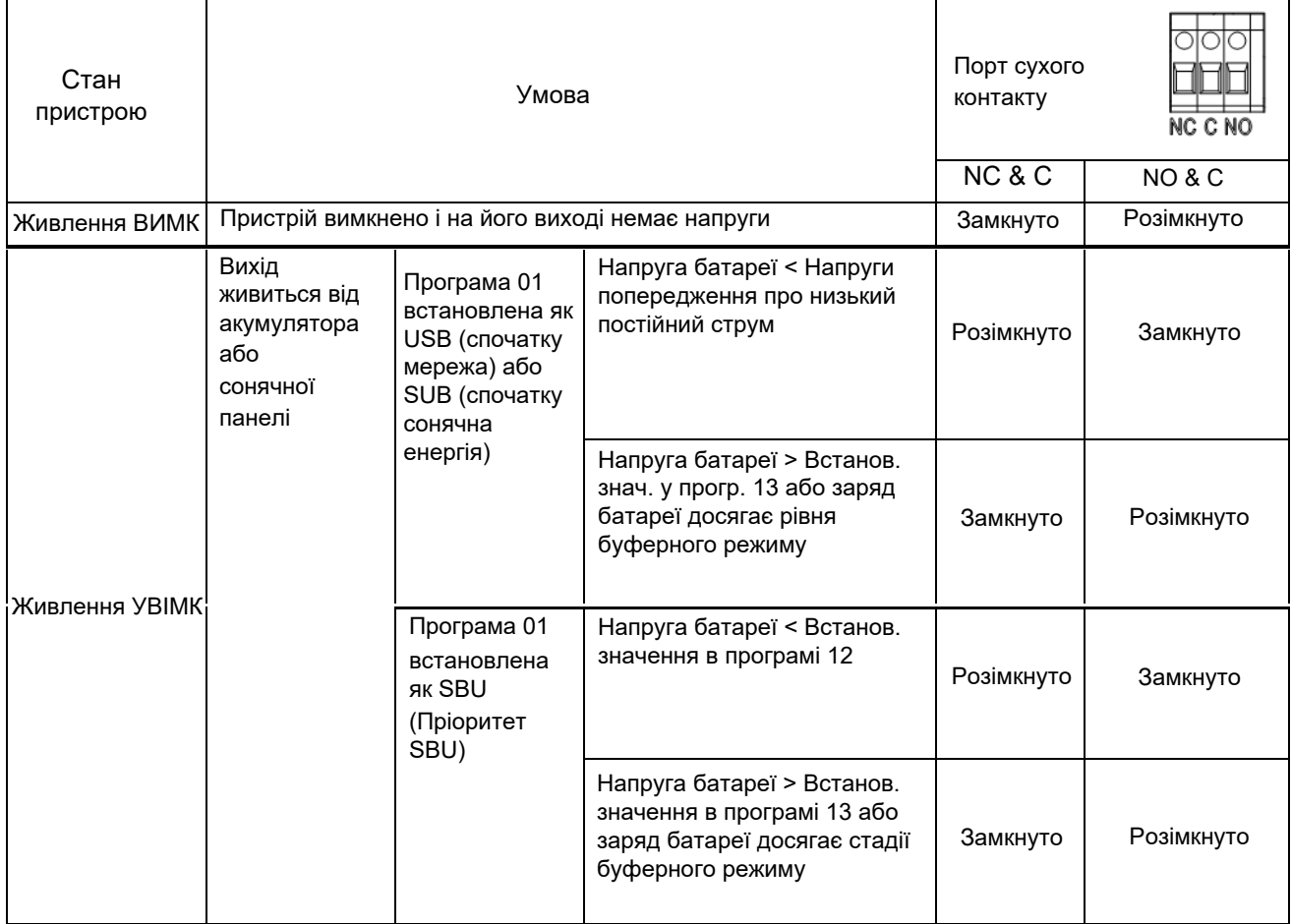

## <span id="page-14-0"></span>**ЕКСПЛУАТАЦІЯ**

## <span id="page-14-1"></span>**Вмикання/вимикання живлення**

Після того, як пристрій встановлено належним чином і батареї підключено, просто натисніть на вимикач живлення, щоб увімкнути пристрій.

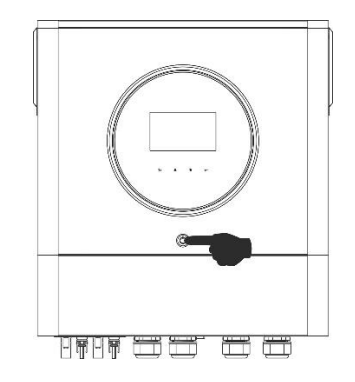

## <span id="page-14-2"></span>**Панель керування та індикації**

Робоча РК-панель, показана на схемі нижче, включає одне світлодіодне кільце RGB, чотири сенсорні функціональні кнопки та РК-дисплей для відображення робочого стану та інформації про вхідну/ вихідну потужність.

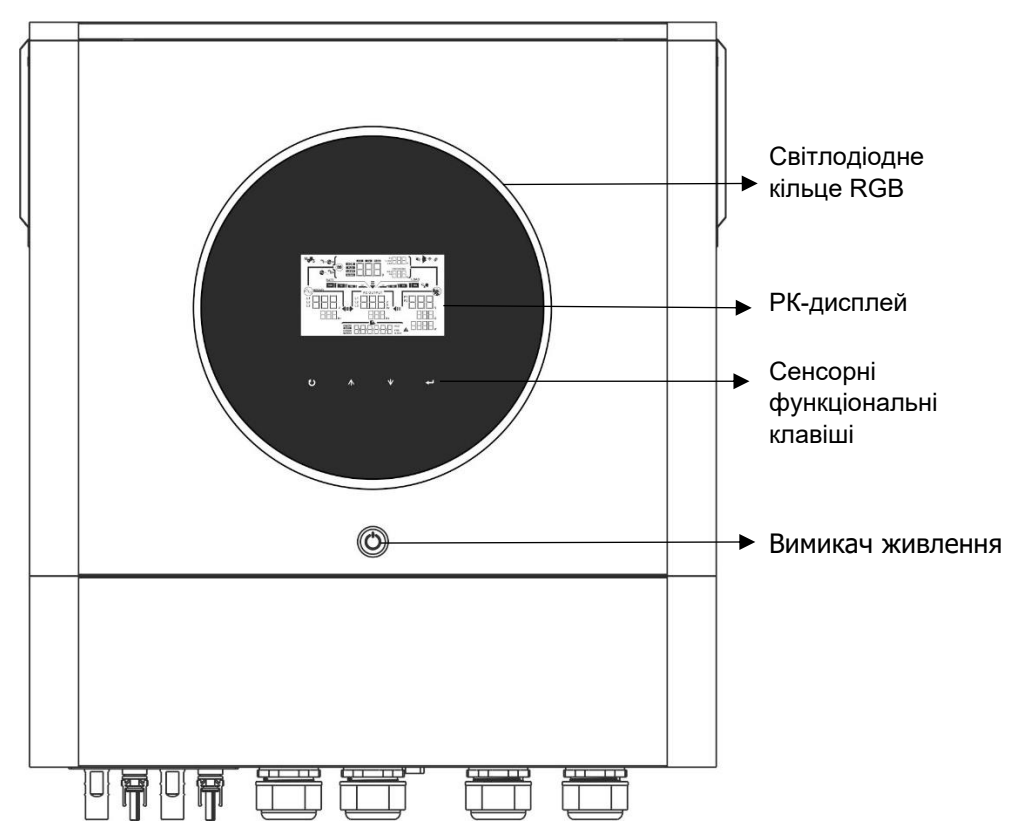

#### **Функціональні сенсорні клавіші**

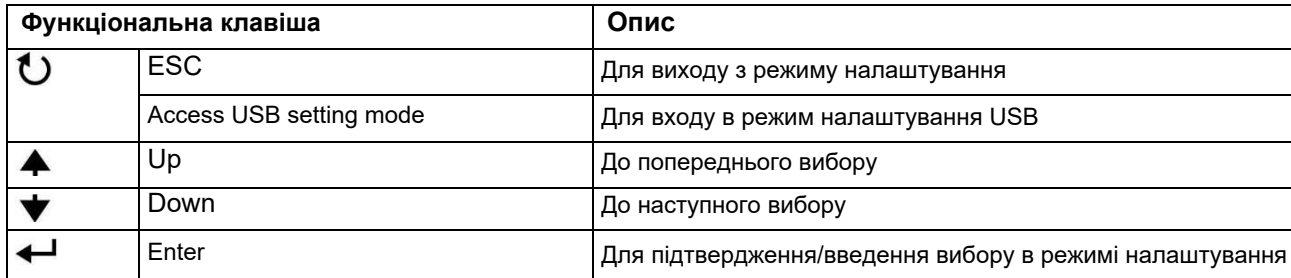

## <span id="page-15-0"></span>**Значки РК-екрана**

Навантаження < 50%

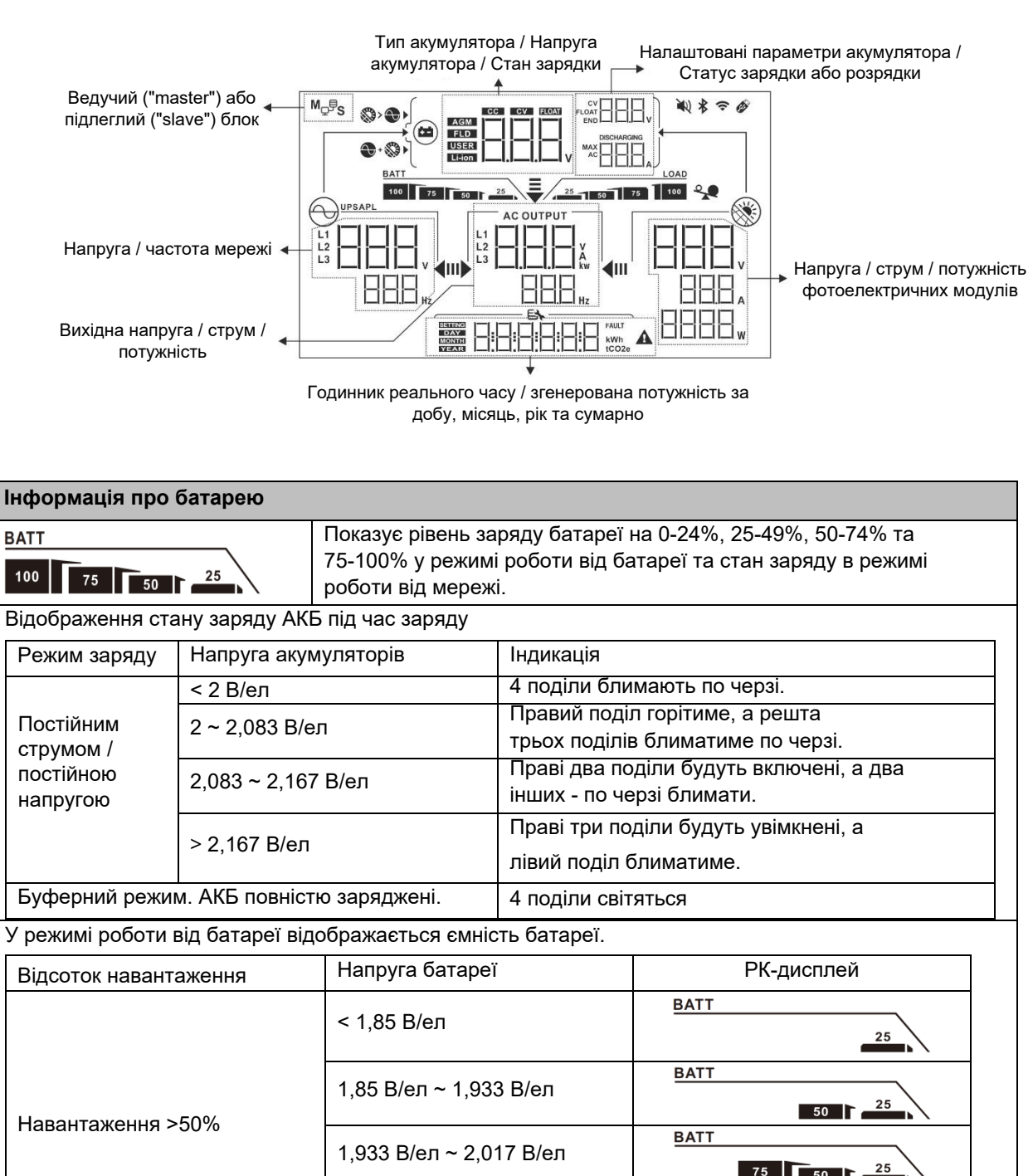

> 2,017 В/ел

< 1,892 В/ел

> 2,058 В/ел

1,892 В/ел ~ 1,975 В/ел

 $75$   $\overline{50}$   $\overline{1}$ 

 $\sqrt{50}$ 

50

 $75$   $\overline{50}$   $\overline{16}$ 

 $75$  50  $\Gamma$ 

 $25$ 

25

 $25$ 

25

25

**BATT**  $100$ 

**BATT** 

**BATT** 

**BATT** 

**BATT**  $100$ 

1,975 В/ел ~ 2,058 В/ел

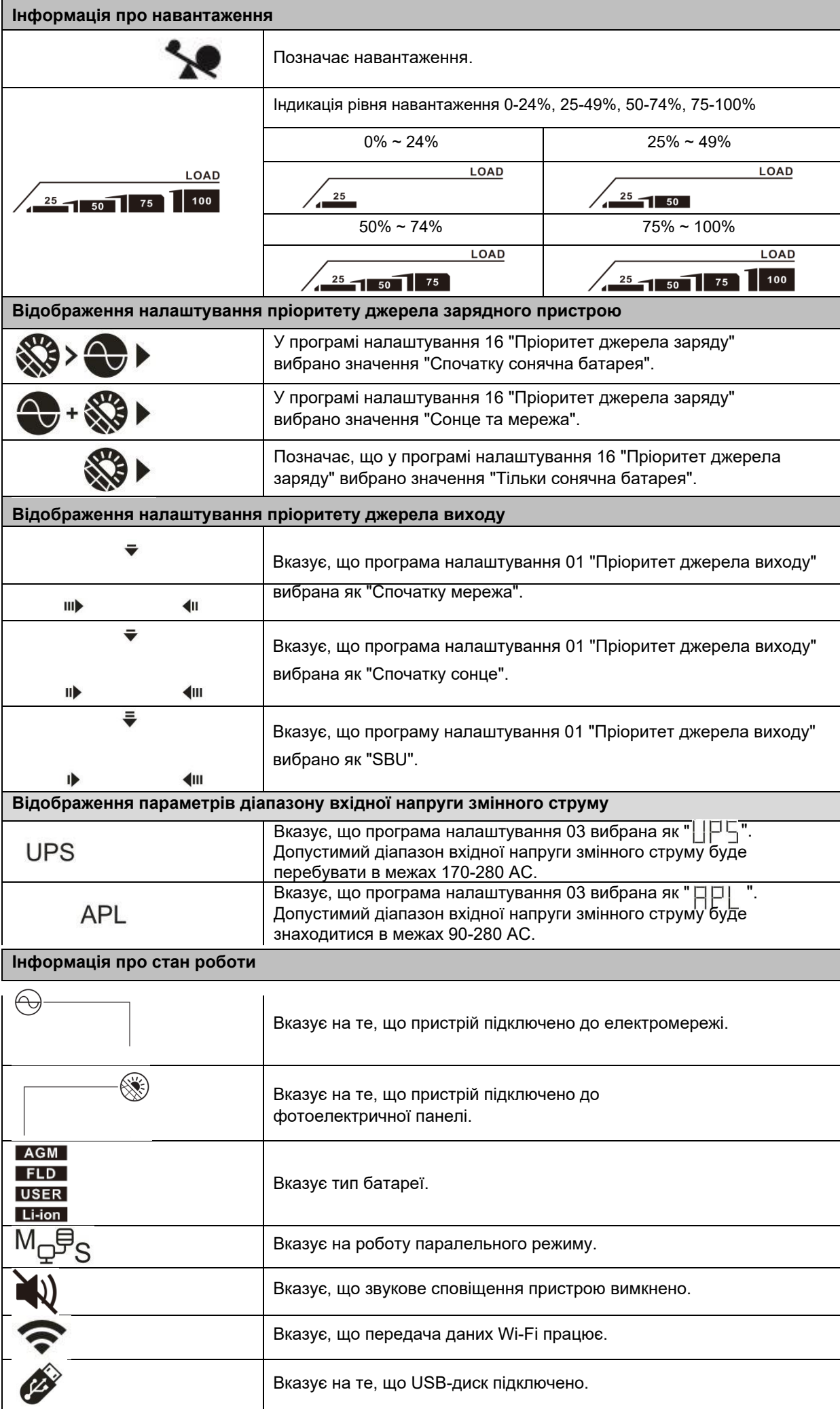

#### <span id="page-17-0"></span>**Налаштування РК-екрана**

#### **Загальні налаштування**

Після натискання та утримання кнопки " - протягом 3 секунд пристрій перейде в режим налаштування. Натисніть кнопку "  $\blacktriangle$  " або "  $\blacktriangledown$  ", щоб вибрати програми налаштування. Натисніть "  $\blacktriangle$  " для підтвердження вибору або кнопку "  $\bullet$  " для виходу.

#### **Налаштування програм:**

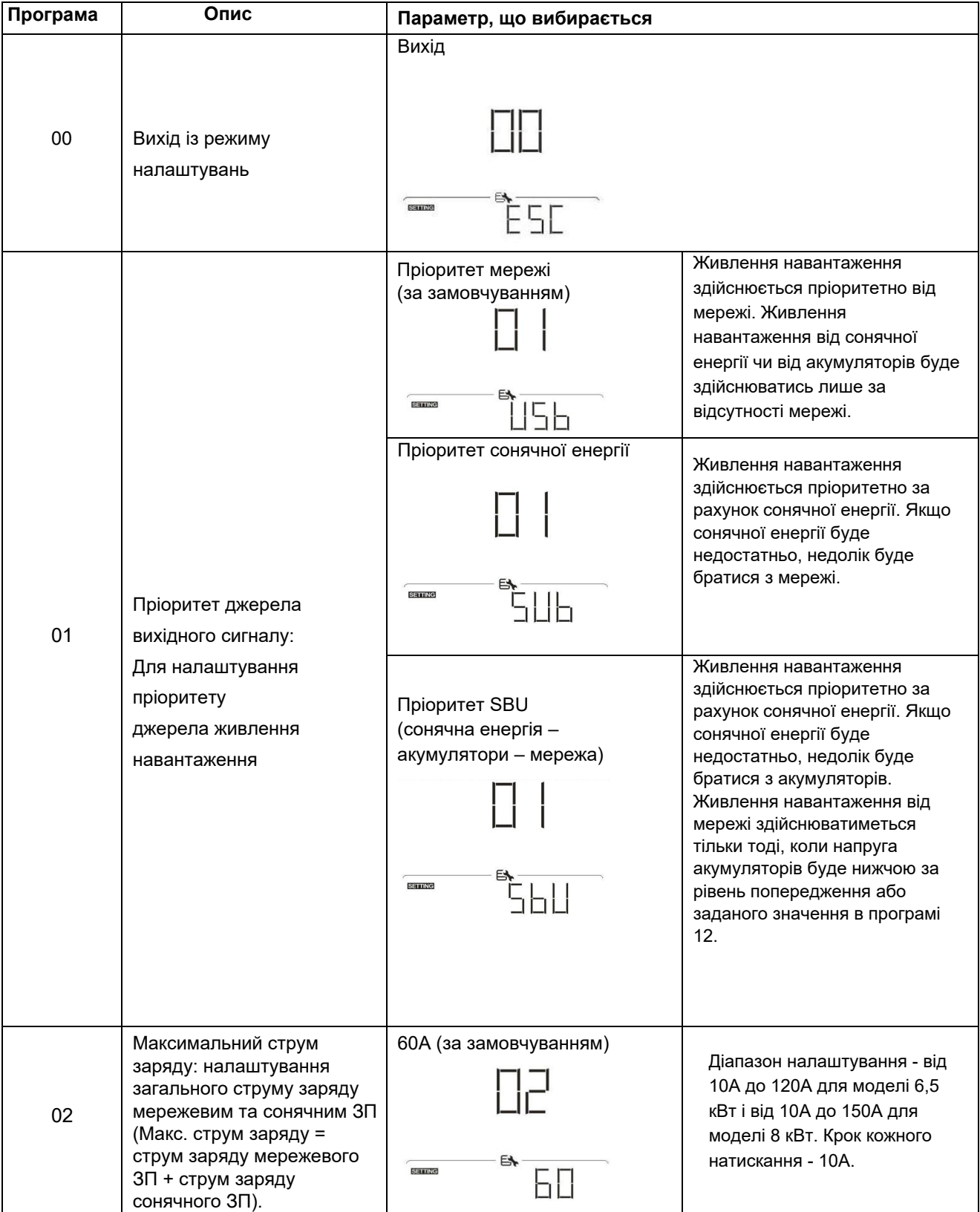

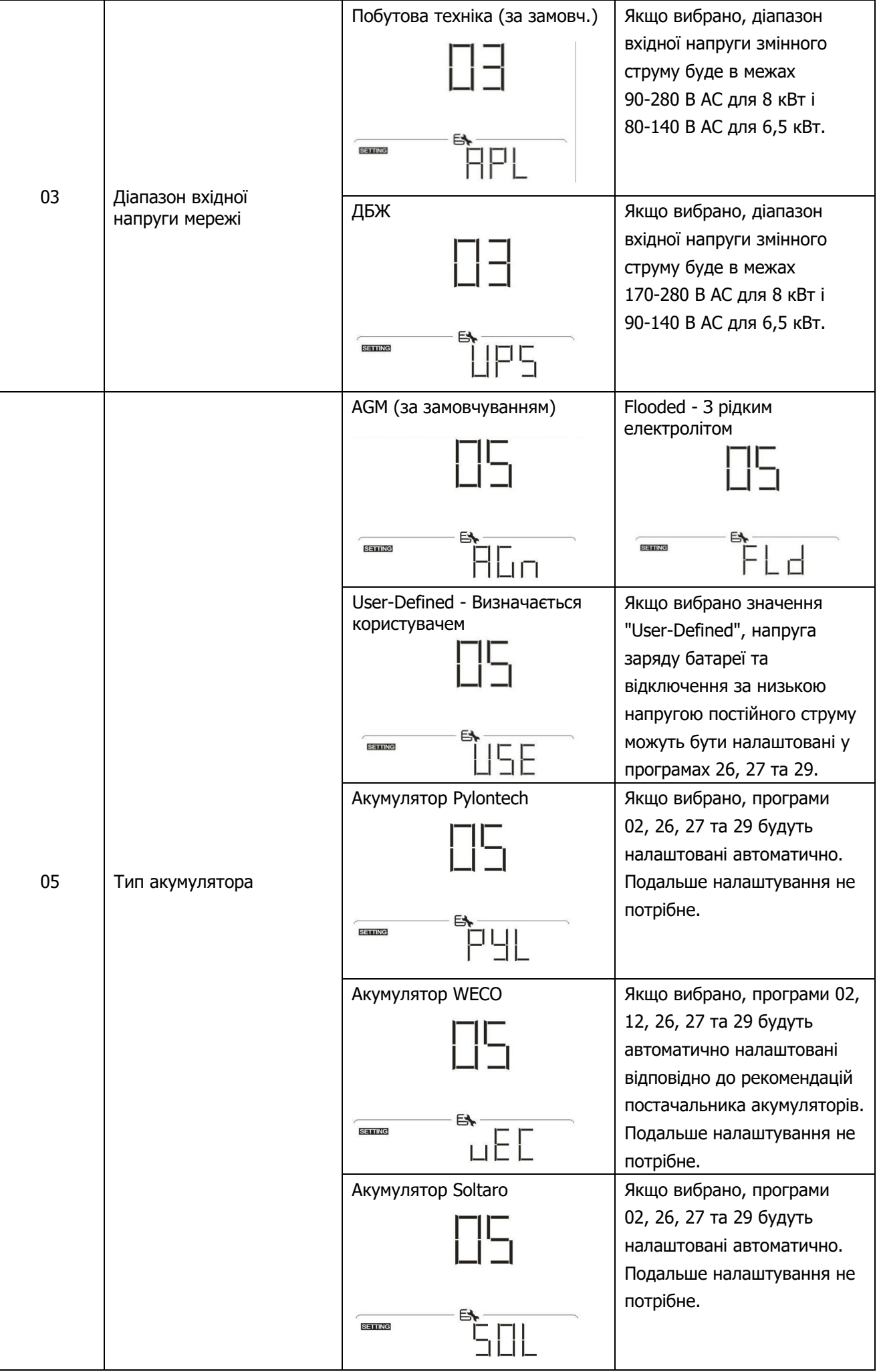

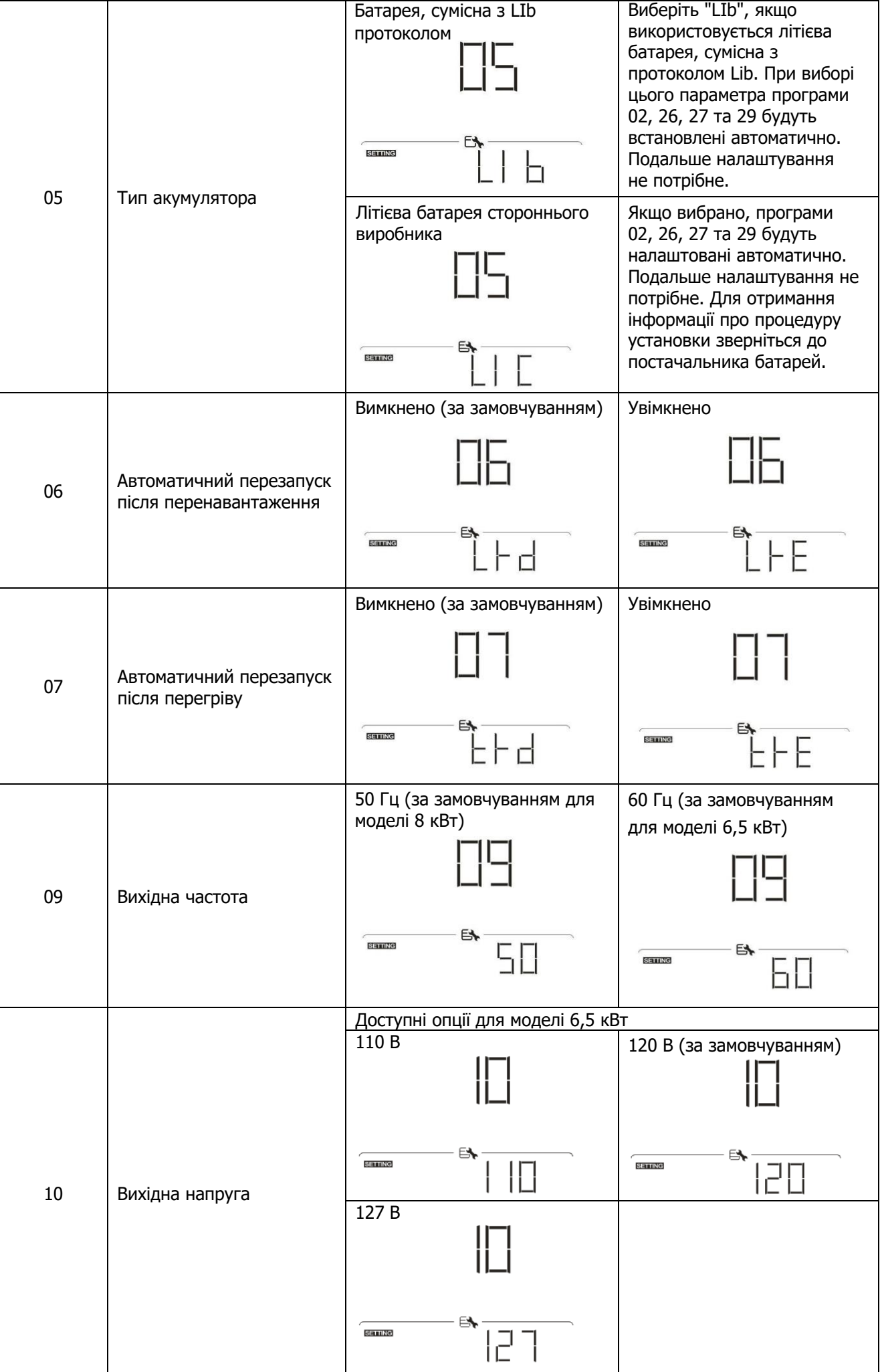

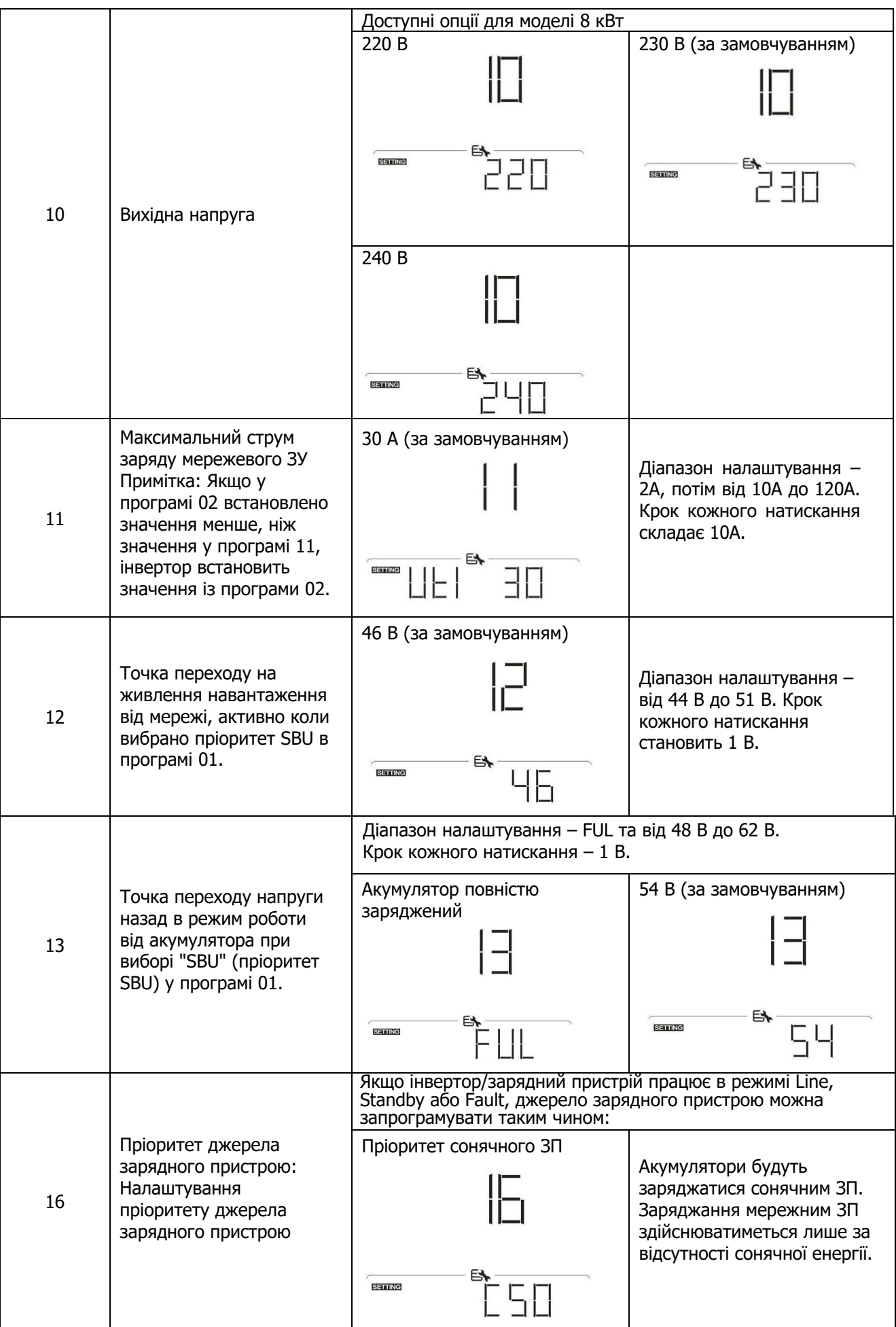

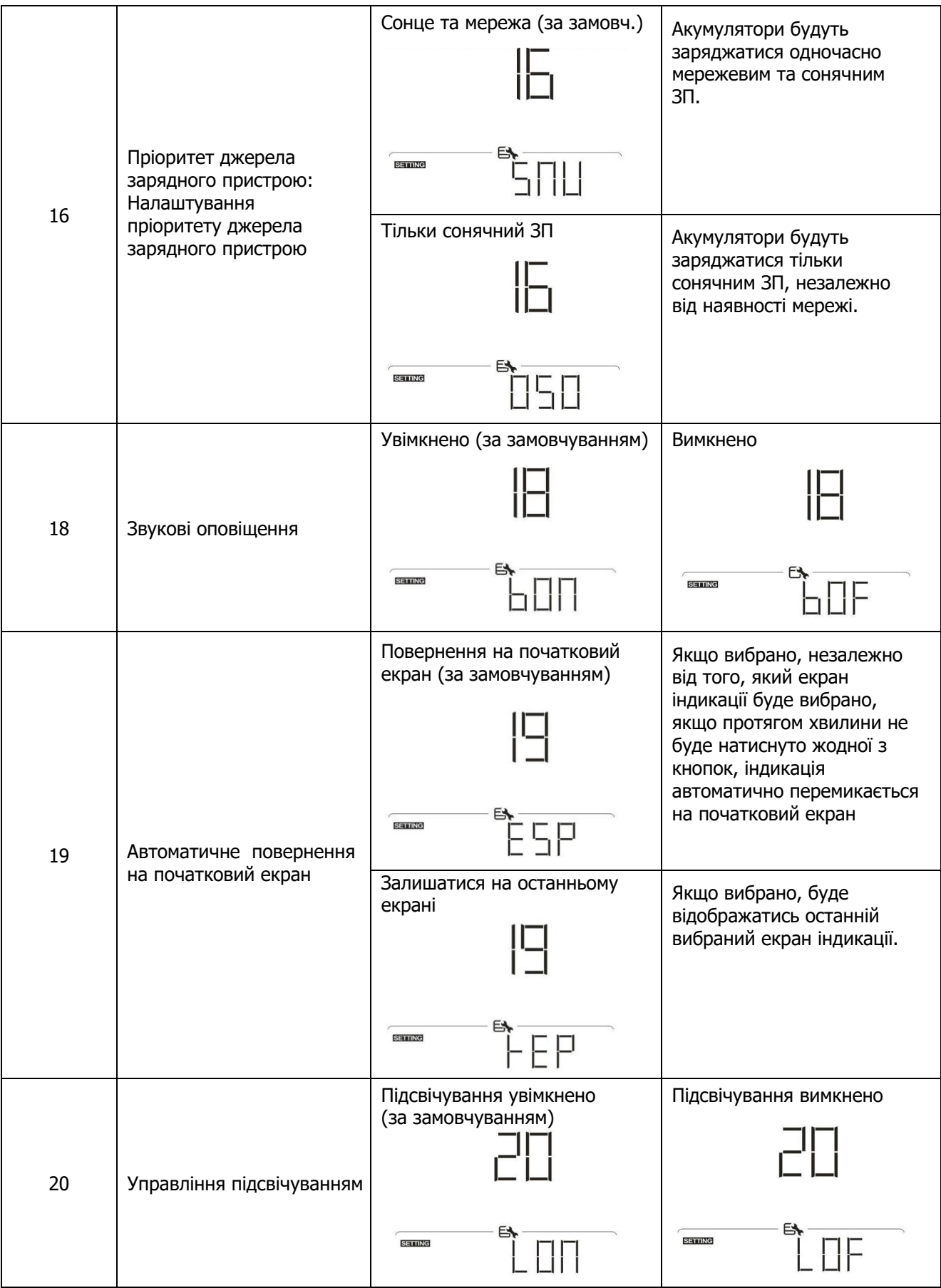

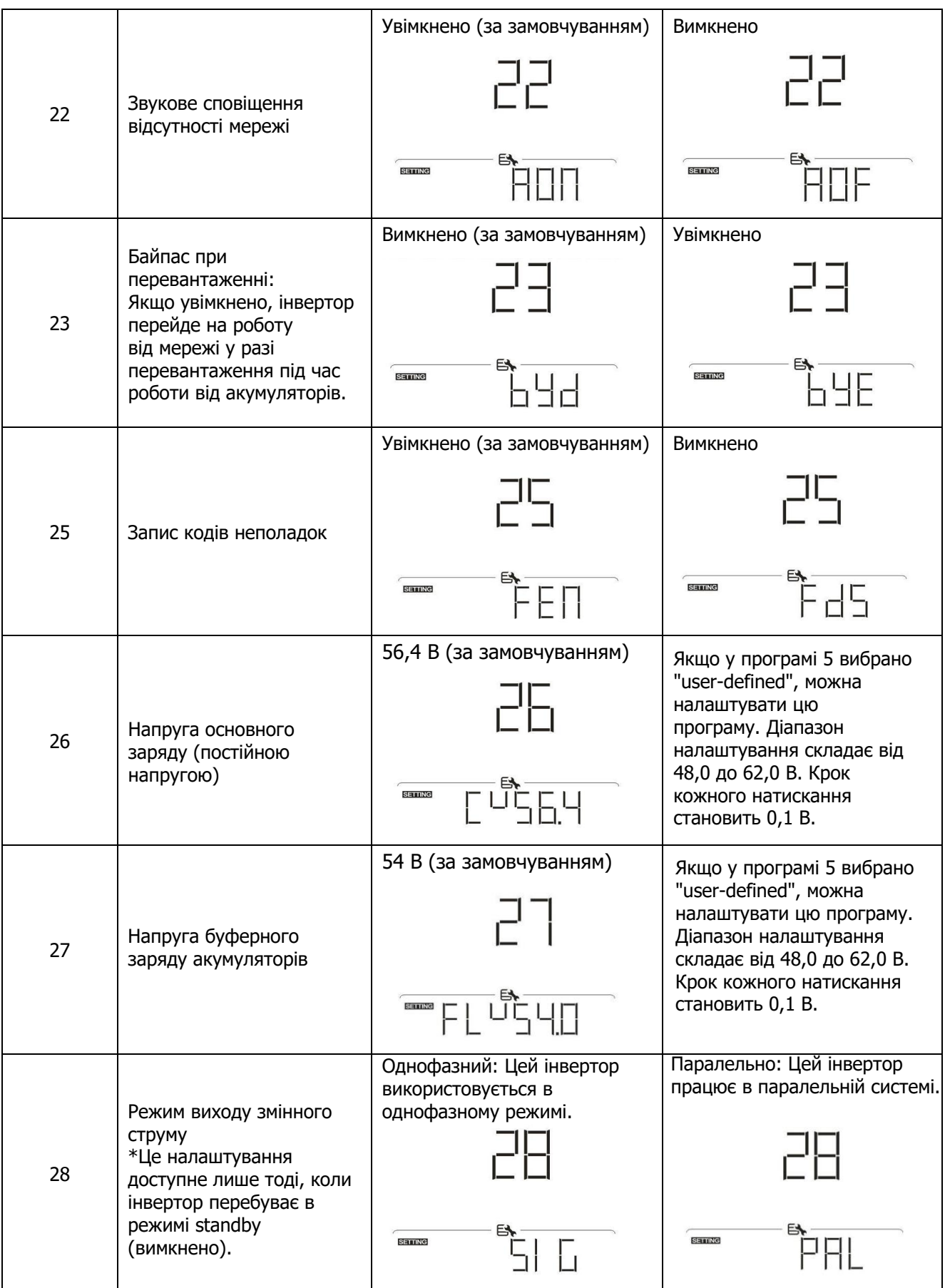

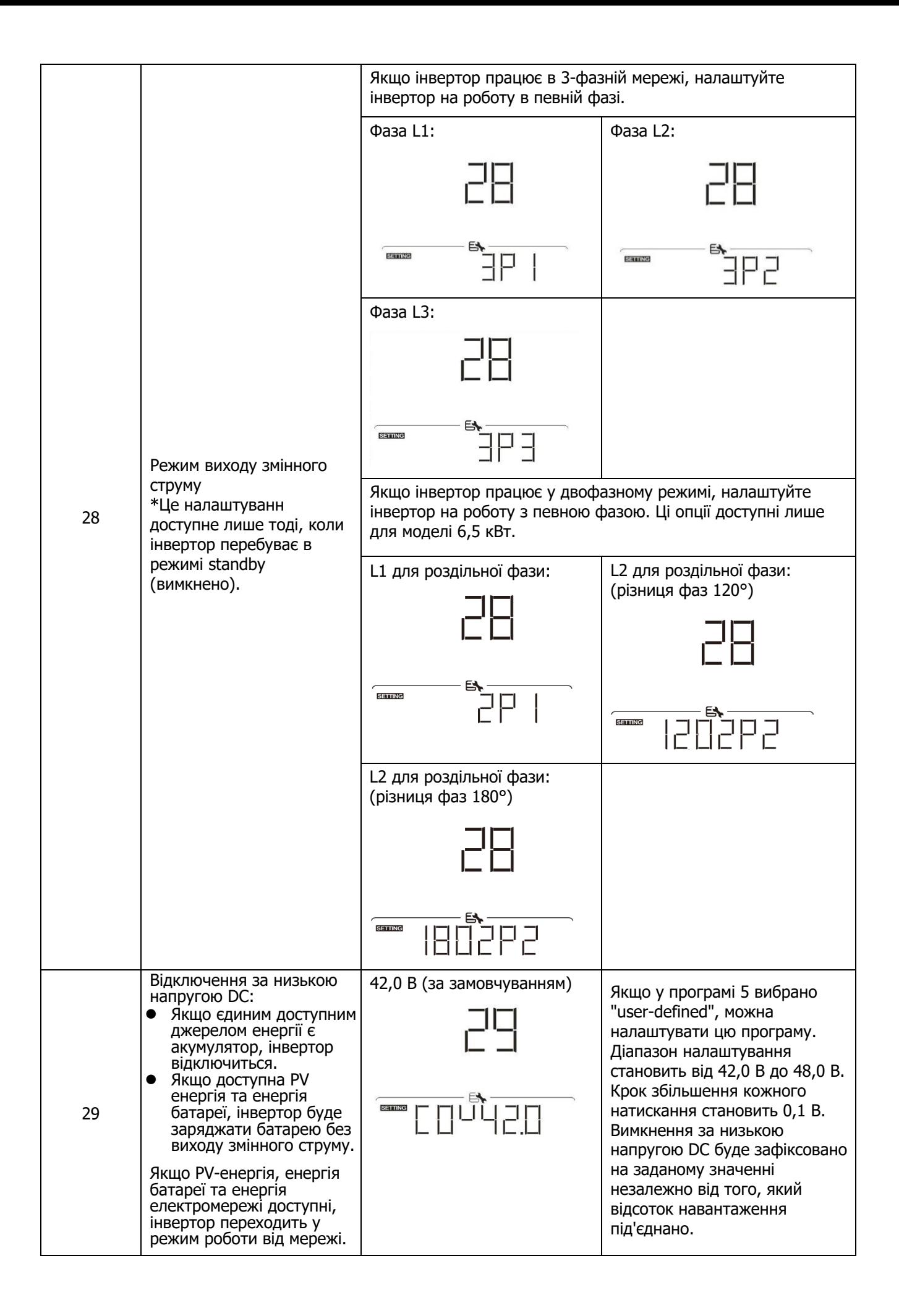

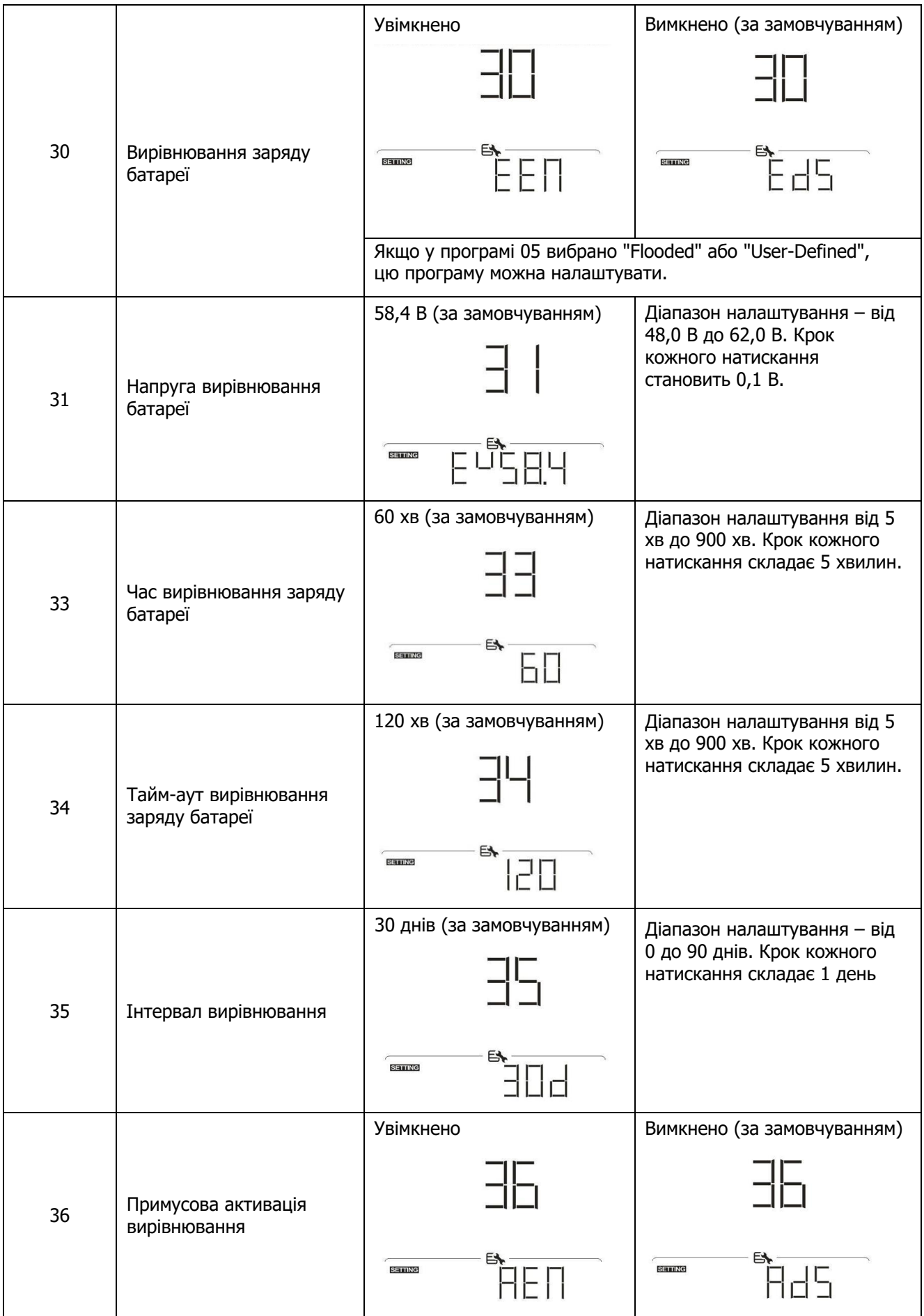

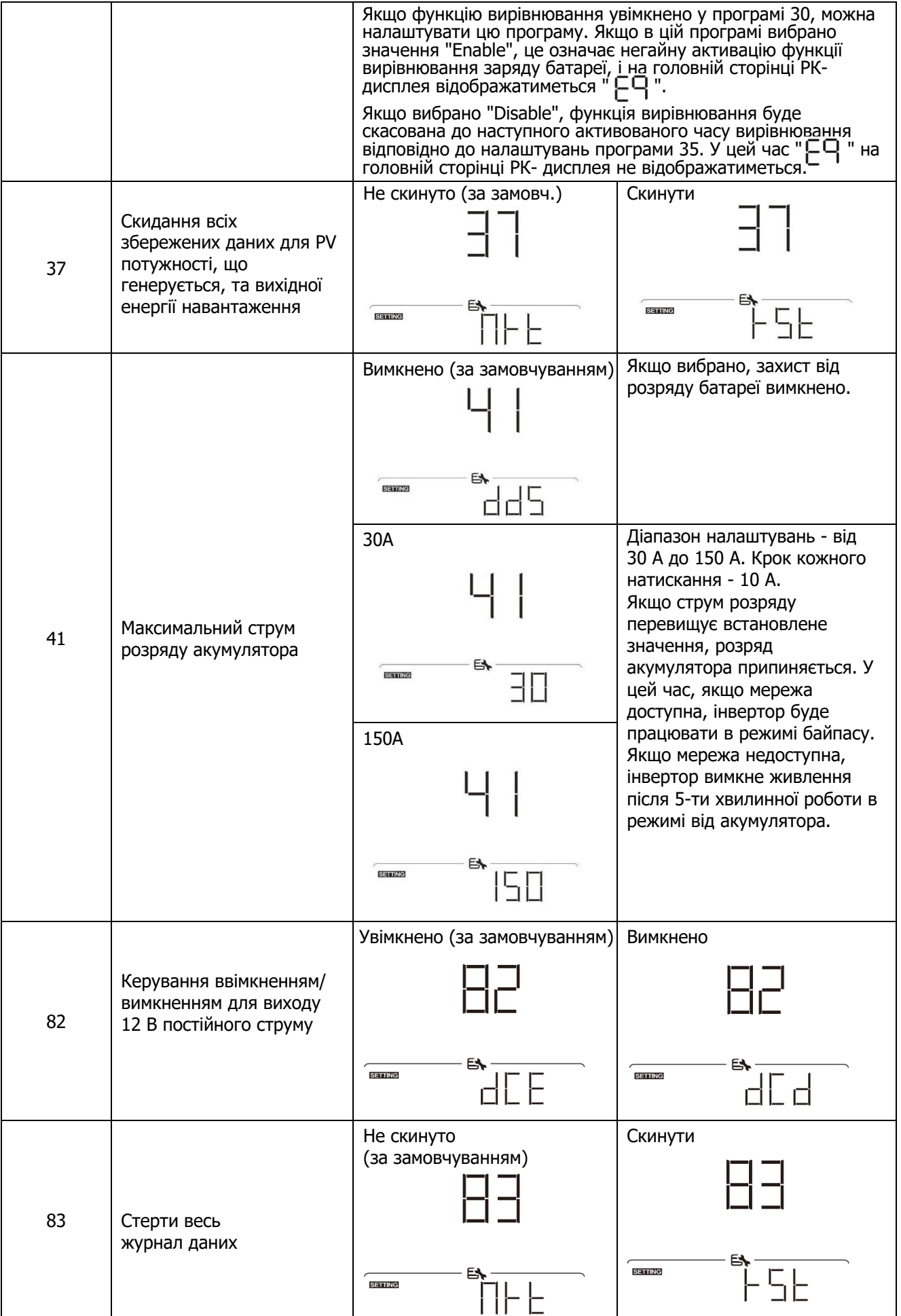

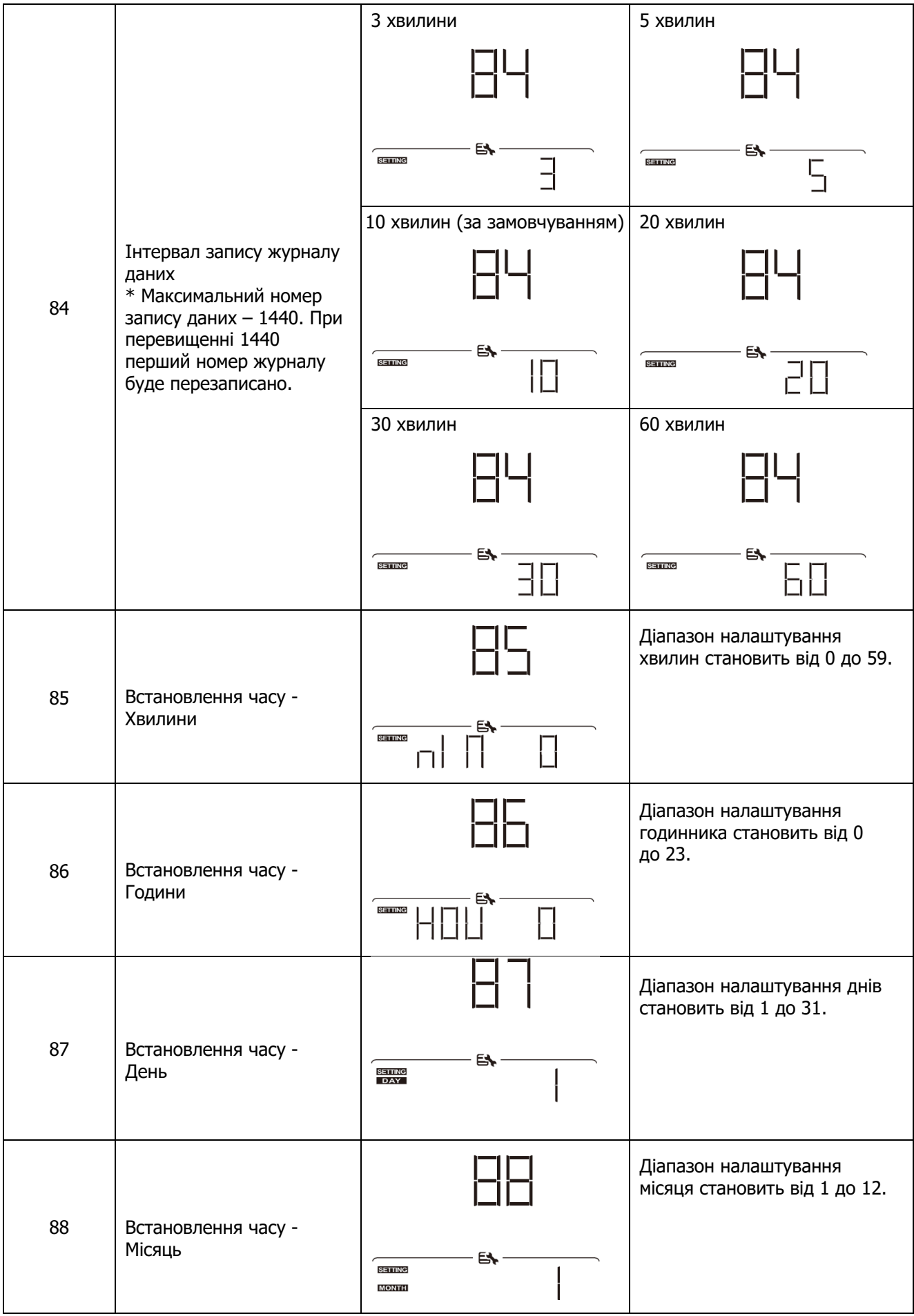

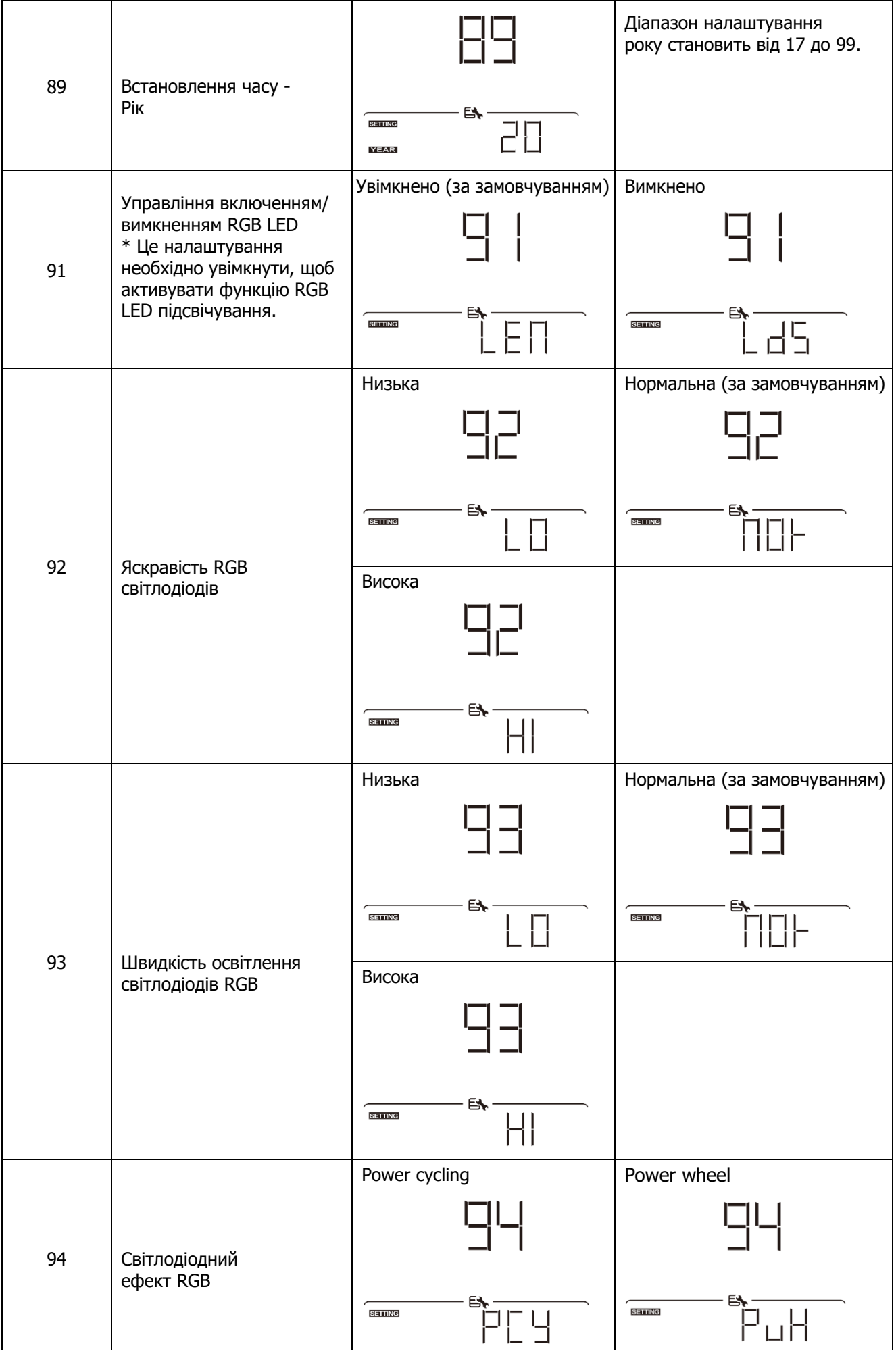

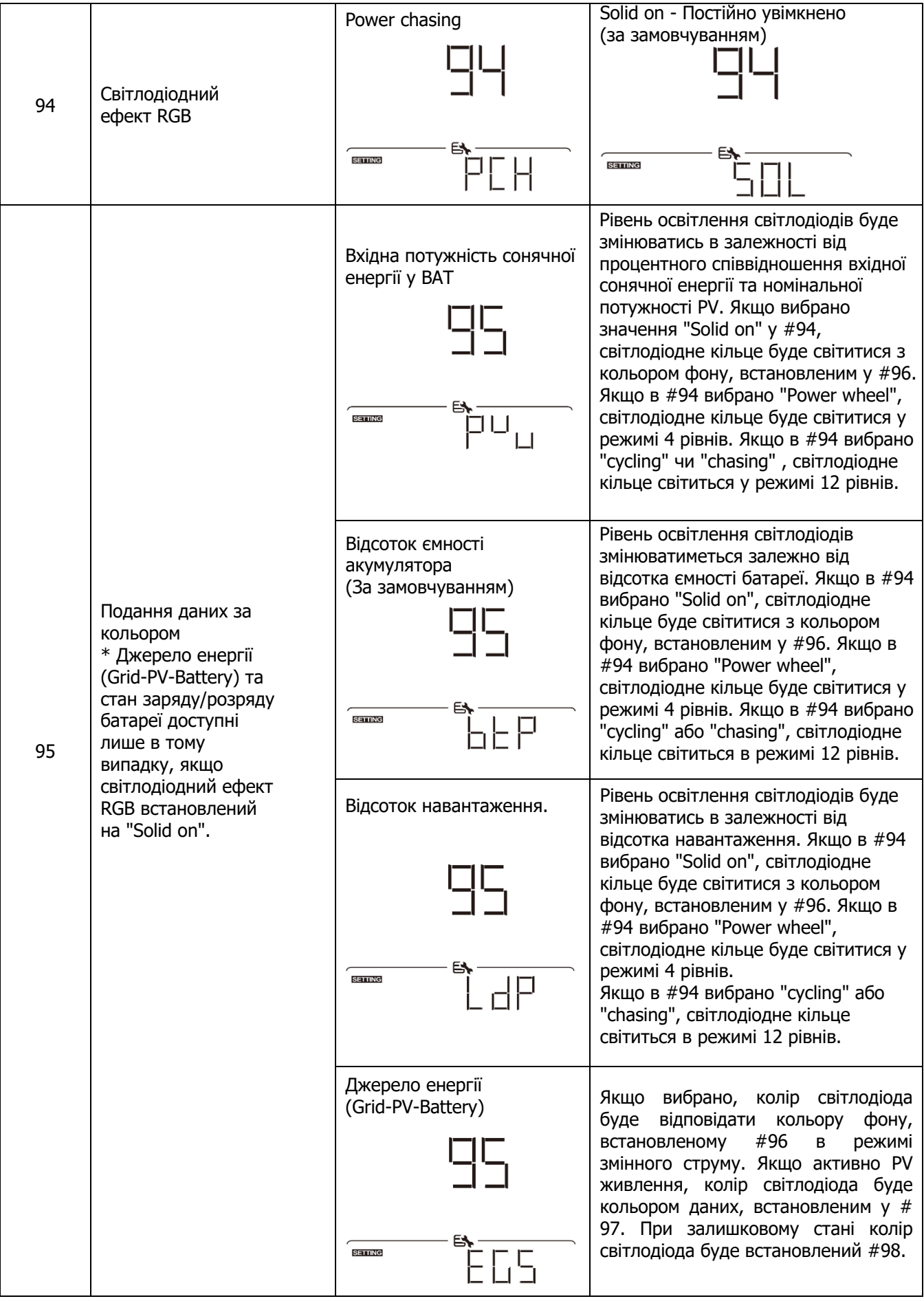

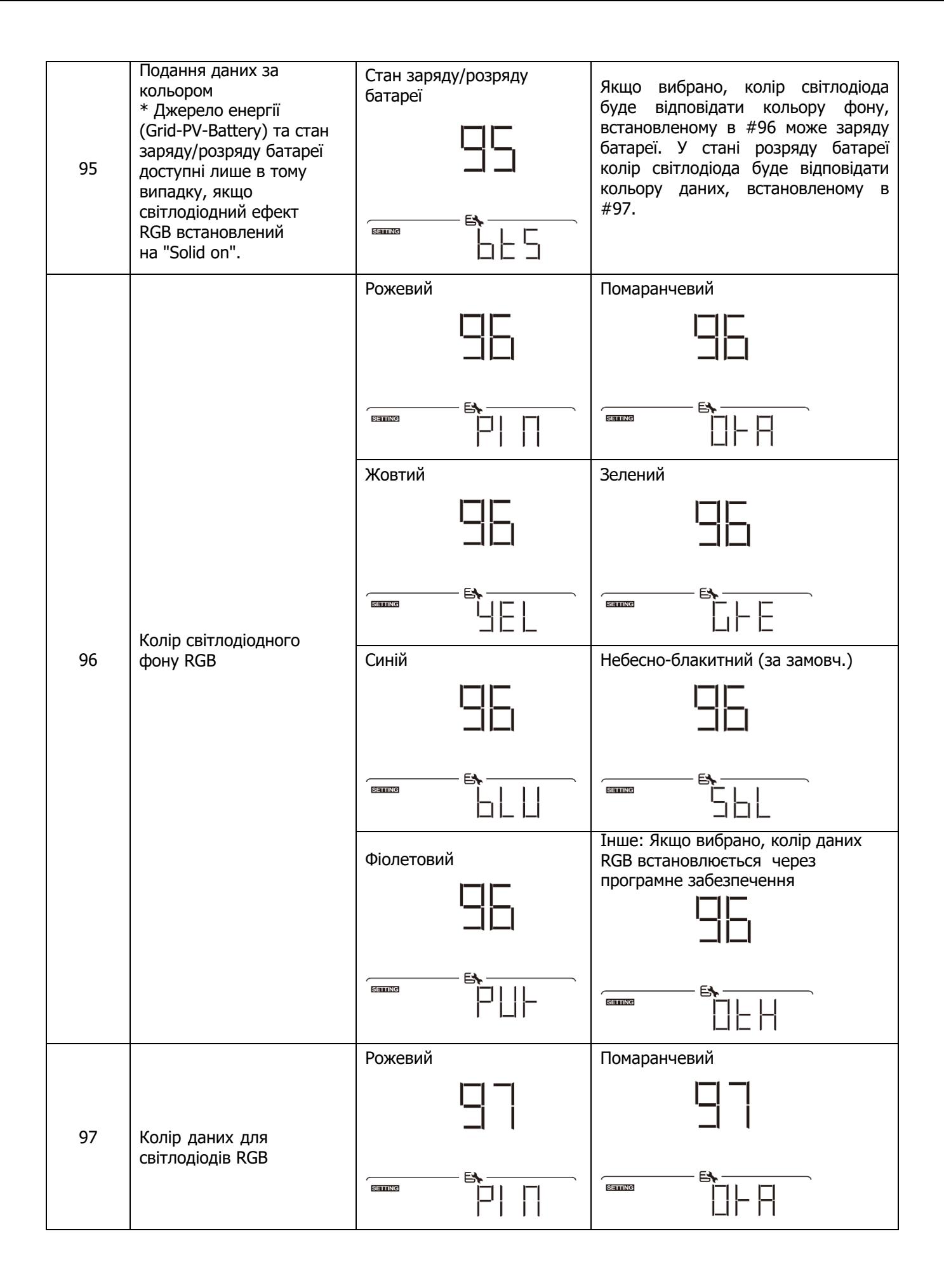

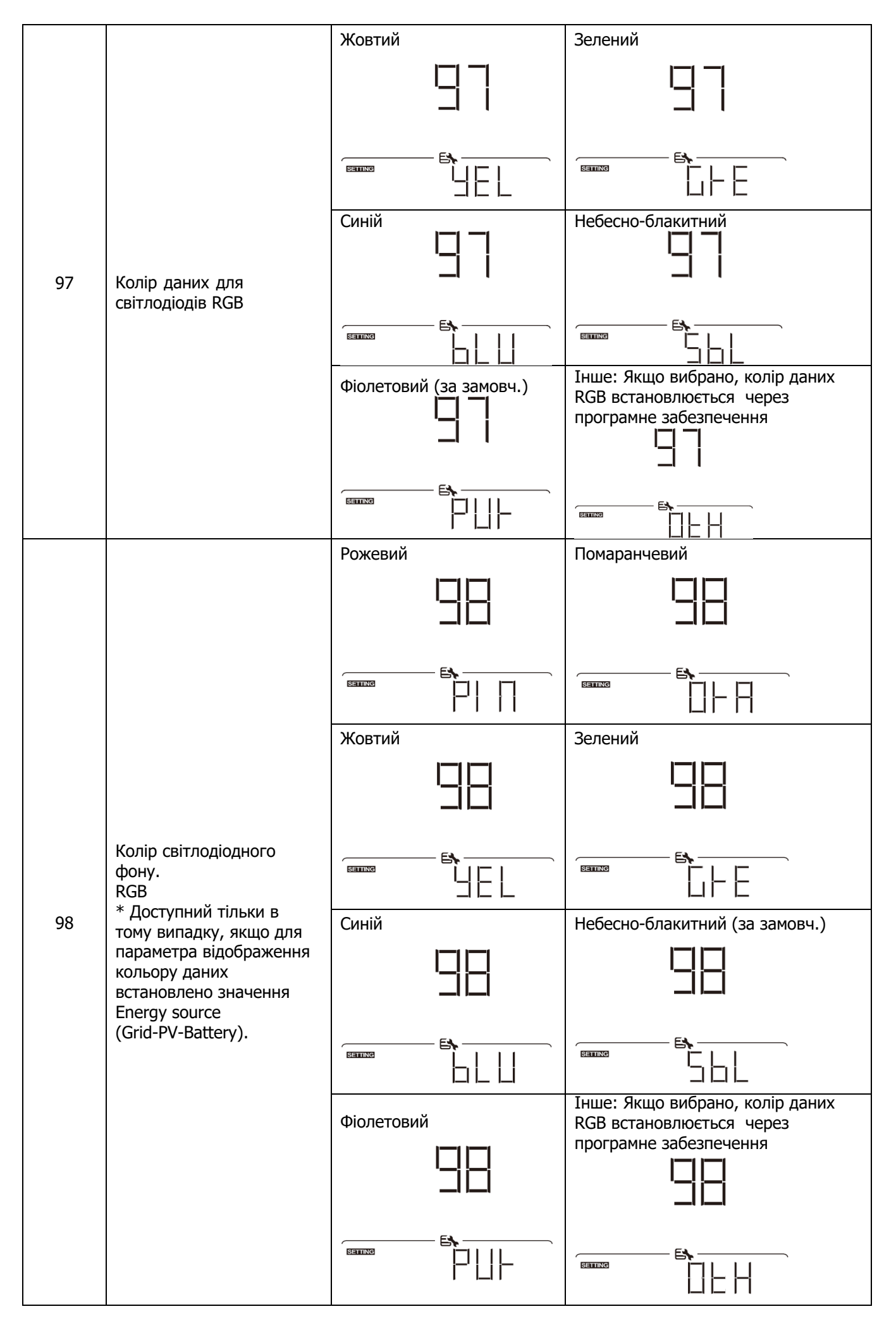

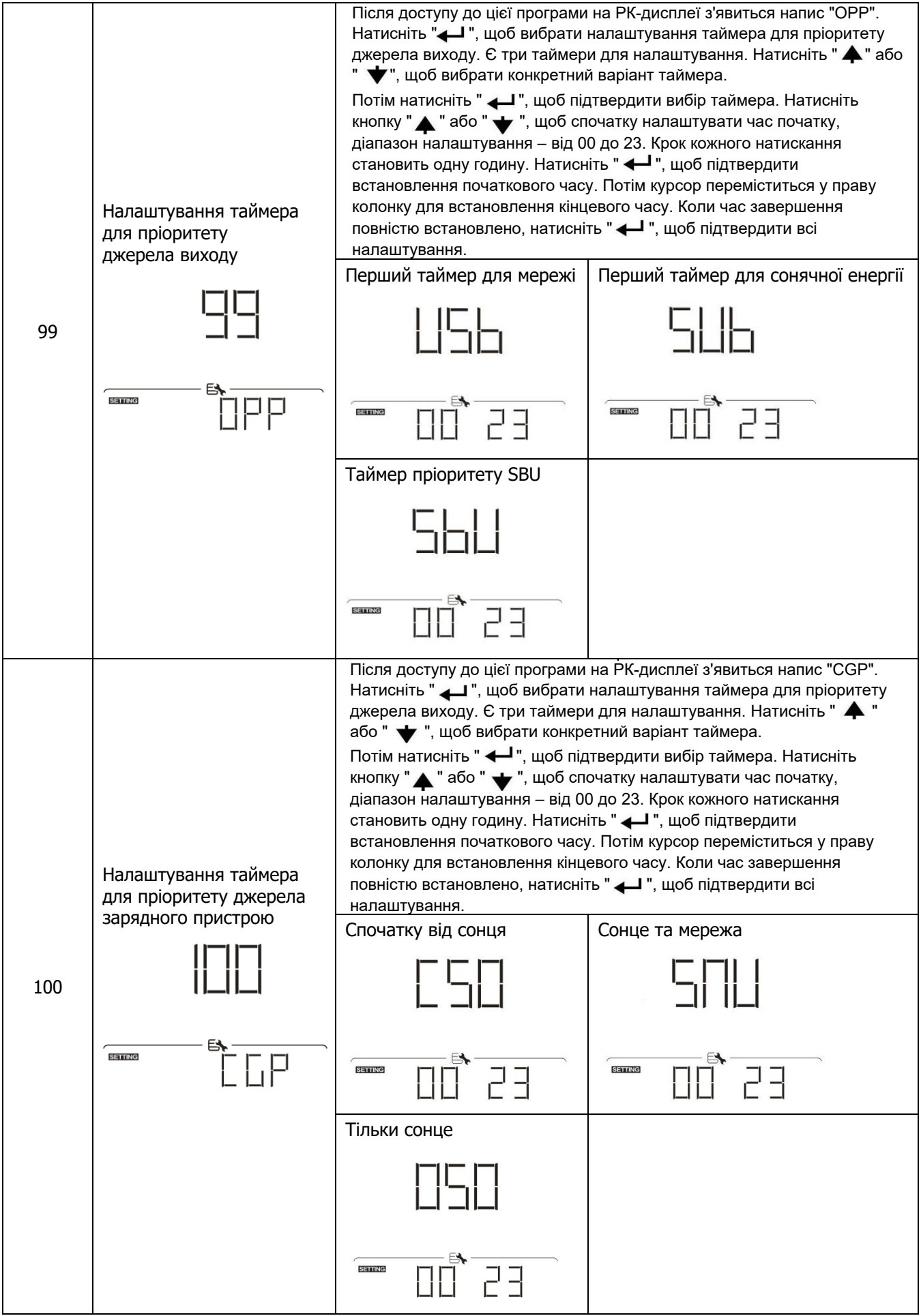

#### **Налаштування функції USB**

Передбачено три функції USB, такі як оновлення мікропрограми, експорт журналу даних та перезапис внутрішніх параметрів з USB-диска. Виконайте наведену нижче процедуру, щоб вибрати налаштування USB.

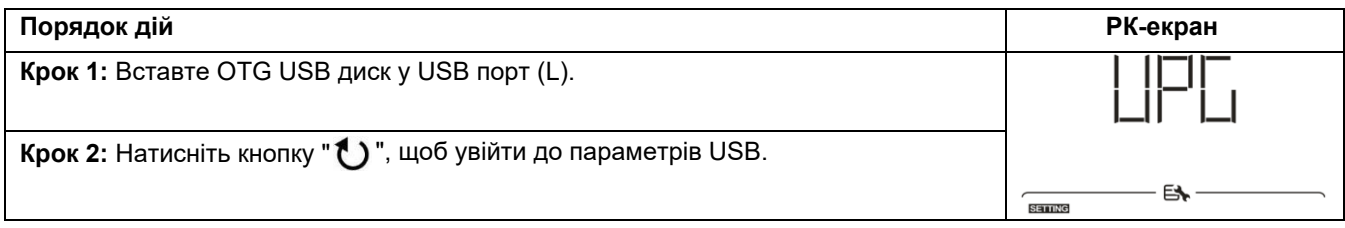

**Крок 3:**Будь ласка, виберіть програму налаштування, дотримуючись порядку дій.

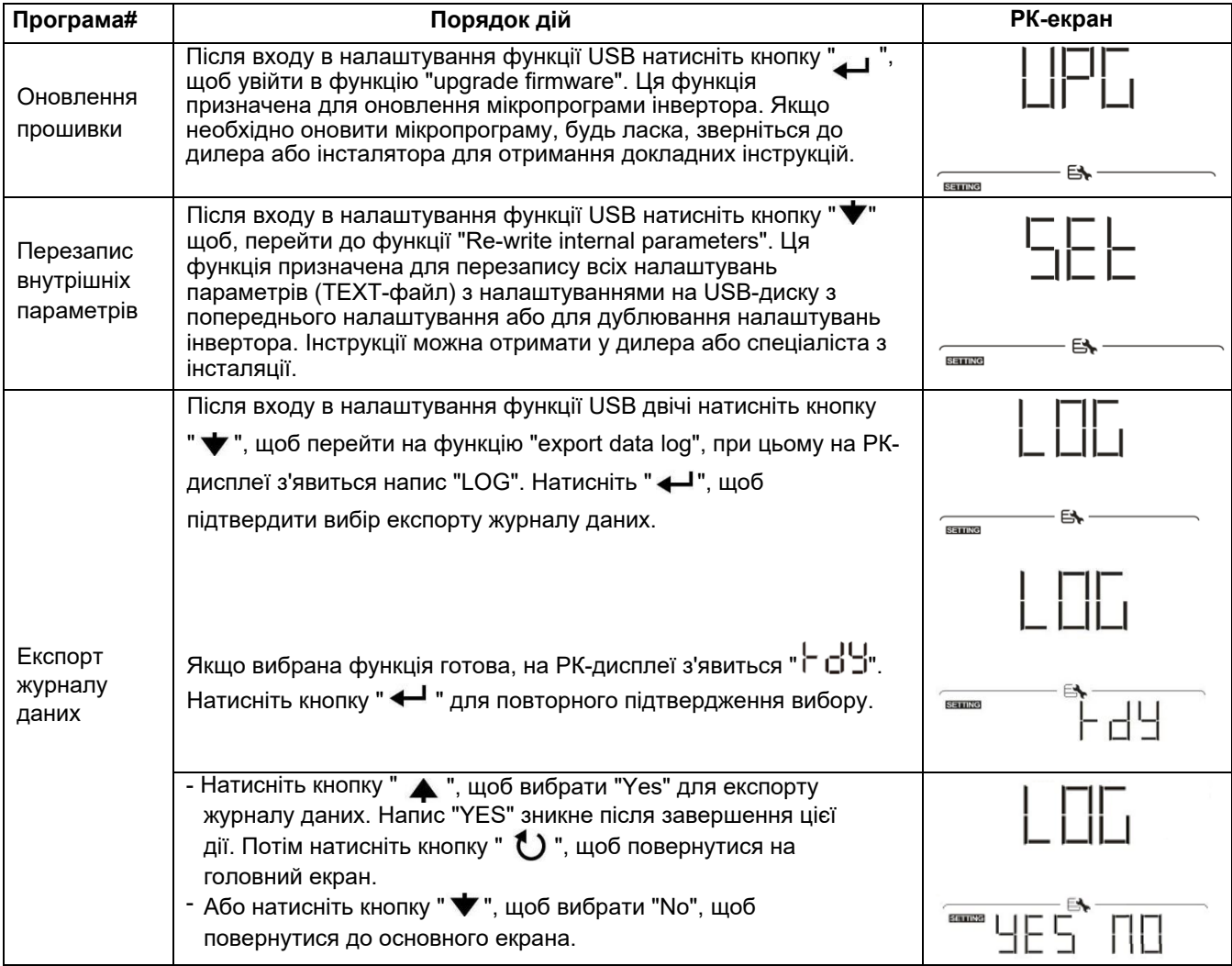

Якщо протягом 1 хвилини не буде натиснуто жодної кнопки, буде автоматичне повернення до головного екрана.

#### **Повідомлення про помилку:**

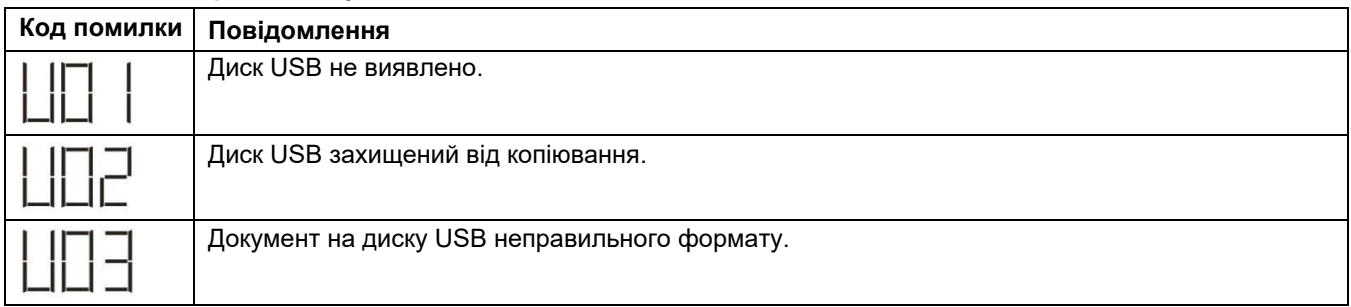

У разі помилки код помилки буде відображатися лише 3 секунди. Через 3 секунди відбудеться автоматичне повернення до екрана дисплея.

## <span id="page-33-0"></span>**РК-дисплей**

Переключення інформації на РК-дисплеї здійснюється по черзі натисканням кнопки " ♠ " або " ▼ ". Відображувана інформація перемикається у порядку, зазначеному у наступній таблиці.

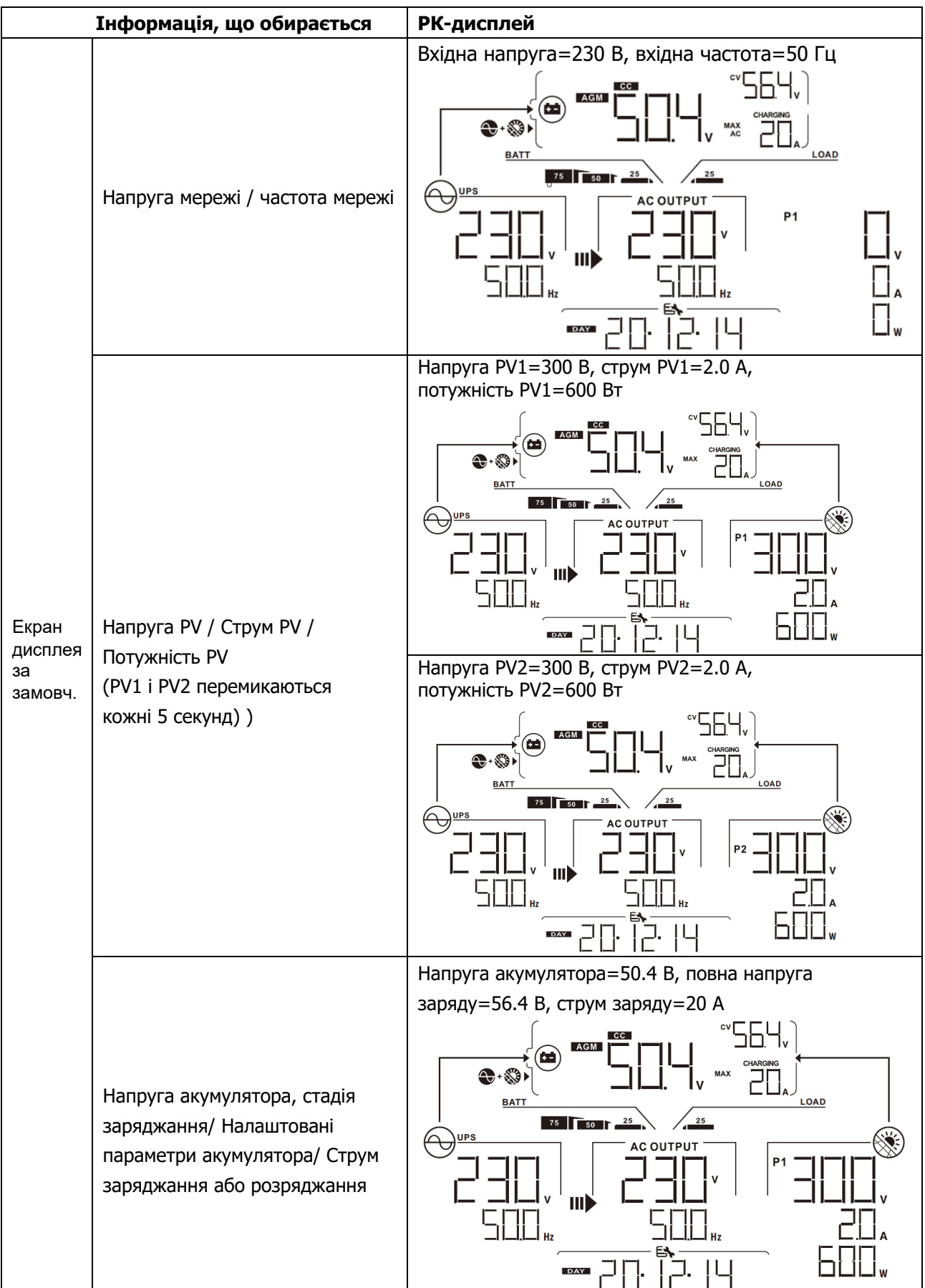

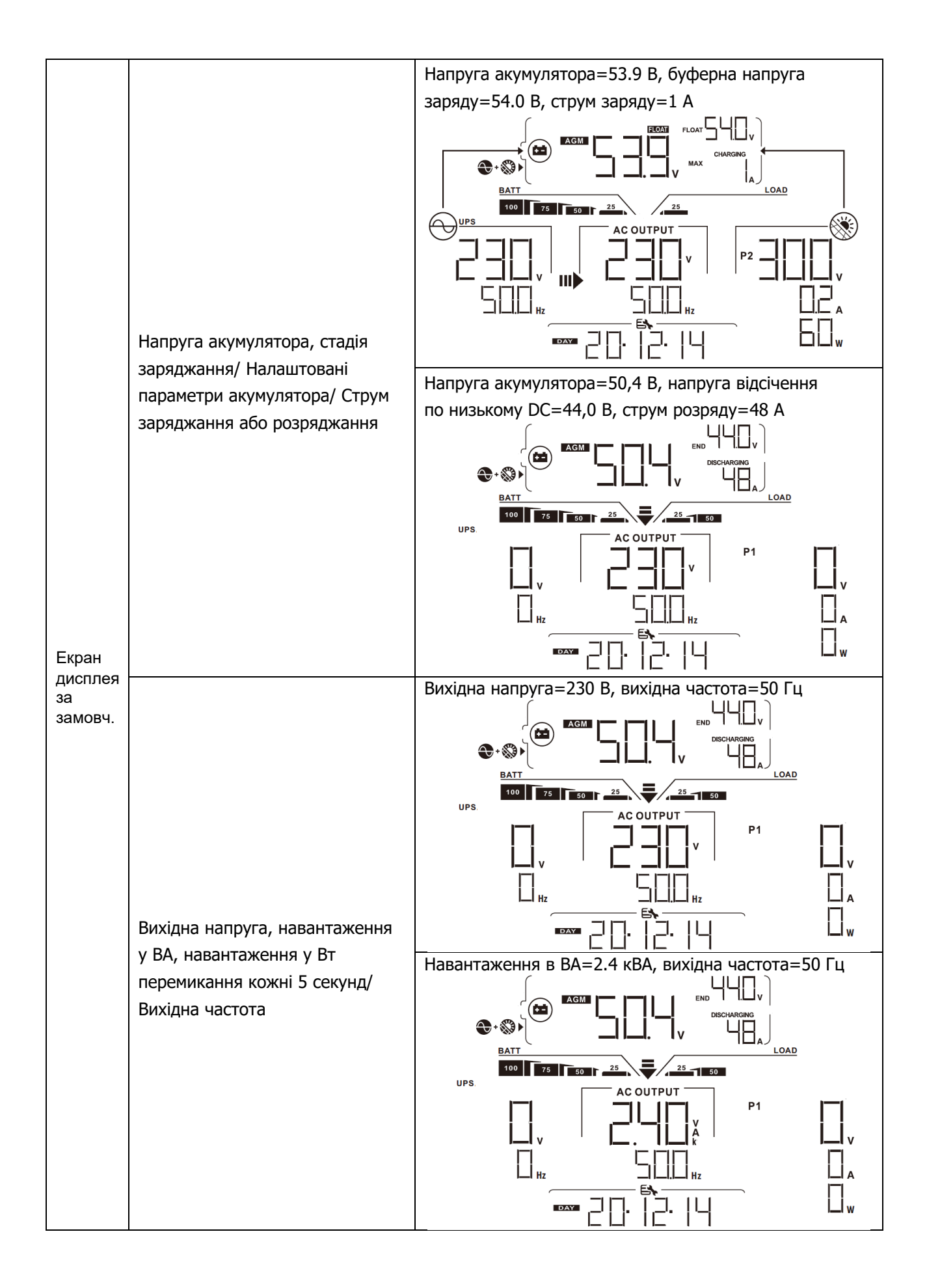

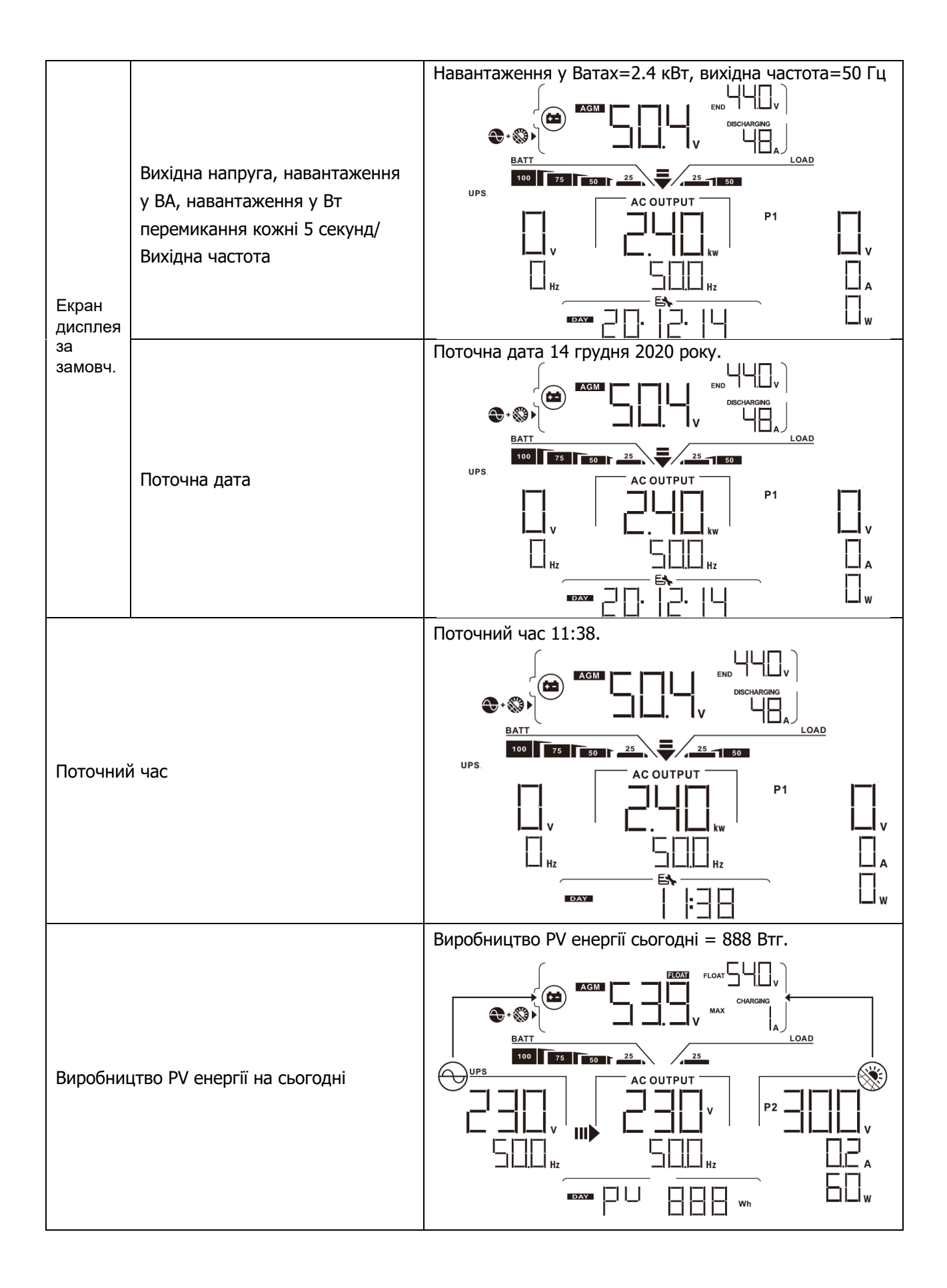
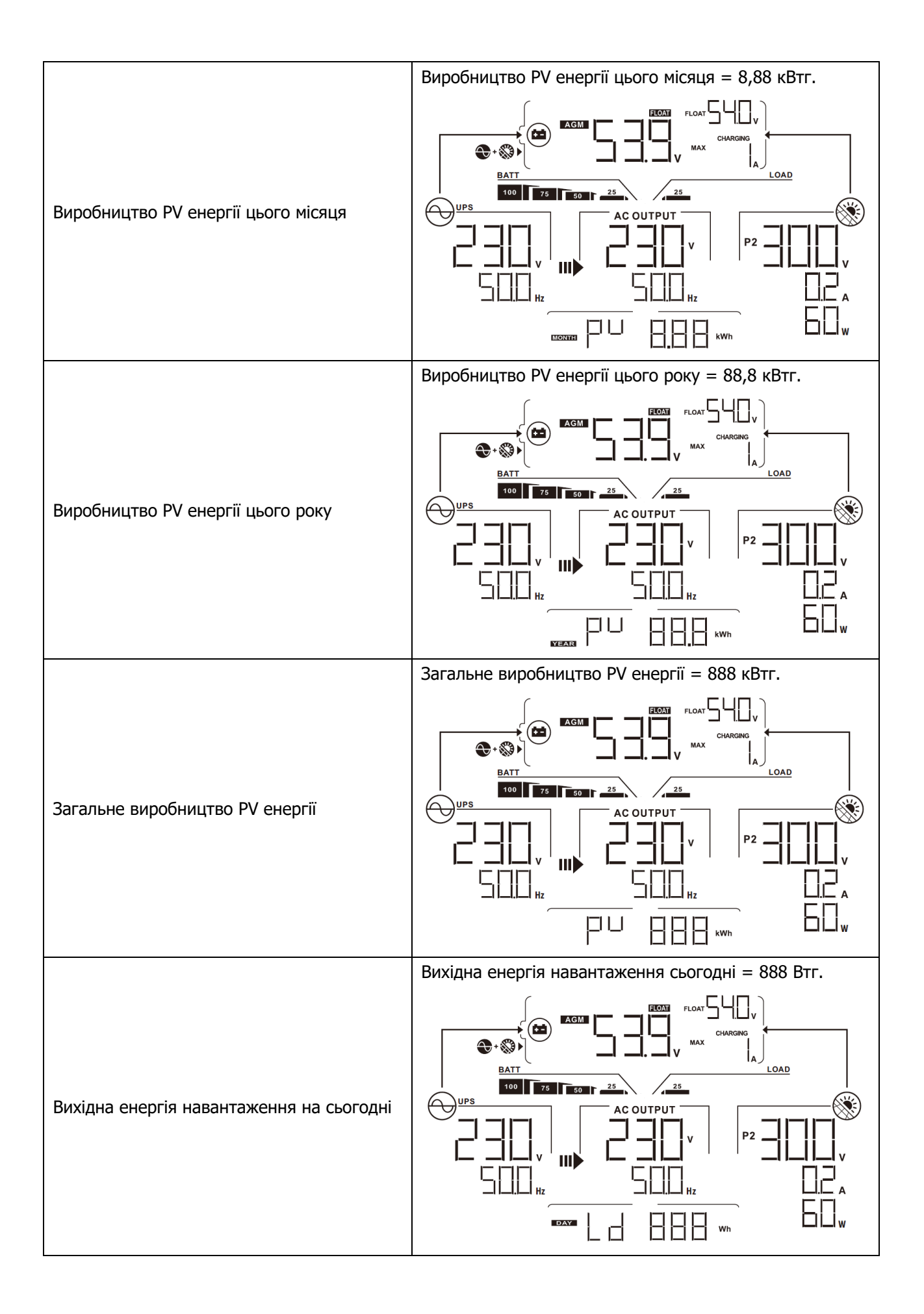

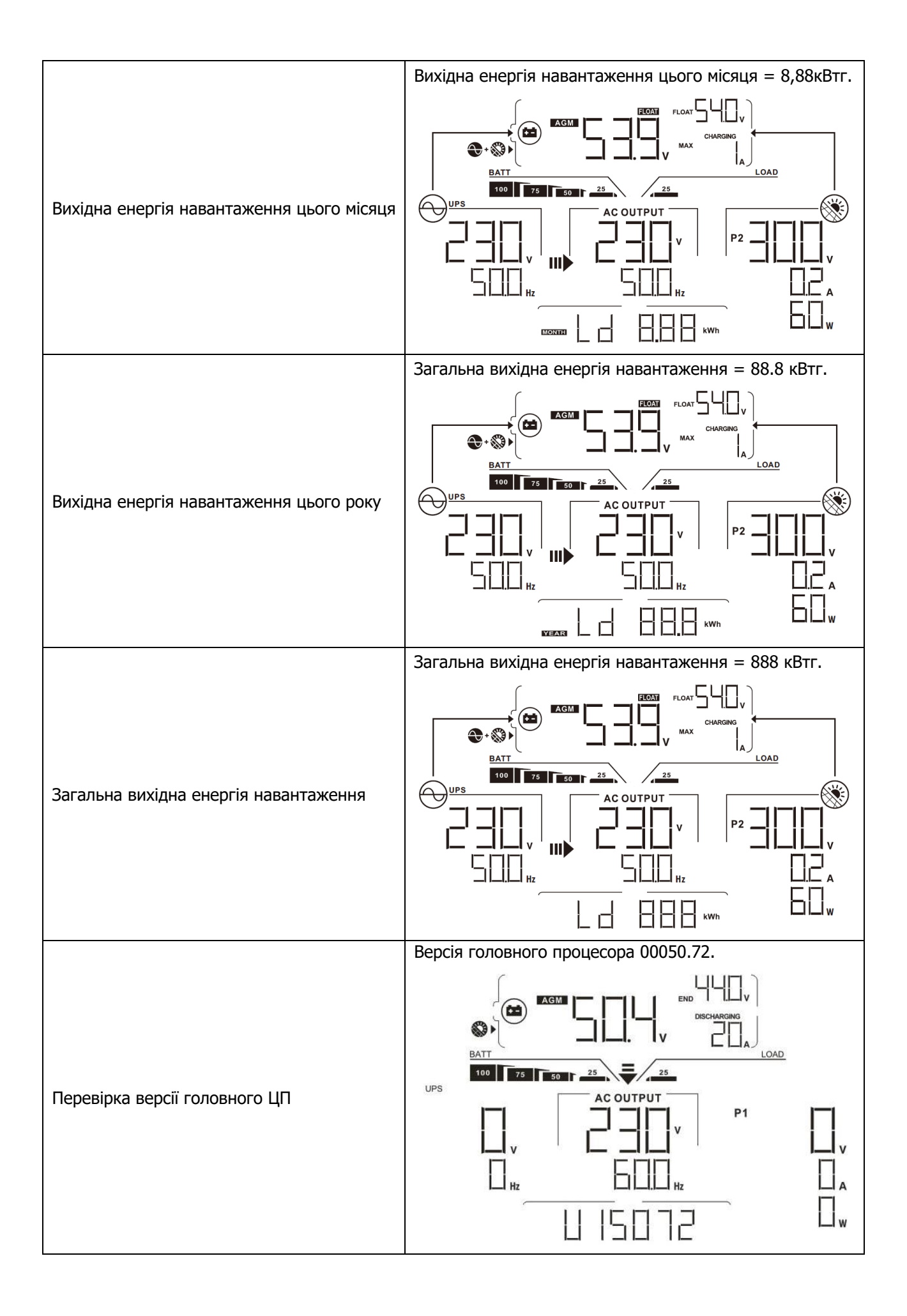

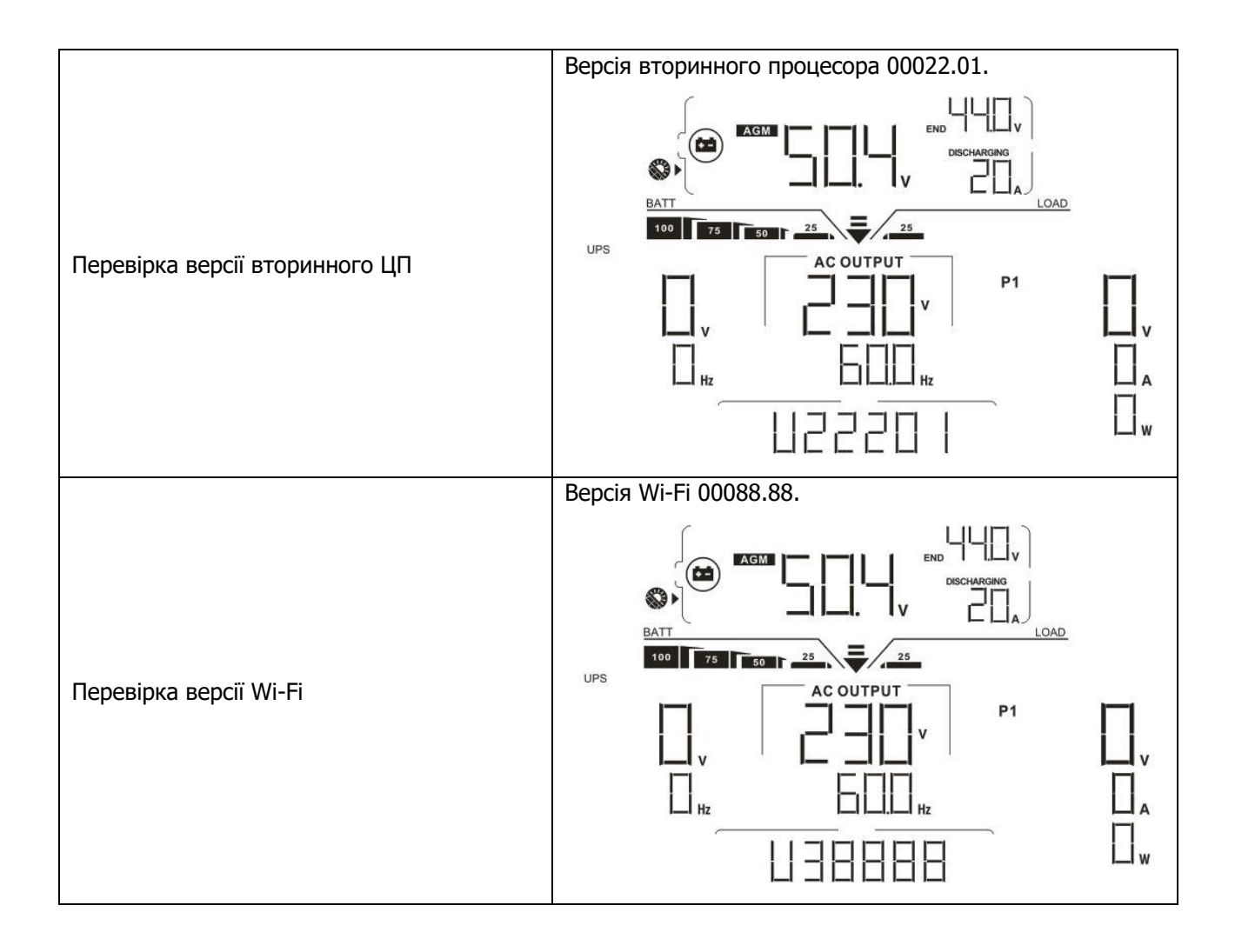

# **Опис режимів роботи**

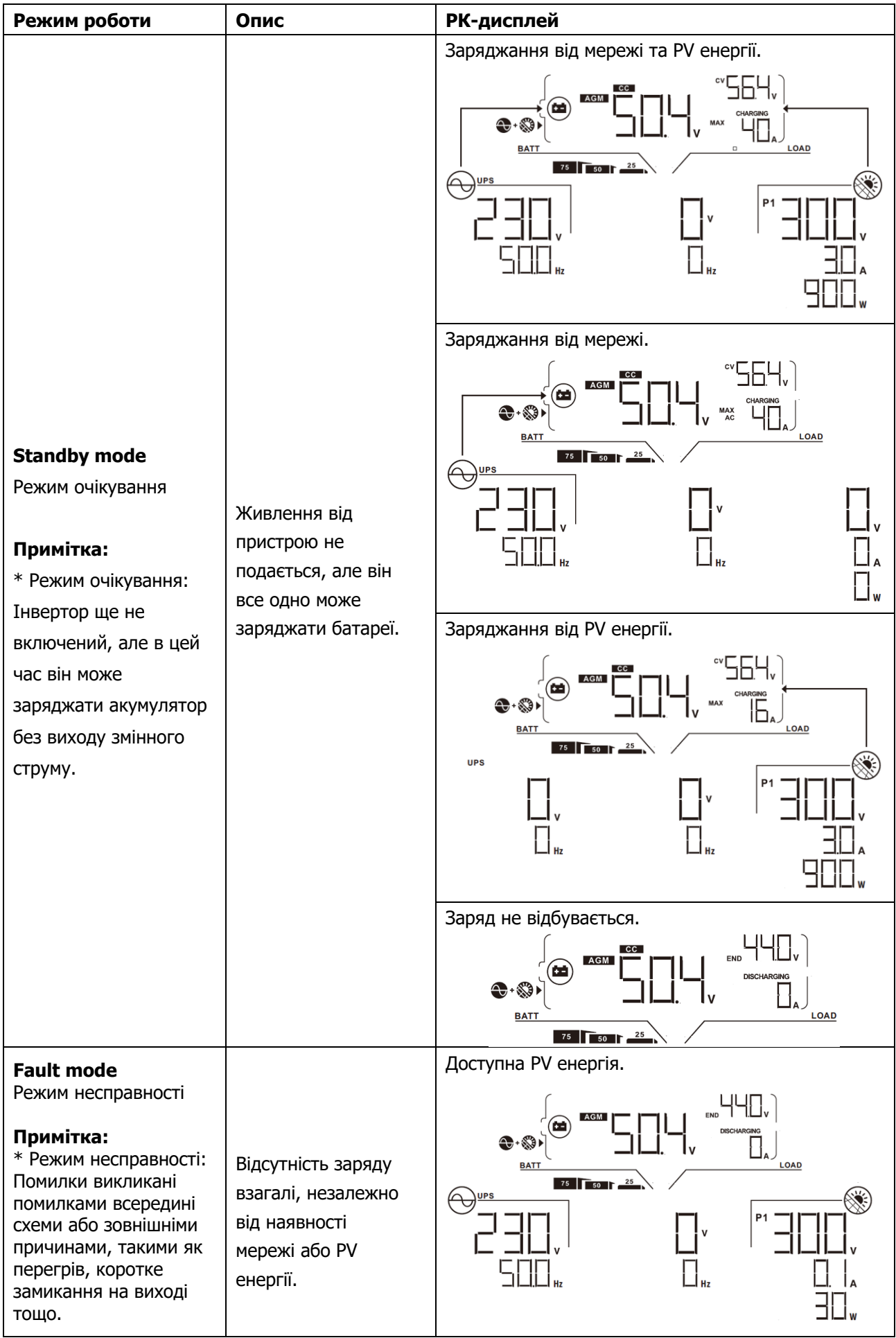

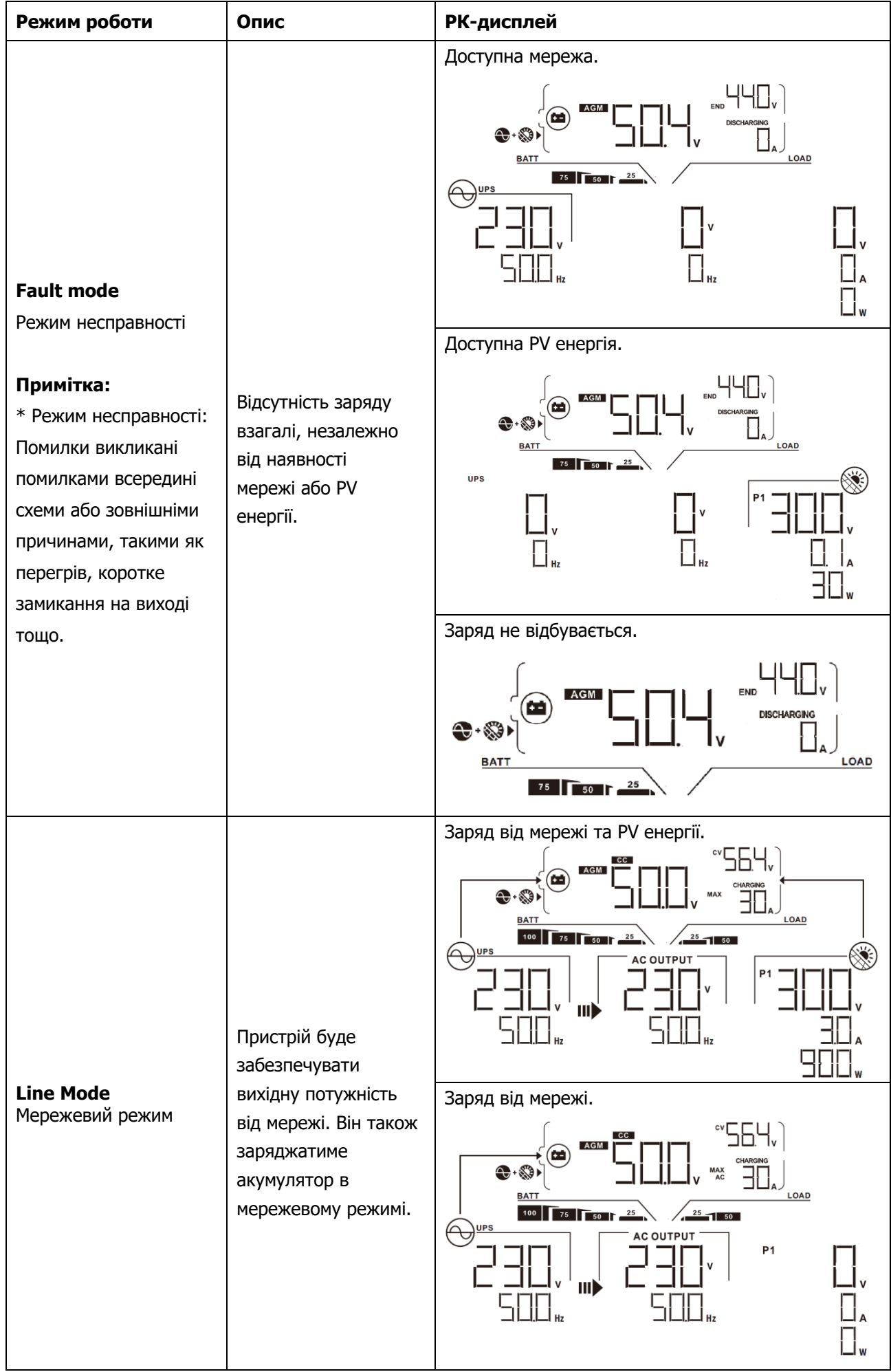

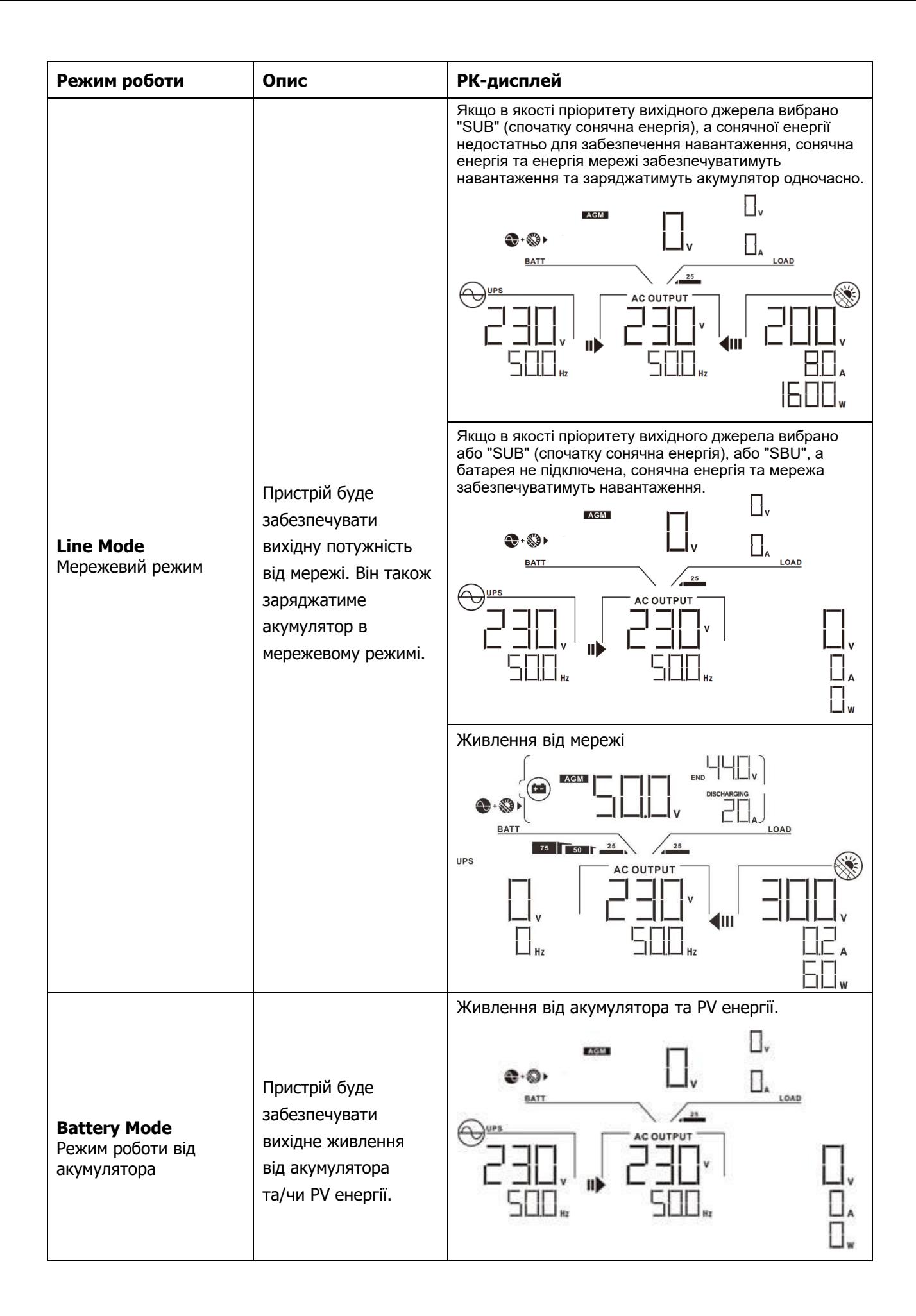

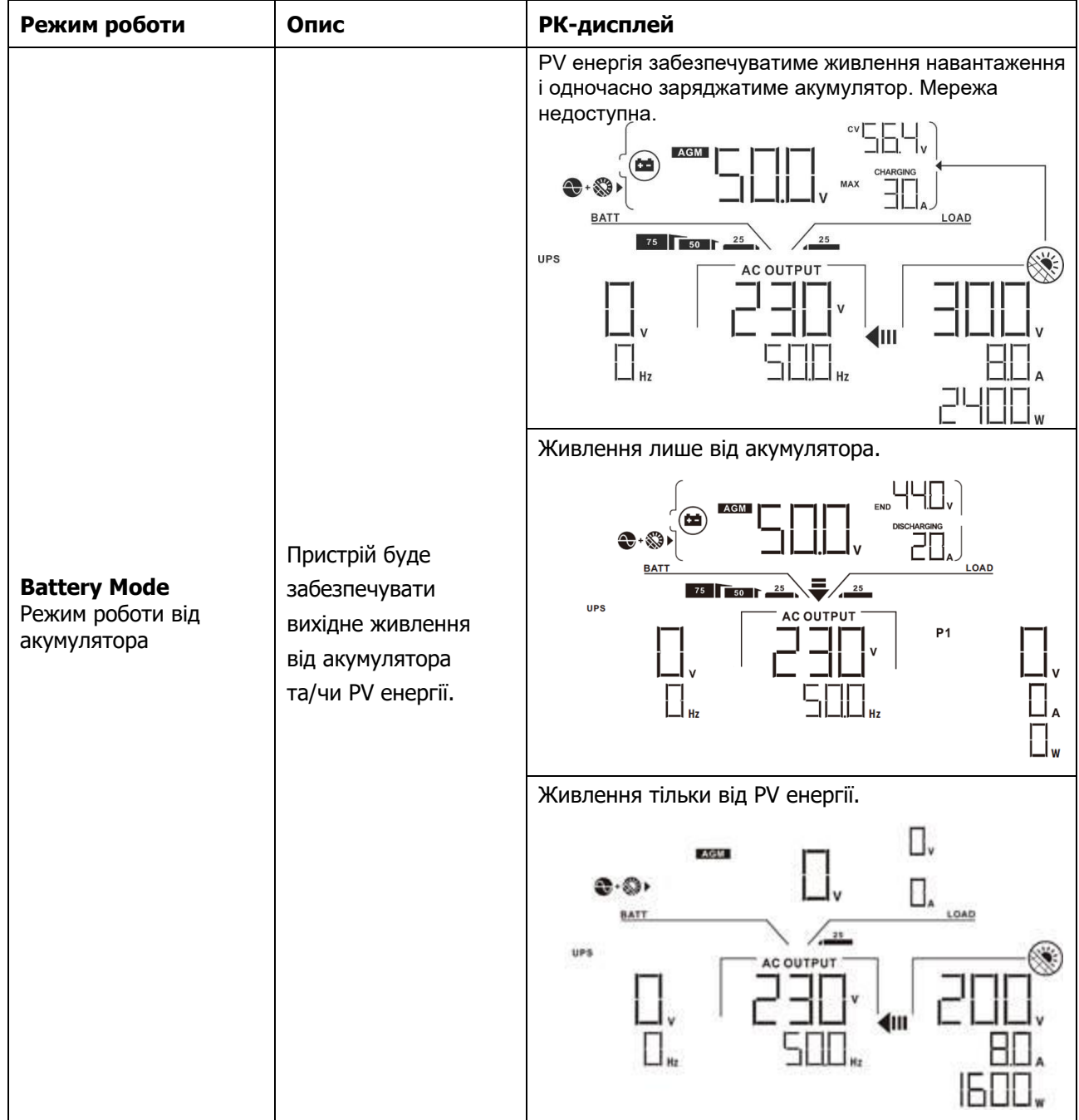

## **Код несправностей**

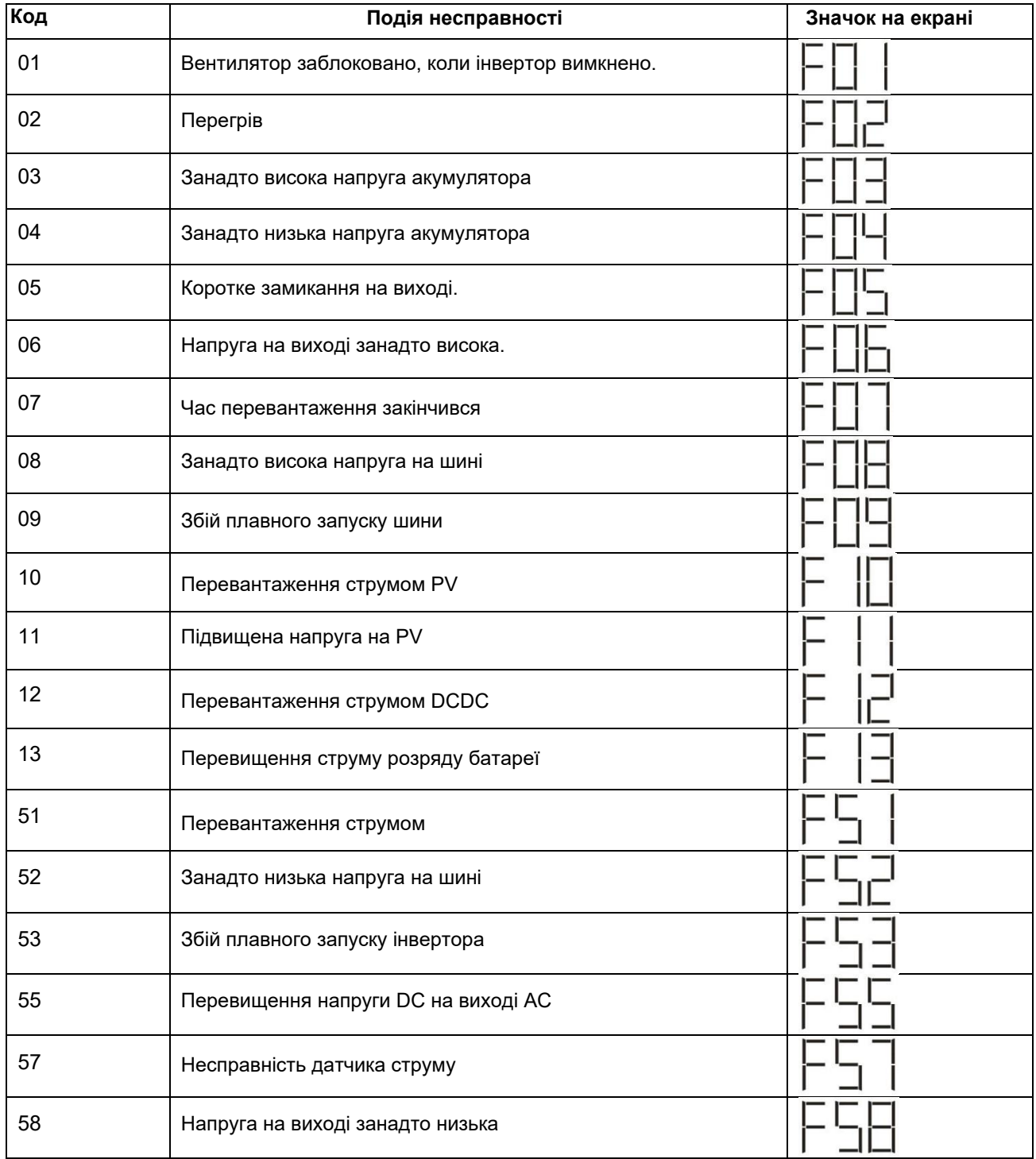

## **Код попереджень**

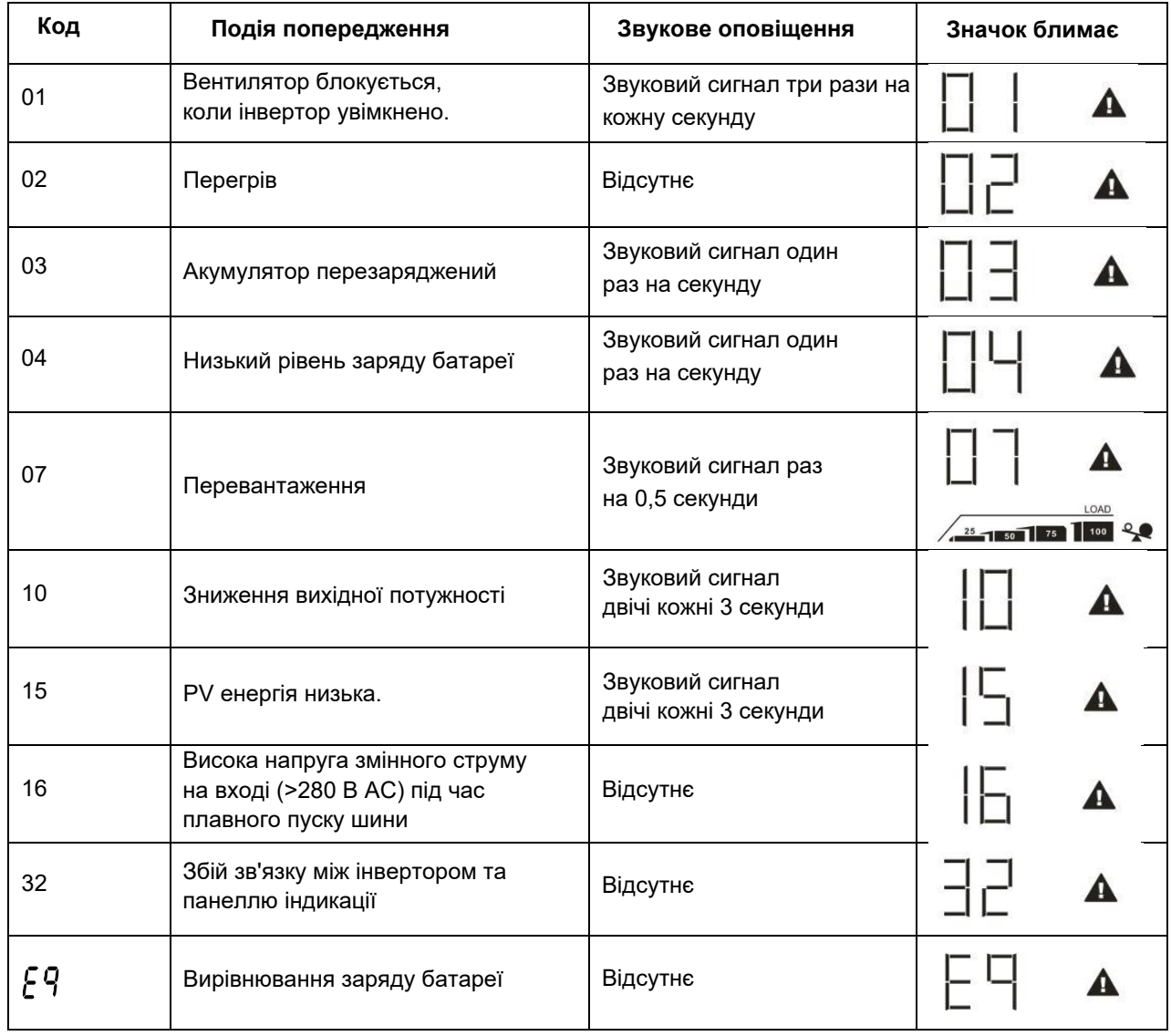

### **ОЧИЩЕННЯ І ОБСЛУГОВУВАННЯ АНТИПИЛЬОВОГО КОМПЛЕКТУ**

### **Огляд**

У кожному інверторі із заводу вже встановлено антипиловий комплект. Цей комплект запобігає попаданню пилу в інвертор та підвищує надійність роботи виробу у суворих умовах.

#### **Очищення та обслуговування**

**Крок 1:** Відкрутіть гвинти збоку інвертора.

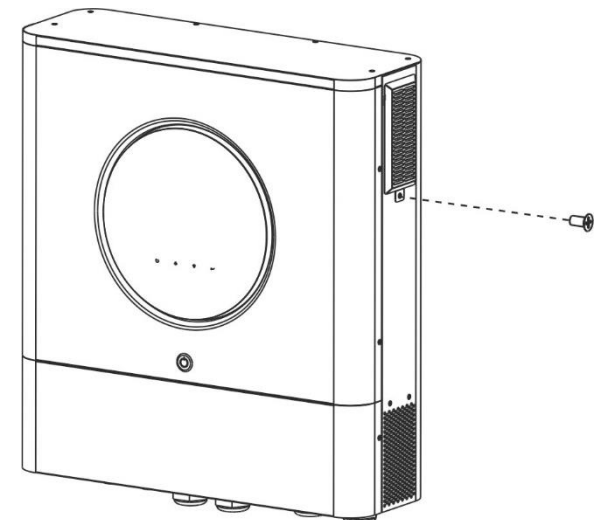

**Крок 2:** Потім зніміть пилозахисний корпус і дістаньте поролоновий повітряний фільтр, як показано на схемі нижче.

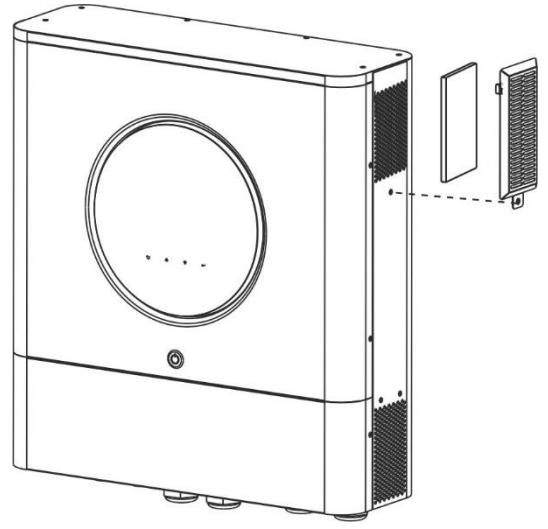

**Крок 3:** Очистіть поролоновий повітряний фільтр та пилозахисний корпус. Після очищення знову встановіть пилозахисний комплект на інвертор.

**ПРИМІТКА:** Комплект захисту від пилу слід очищати раз на місяць.

### **ВИРІВНЮВАННЯ ЗАРЯДУ БАТАРЕЇ**

Функція вирівнювання вбудована у контролер заряду. Вона усуває негативний хімічний ефект стратифікації акумуляторів, стану коли концентрація кислоти на дні акумулятори вище, ніж зверху. Також вирівнювання може допомогти усунути кристали сульфату, які можуть утворюватися на пластинах акумуляторів при експлуатації. Якщо сульфатацію не усунути, ємність акумуляторів знижуватиметься. Отже, періодично слід проводити процедуру вирівнювання акумуляторів.

#### - **Як увімкнути режим вирівнювання**

Спочатку необхідно увімкнути функцію вирівнювання заряду батареї у програмі 33 налаштування РК-дисплея. Потім ви можете застосувати цю функцію у пристрої одним із таких способів:

- 1. Встановити інтервал вирівнювання у програмі 37.
- 2. Активувати вручну вирівнювання у програмі 39.

#### - **Коли вирівнювати**

У режимі буферного заряду, коли настане заданий інтервал вирівнювання (цикл вирівнювання батареї) або вирівнювання активується негайно, контролер перейде в режим вирівнювання.

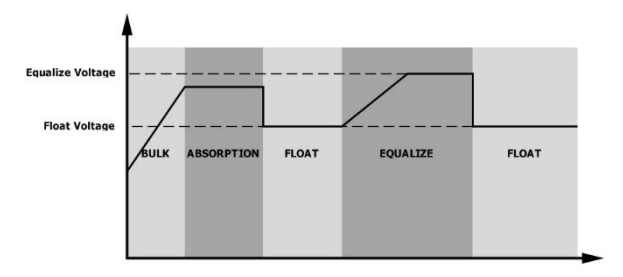

#### - **Час та тайм-аут вирівнювання**

Під час вирівнювання, контролер заряду подає на акумулятори максимальний струм, доки напруга не підніметься до рівня вирівнювання. Потім контролер підтримує постійну напругу. Процес вирівнювання триватиме, доки не вийде час вирівнювання.

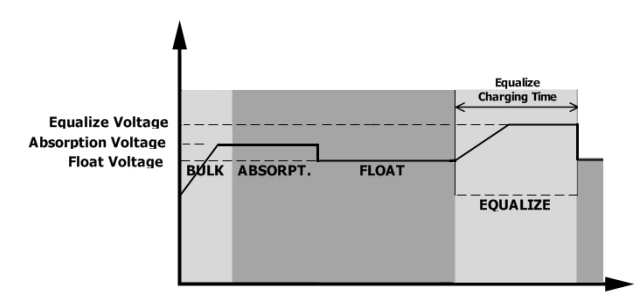

Однак, якщо час вирівнювання закінчився, а напруга так і не досягла рівня вирівнювання, контролер автоматично збільшить час вирівнювання до моменту досягнення потрібної напруги. У випадку, якщо за час тайм-ауту напруга не підніметься до потрібного рівня, контролер завершить процес вирівнювання та перейде у буферний режим заряду акумуляторів.

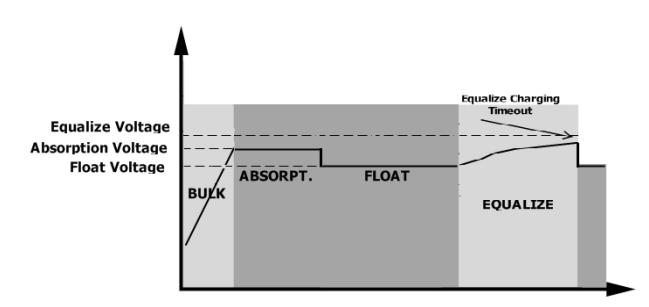

### **ТЕХНІЧНІ ХАРАКТЕРИСТИКИ**

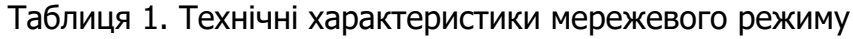

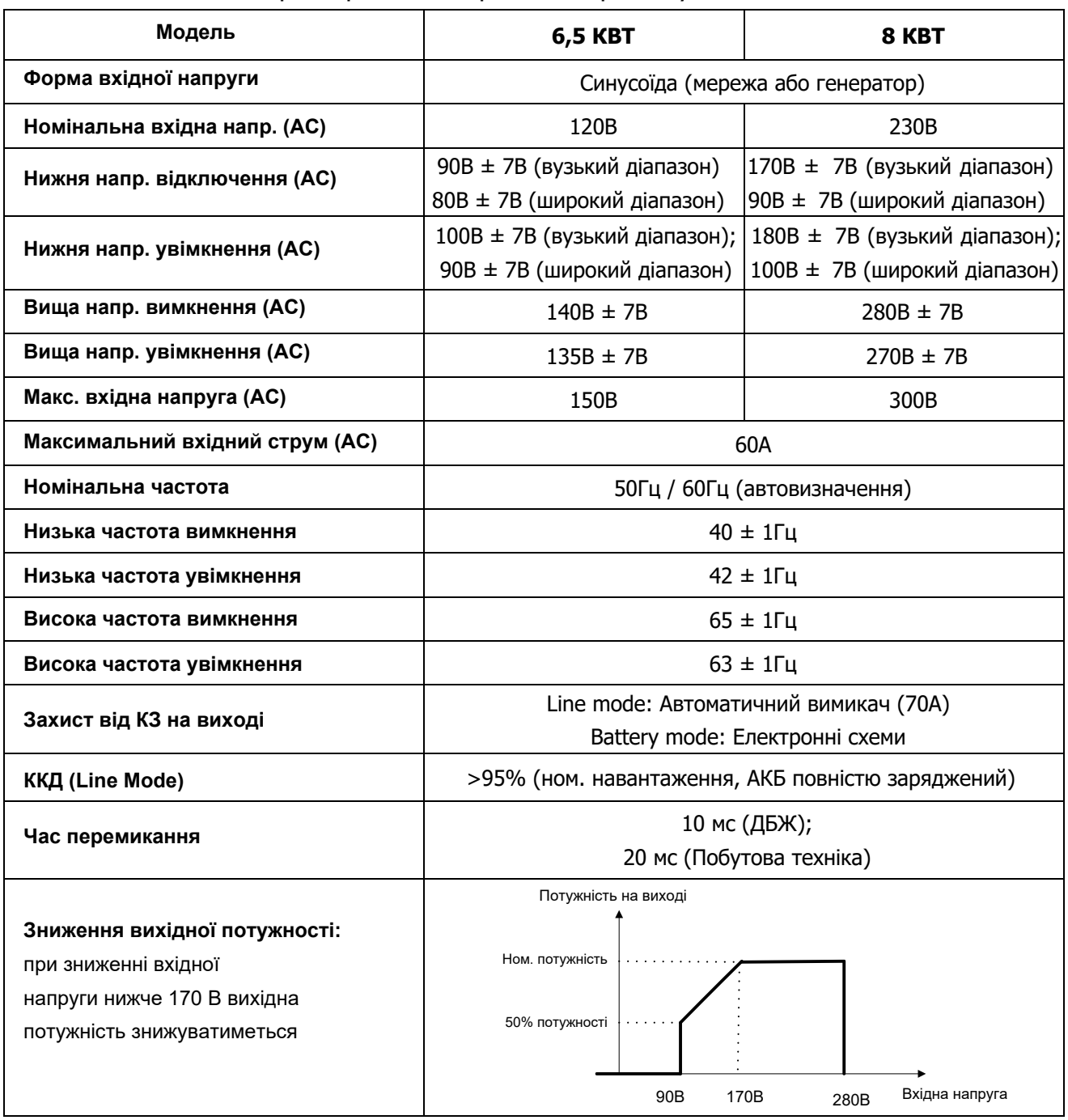

Таблиця 2. Технічні характеристики режиму роботи інвертора

| Модель                         | <b>6,5 KBT</b>                                                              | 8 KBT          |
|--------------------------------|-----------------------------------------------------------------------------|----------------|
| Номінальна вих. потужність     | 6500BT                                                                      | 8000BT         |
| Форма вихідної напруги         | Чиста синусоїда                                                             |                |
| Вихідна напруга (АС)           | $120B \pm 5\%$                                                              | $230B \pm 5\%$ |
| Вихідна частота                | 60 або 50Гц                                                                 |                |
| Максимальний ККД               | 91%                                                                         | 93%            |
| Захист від перевантаження      | 100 мс при навант. ≥205%; 5 с при навант. ≥150%; 10 с при навант. 110%~150% |                |
| Перевантажувальна здатність    | 2* номінальна потужність протягом 5 секунд                                  |                |
| Нижня нап. попередж. (DC)      |                                                                             |                |
| при навантаженні < 20%         | 46.0 B                                                                      |                |
| 20% $\leq$ навантаження < 50%  | 42.8 B                                                                      |                |
| при навантаженні < 50%         |                                                                             |                |
| при навантаженні ≥ 50%         | 40.4 B                                                                      |                |
| Нижня напр. увімкнення (DC)    |                                                                             |                |
| при навантаженні < 20%         | 48.0 B                                                                      |                |
| $20\% \leq$ навантаження < 50% | 44.8 B                                                                      |                |
| при навантаженні< 50%          |                                                                             |                |
| при навантаженні ≥ 50%         | 42.4 B                                                                      |                |
| Нижня напруга відкл. (DC)      |                                                                             |                |
| при навантаженні< 20%          | 44.0 B                                                                      |                |
| $20\% \leq$ навантаження < 50% | 40.8 B                                                                      |                |
| при навантаженні < 50%         |                                                                             |                |
| при навантаженні ≥ 50%         | 38.4 B                                                                      |                |
| Верхня напр. увімкнення (DC)   | 64 B                                                                        |                |
| Верхня напр. відкл. (DC)       | 66 B                                                                        |                |
| Точність напруги DC            | $+/-$ 0.3 В без навантаження                                                |                |
| <b>THDV</b>                    | <5% для лінійного навант., <10% для нелінійного навант. при ном. напрузі    |                |
| <b>Зміщення по DC</b>          | $\leq 100$ MB                                                               |                |
| Енергоспоживання без навант.   | < 75 B <sub>T</sub>                                                         |                |

### Таблиця 3. Технічні характеристики режиму заряду

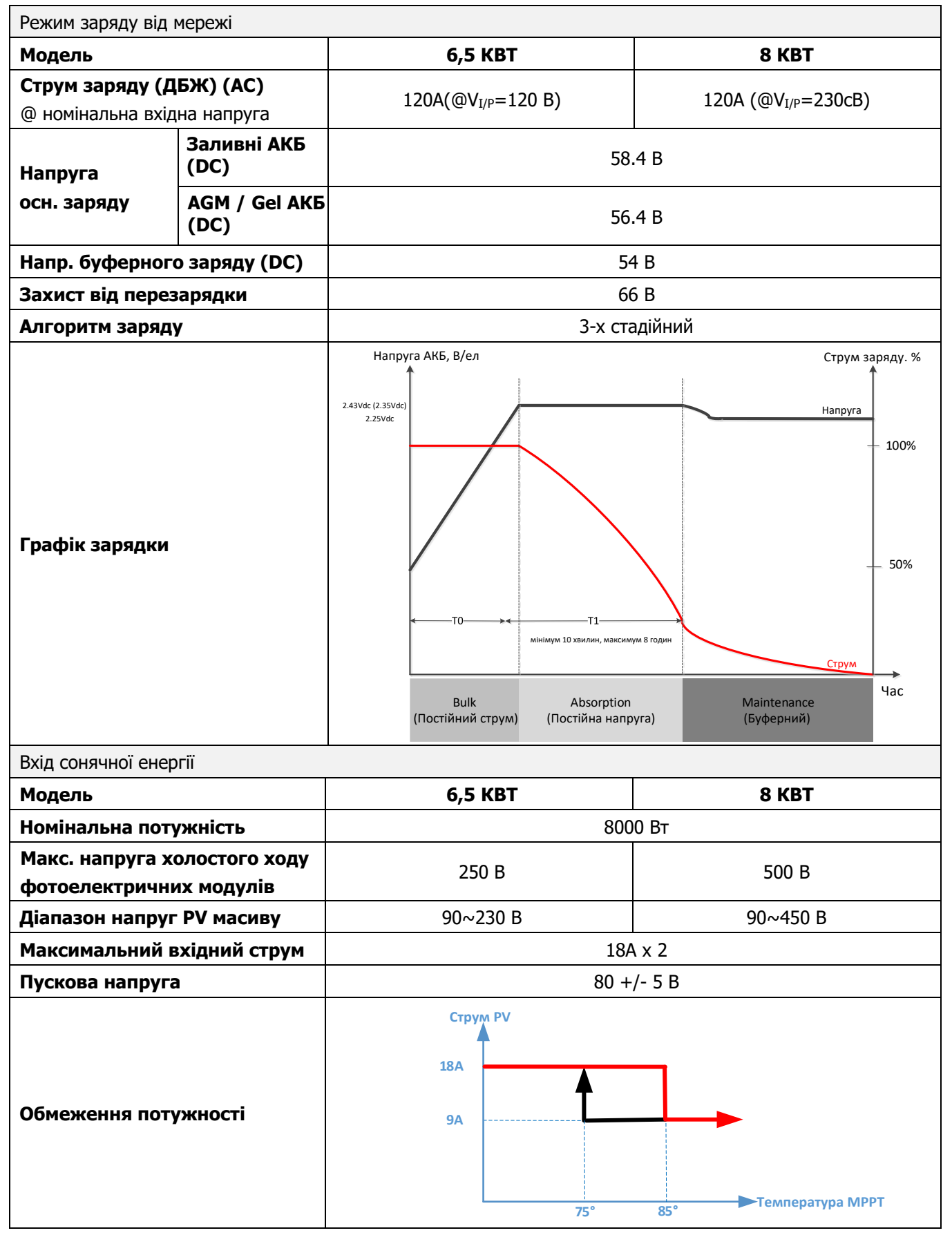

### Таблиця 4. Загальні технічні характеристики

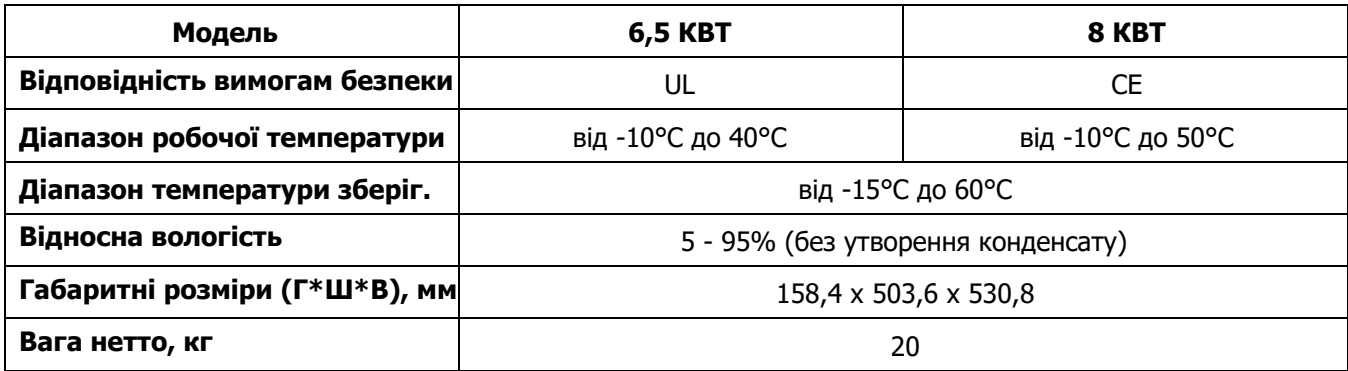

### Таблиця 5. Технічні характеристики паралельної роботи

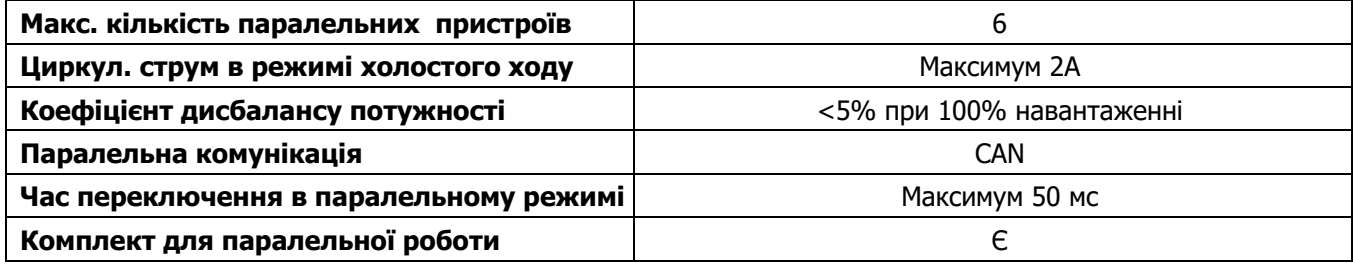

**Примітка: Функція паралельної роботи буде вимкнена, якщо доступна лише фотоелектрична енергія.** 

## **ПОШУК І УСУНЕННЯ НЕПОЛАДОК**

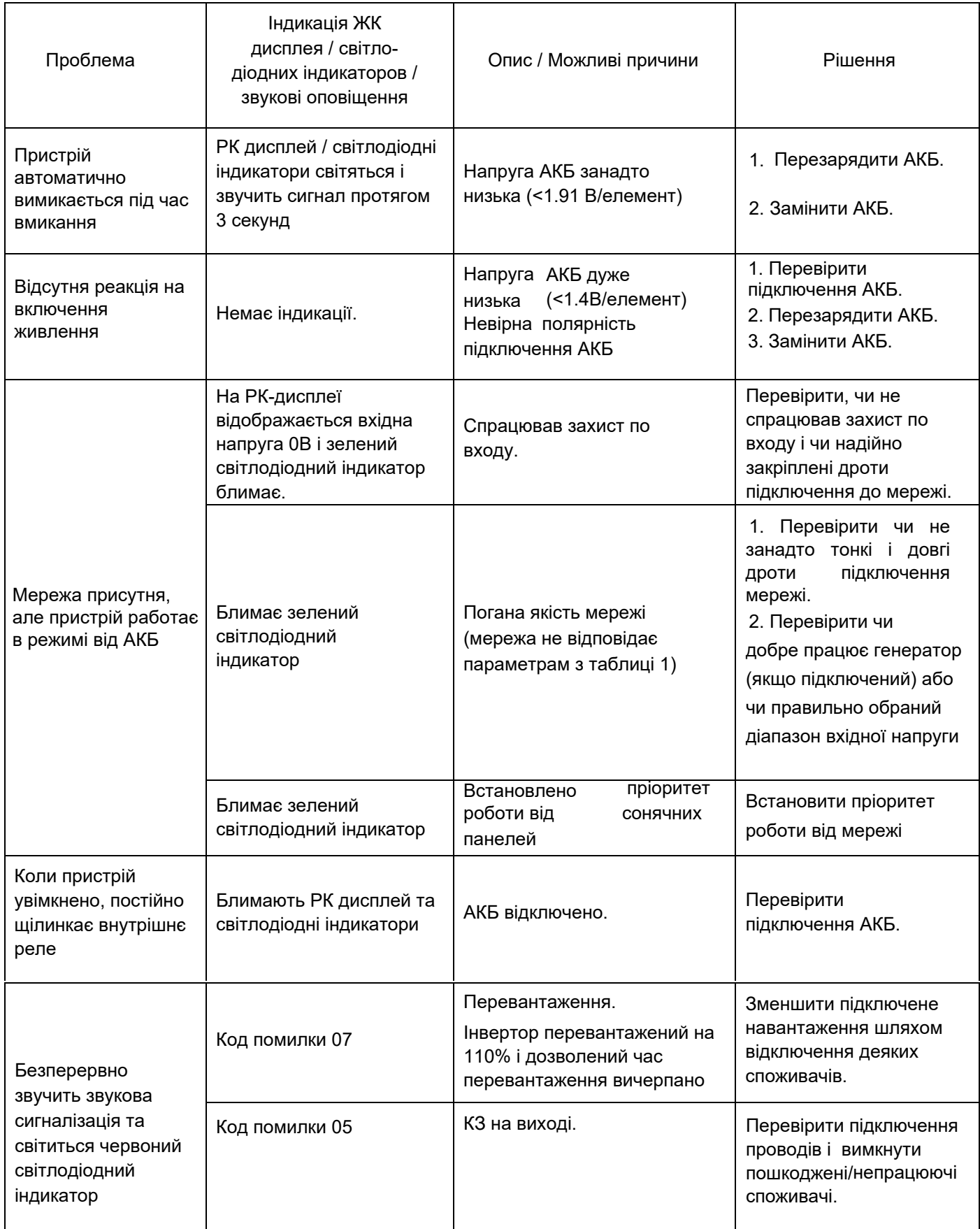

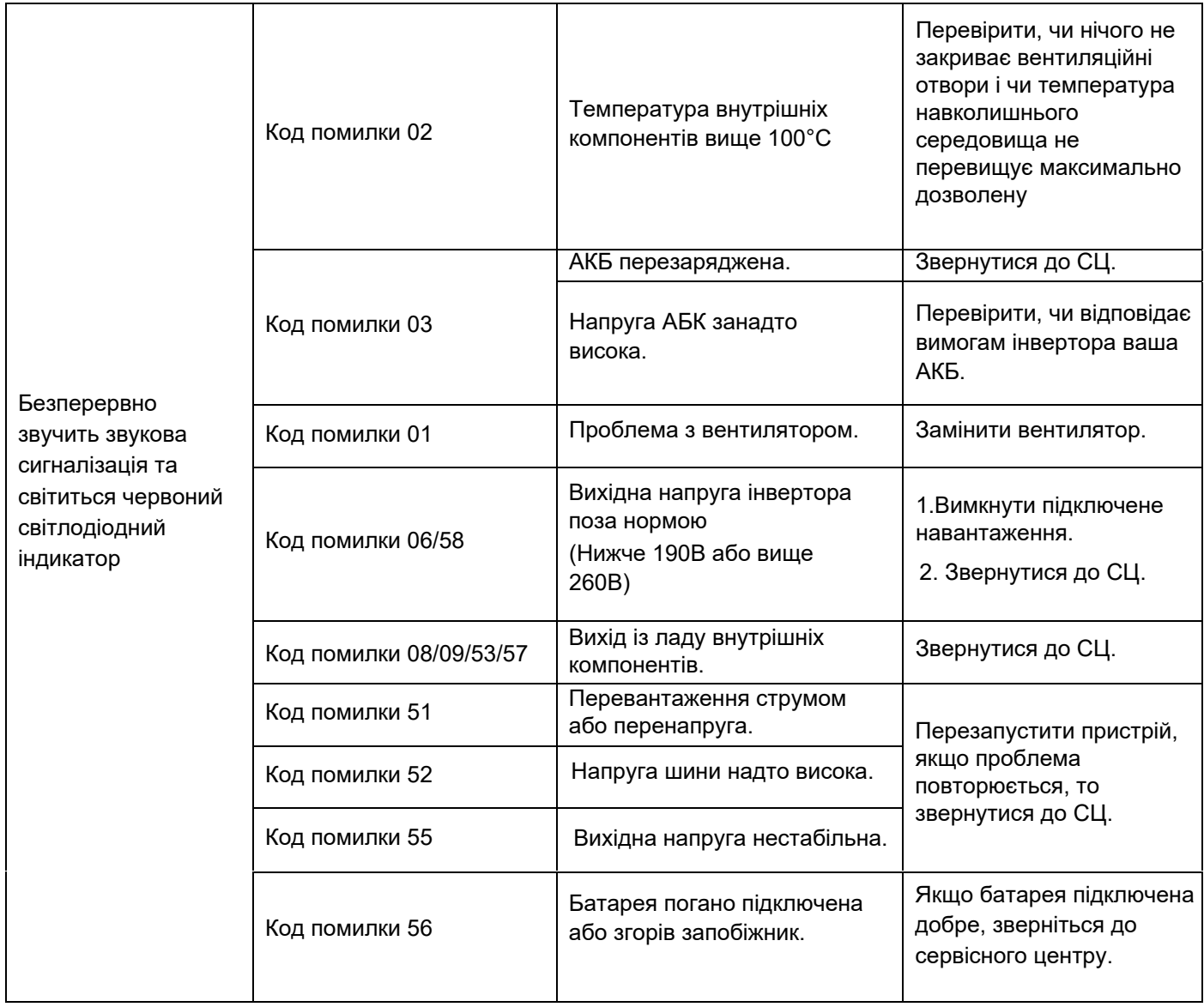

# **Додаток I: Функція паралельної роботи**

### **1. Вступ**

Цей інвертор можна використовувати паралельно з двома різними режимами роботи.

1. Паралельна робота в однофазній мережі — до 6 пристроїв. Максимальна вихідна потужність для моделі 8 кВт становить 48 кВт/48 кВА. Максимальна вихідна потужність для моделі 6,5 кВт — 39 кВт/39 кВА. 2. Максимум шість пристроїв працюють разом для підтримки трифазного обладнання. Максимум чотири

пристрої підтримують одну фазу.

3. Максимум шість пристроїв можуть працювати разом для підтримки двофазного обладнання, доступного лише для моделі 6,5 кВт. Максимум 5 пристроїв підтримують одну фазу. Підтримувана максимальна вихідна потужність становить 39 кВт/39 кВА, а одна фаза може бути до 32,5 кВт/32,5 кВА.

#### **2. Встановлення обладнання**

Якщо ви встановлюєте кілька пристроїв, будь ласка, дотримуйтесь наведеної нижче схеми.

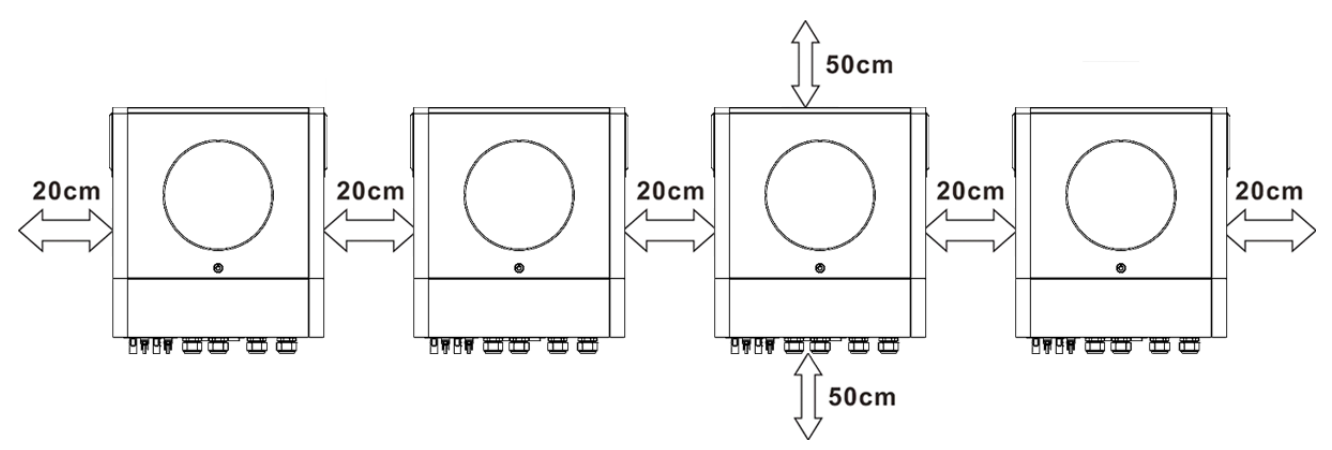

**ПРИМІТКА:** Для забезпечення належної циркуляції повітря та розсіювання тепла залиште вільний простір приблизно 20 см збоку та приблизно 50 см зверху та знизу пристрою. Переконайтеся, що кожен блок встановлений на одному рівні.

### **3. Підключення проводів**

**ПОПЕРЕДЖЕННЯ:** Для паралельної роботи необхідно підключити акумулятор.

Розмір кабелю для кожного інвертора показано нижче:

#### **Рекомендований кабель для акумулятора та розмір клем для кожного інвертора:**

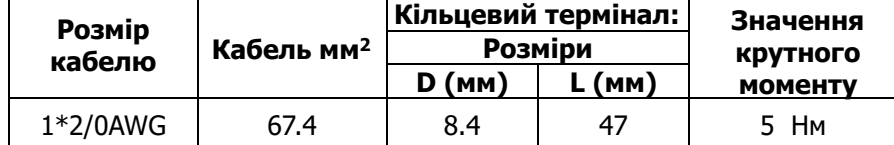

**Кільцевий термінал:** 

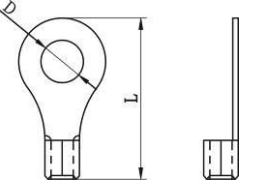

**ПОПЕРЕДЖЕННЯ:** Переконайтеся, що довжина всіх кабелів акумуляторів однакова. В іншому випадку між інвертором і батареєю буде різниця напруг, що призведе до непрацездатності паралельних інверторів.

#### **Рекомендований розмір вхідного та вихідного кабелю АС для кожного інвертора:**

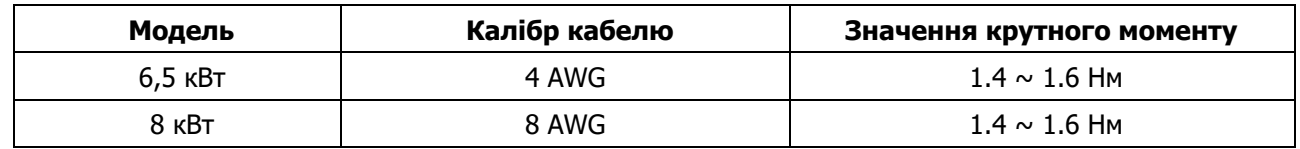

Вам потрібно з'єднати кабелі кожного інвертора разом. Візьмемо, наприклад, кабелі акумулятора: Для з'єднання кабелів акумуляторів між собою потрібно використовувати роз'єм або шину як з'єднувач, а потім підключити до клеми акумулятора. Розмір кабелю, що використовується від з'єднання до батареї, повинен бути в X разів більшим за розмір кабелю в таблицях вище. "X" вказує на кількість інверторів, підключених паралельно.

Щодо входу та виходу змінного струму, будь ласка, дотримуйтесь того ж принципу.

УВАГА!!! Будь ласка, встановіть автоматичний вимикач на стороні акумулятора та входу змінного струму. Це забезпечить надійне відключення інвертора під час технічного обслуговування та повний захист від перенапруги акумулятора або входу змінного струму.

#### **Рекомендовані характеристики переривника акумулятора для кожного інвертора:**

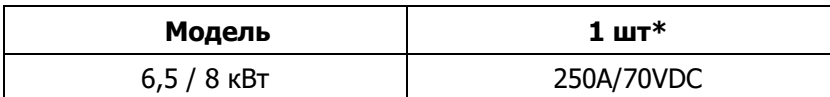

\*Якщо ви хочете використовувати лише один автоматичний вимикач з боку батареї для всієї системи, номінальна потужність вимикача повинна дорівнювати X, помноженому на струм 1 одиниці. "X" вказує на кількість інверторів, підключених паралельно.

**Рекомендовані характеристики автоматичного вимикача для однофазного входу АС:**

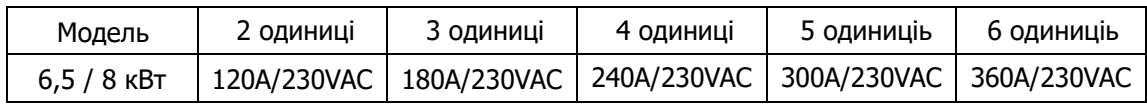

**Примітка 1:** Крім того, ви можете використовувати автоматичний вимикач на 60 А лише з 1 пристроєм і встановити один вимикач на вході змінного струму в кожному інверторі.

**Примітка 2:** Що стосується трифазної системи, ви можете використовувати 4-полюсний вимикач безпосередньо, і номінал вимикача повинен бути сумісним з обмеженням фазного струму від фази з максимальними пристроями.

#### **Рекомендована ємність акумулятора**

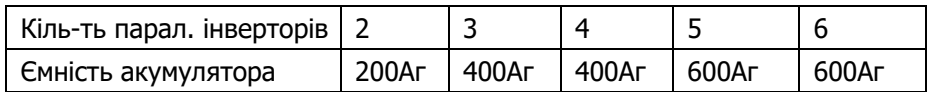

**УВАГА!** Переконайтеся, що всі інвертори будуть використовувати один і той самий акумулятор. В іншому випадку інвертори перейдуть у режим несправності.

#### **4-1. Паралельна робота в однофазній мережі**

Два інвертори паралельно:

#### **Підключення живлення**

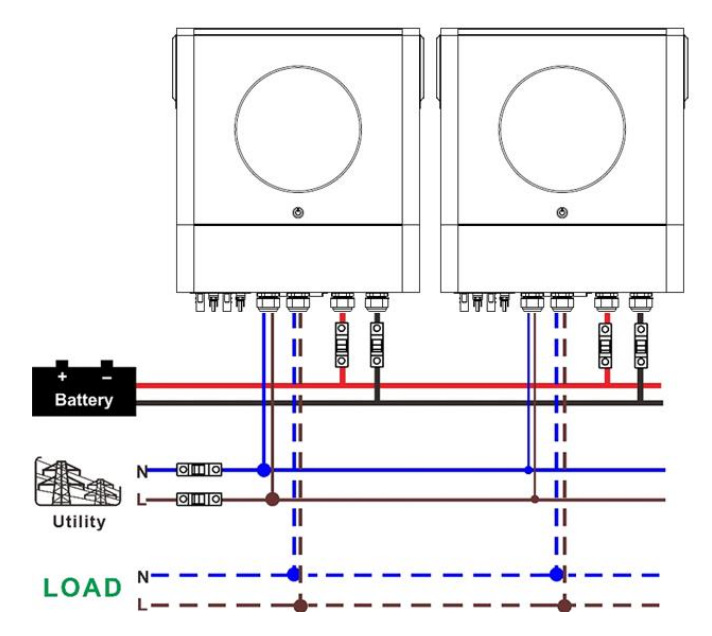

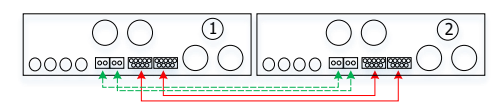

#### **Підключення живлення**

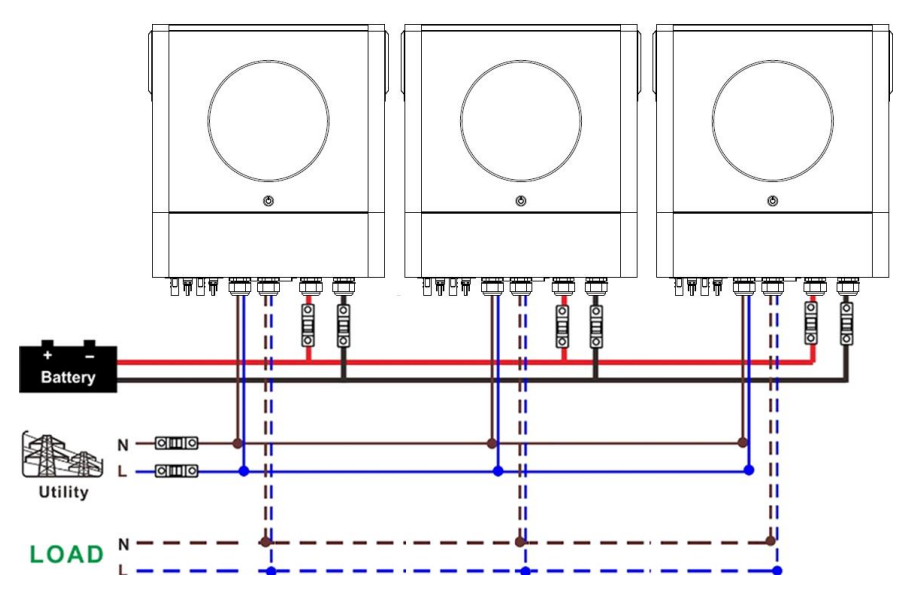

#### **Комунікаційне підключення**

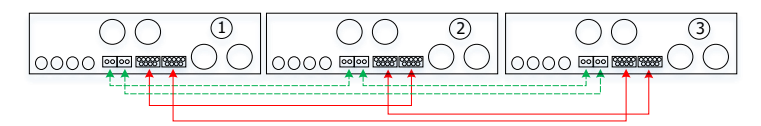

Чотири інвертори в паралель:

#### **Підключення живлення**

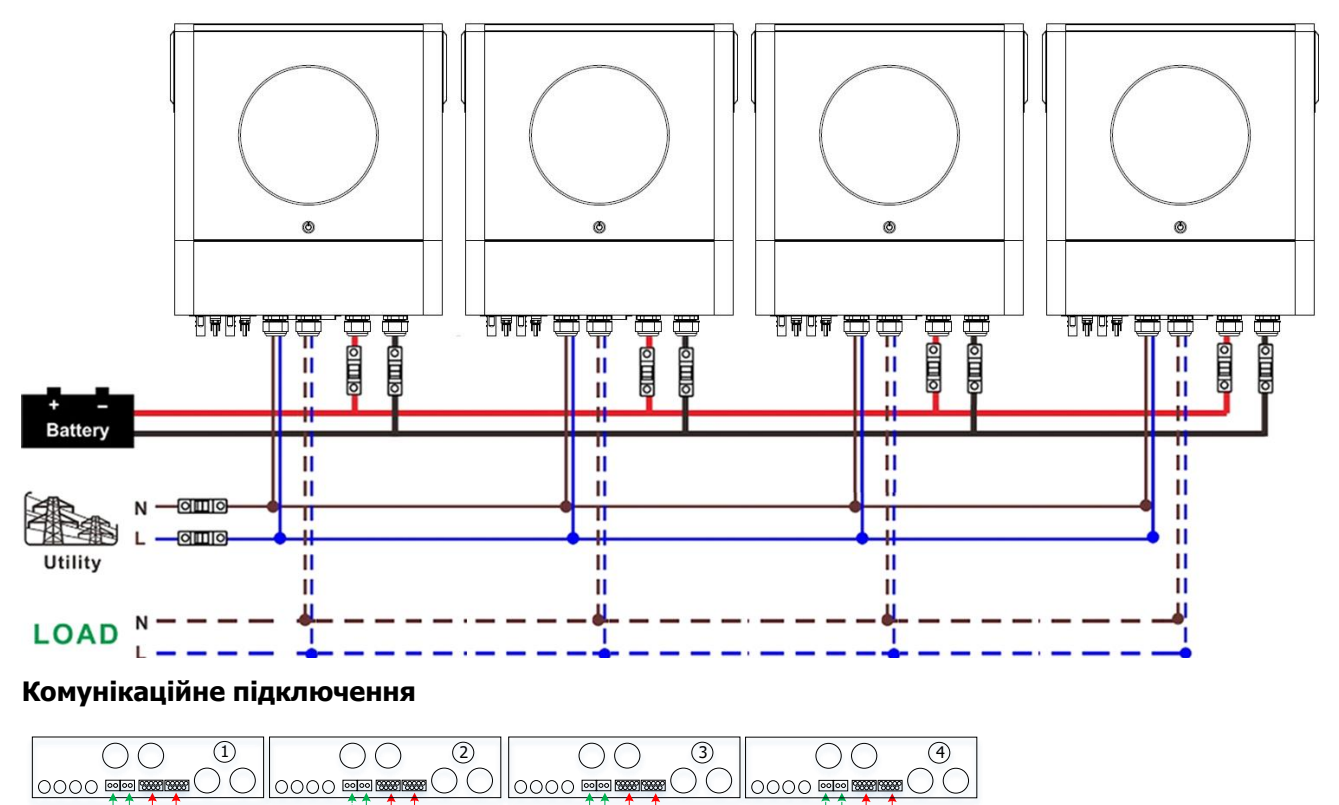

#### П'ять інверторів в паралель:

#### **Підключення живлення**

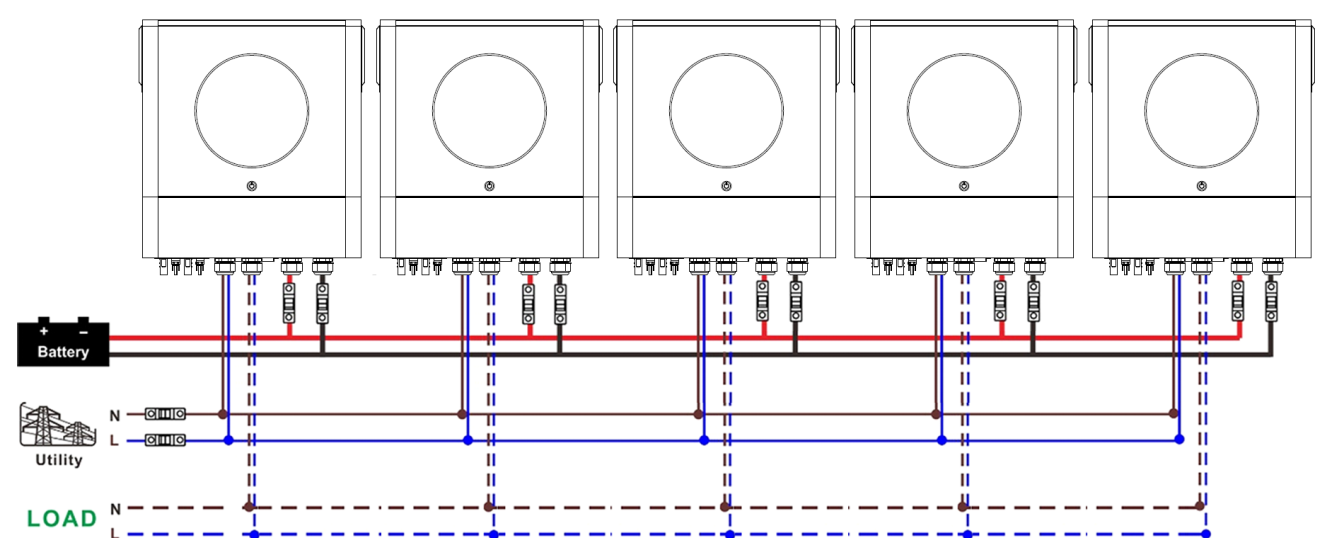

#### **Комунікаційне підключення**

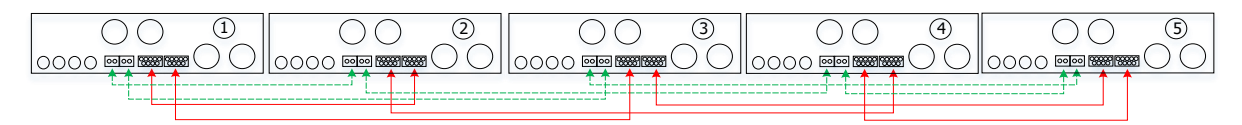

#### Шість інверторів в паралель:

#### **Підключення живлення**

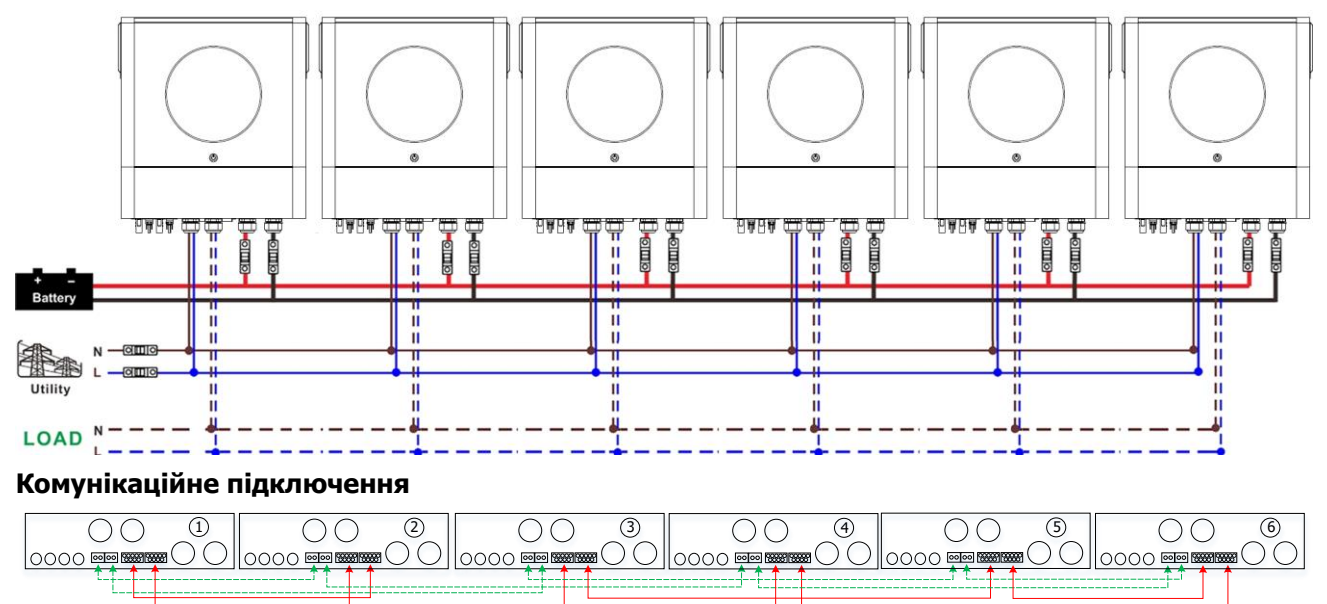

#### **4-2. Підтримка 3-фазного обладнання**

#### По два інвертори в кожній фазі:

#### **Підключення живлення**

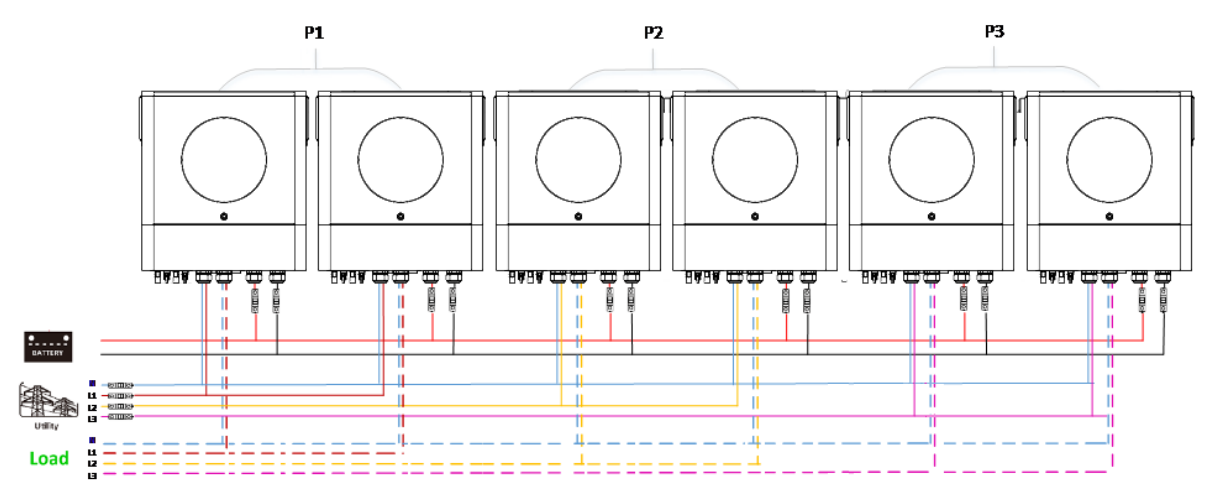

#### **Комунікаційне підключення**

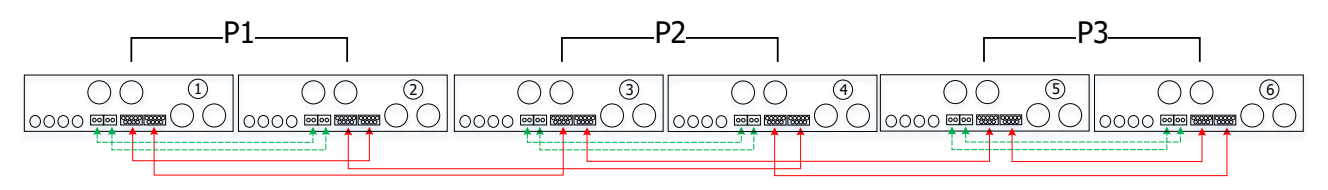

Чотири інвертори в одній фазі і по одному інвертору для двох інших фаз:

#### **Підключення живлення**

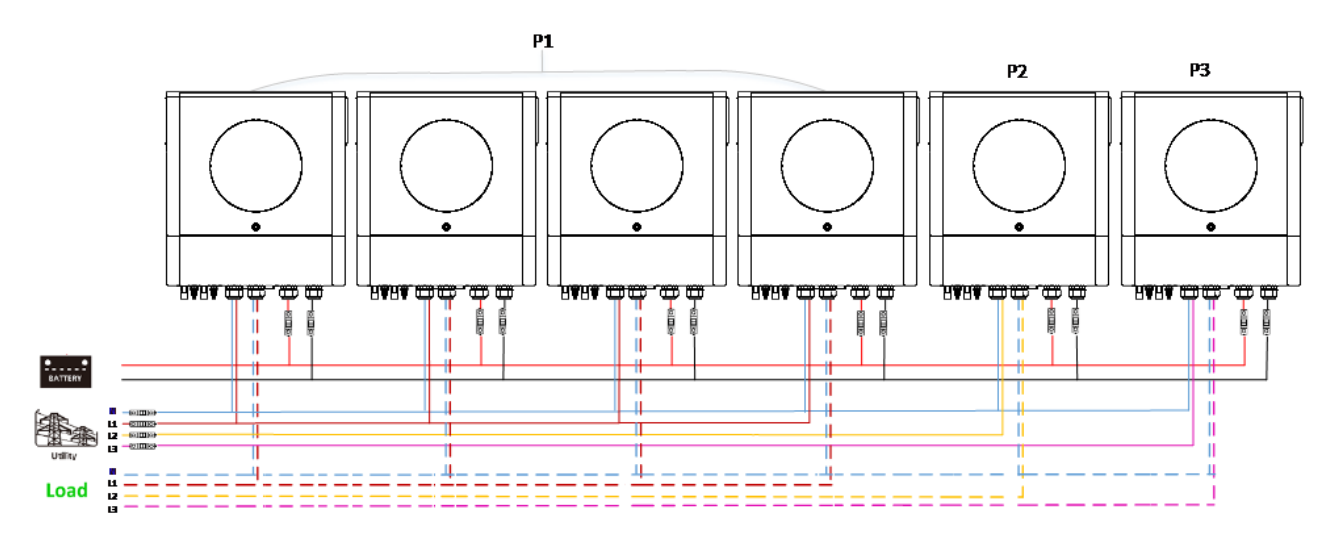

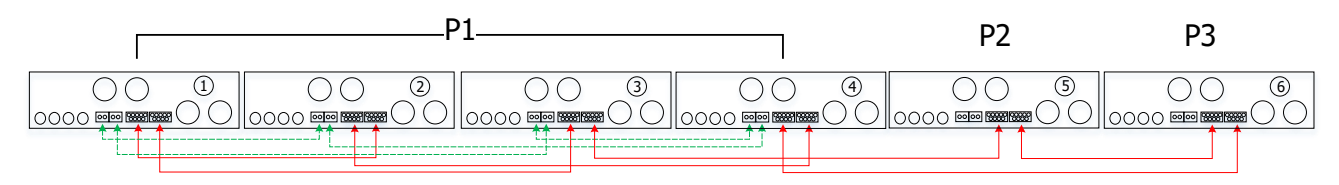

Три інвертори в одній фазі, два інвертори в другій фазі і один інвертор для третьої фази:

#### **Підключення живлення**

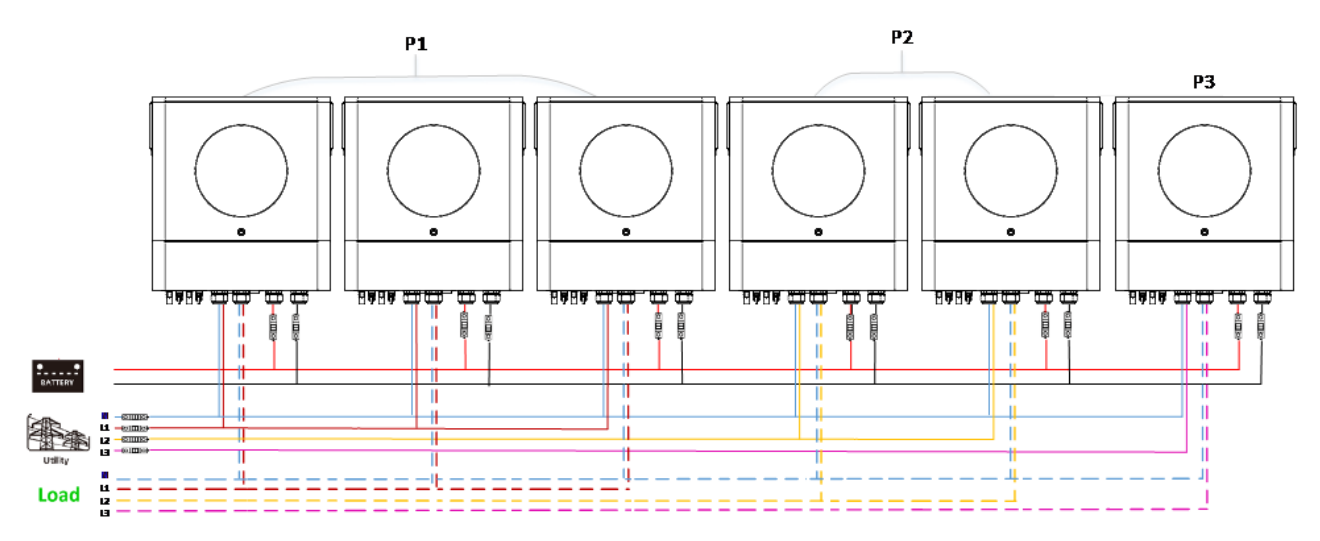

#### **Комунікаційне підключення**

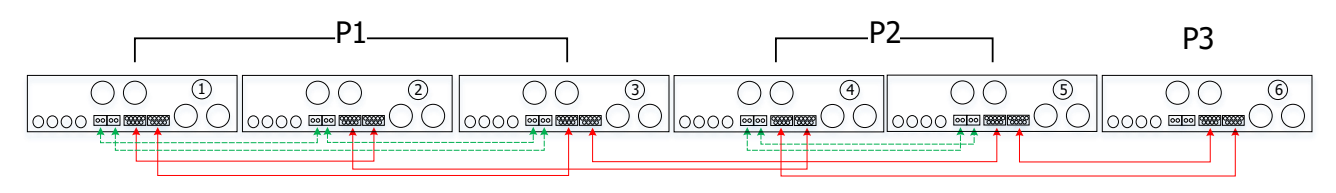

Три інвертори для однієї фази і по одному інвертору для двох інших фаз: **Підключення живлення** 

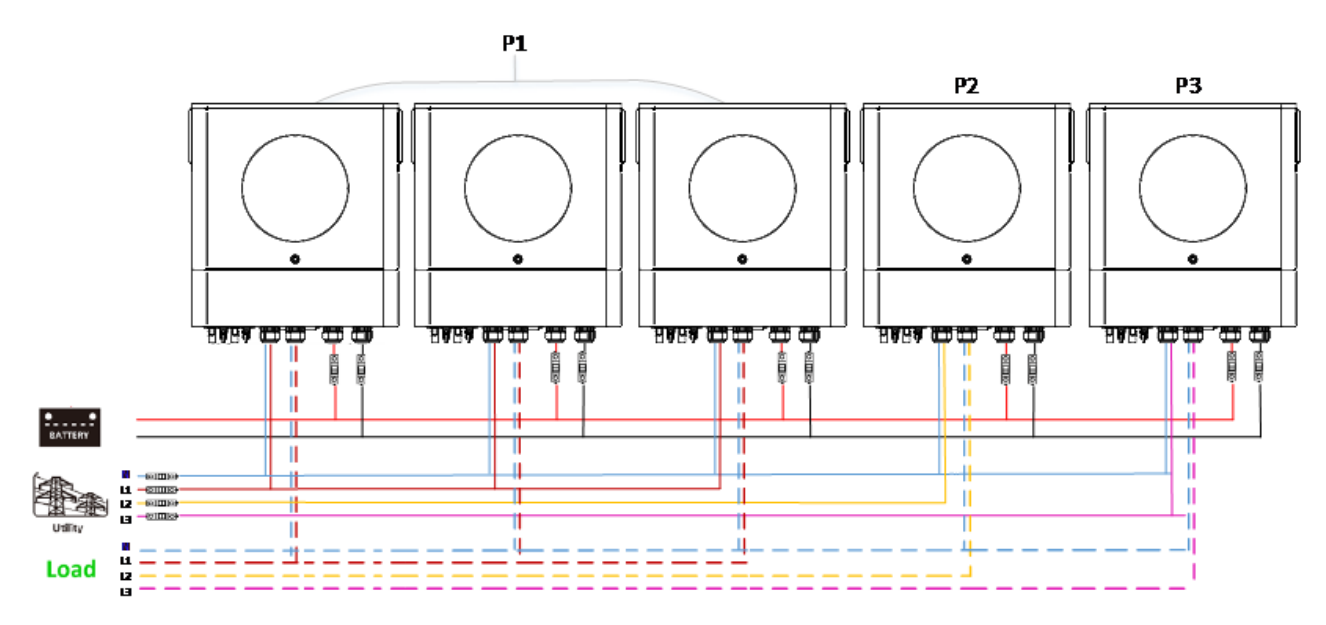

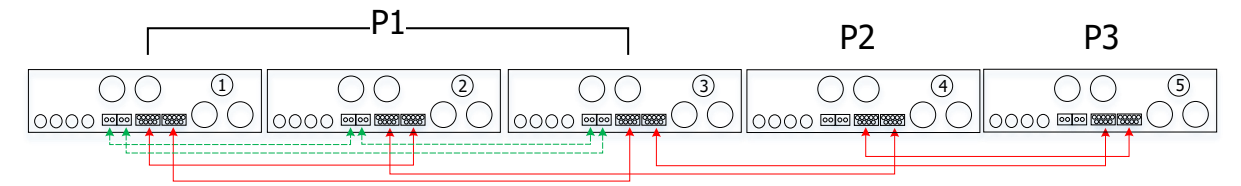

#### Два інвертори для двох фаз і один інвертор для третьої фази:

#### **Підключення живлення**

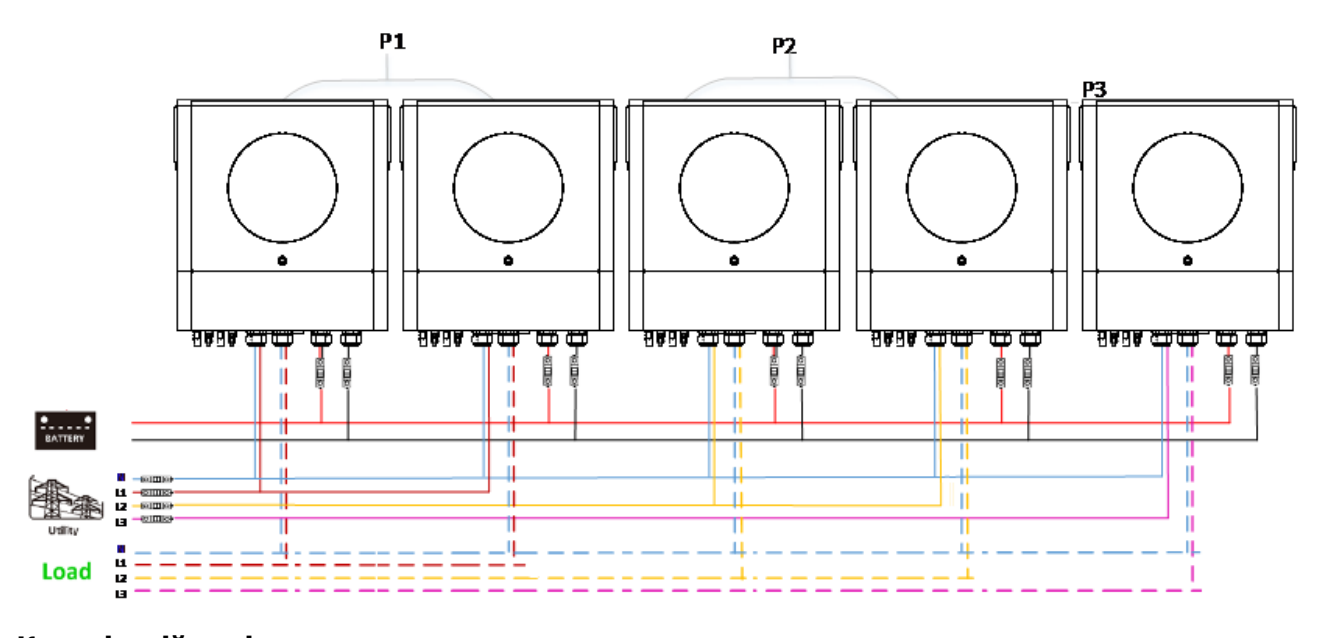

### **Комунікаційне підключення**

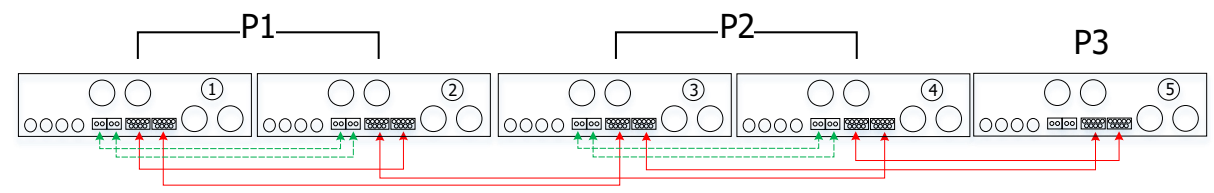

## Два інвертори в одній фазі і по одному інвертору для решти фаз:

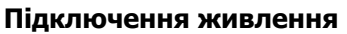

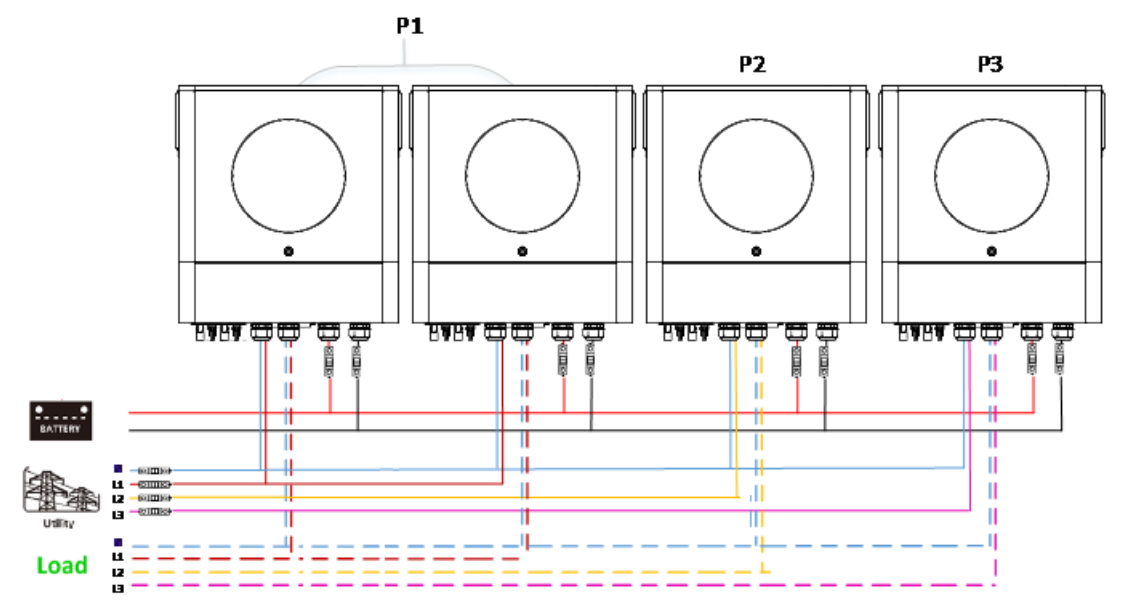

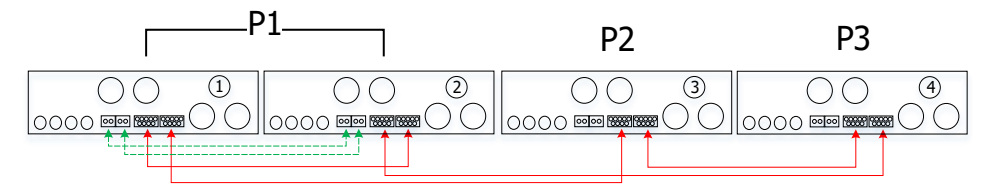

#### По одному інвертору в кожній фазі:

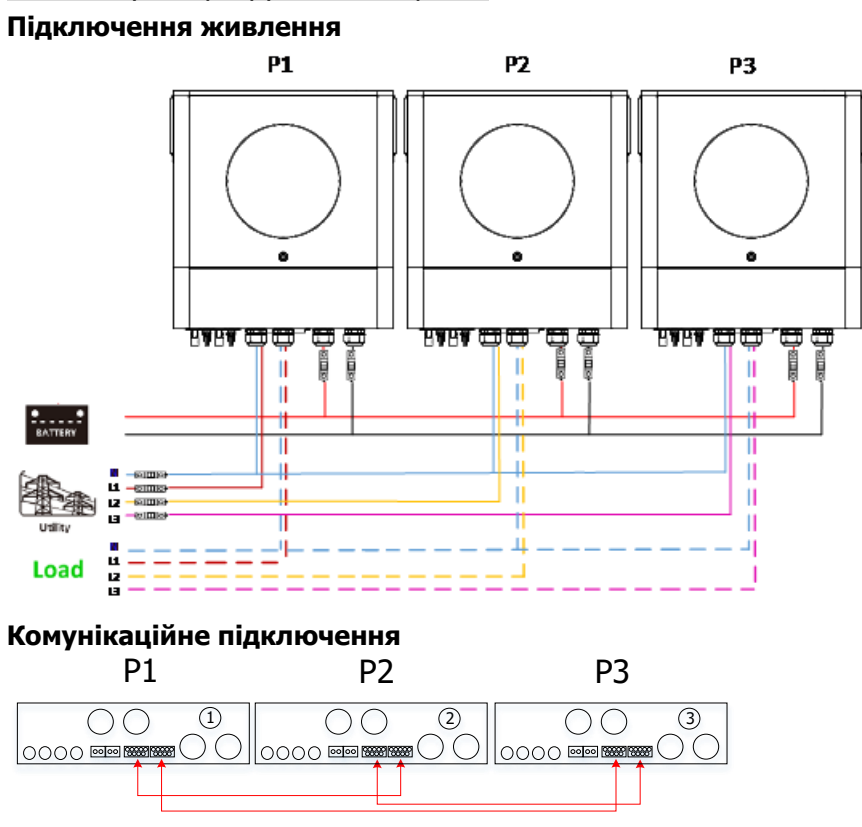

**ПОПЕРЕДЖЕННЯ:** Не підключайте кабель розподілу струму між інверторами, які знаходяться в різних фазах. Це може призвести до пошкодження інверторів.

#### **4-3. Підтримка двофазного обладнання (тільки для моделі 6,5 кВт)**

Три інвертори в кожній фазі:

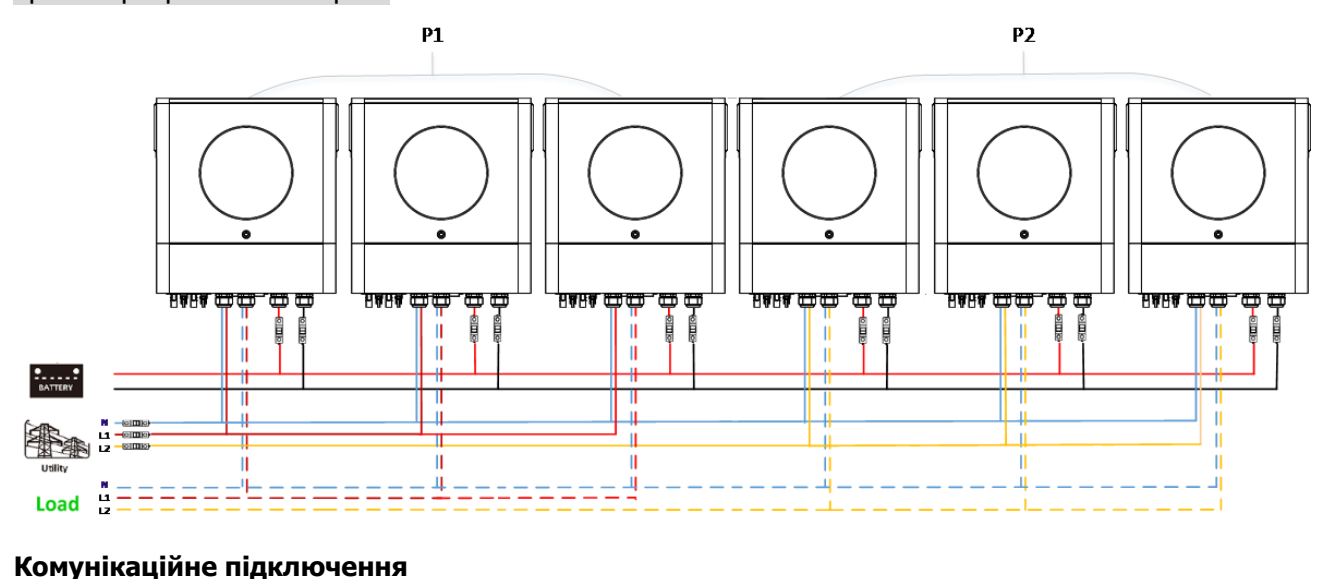

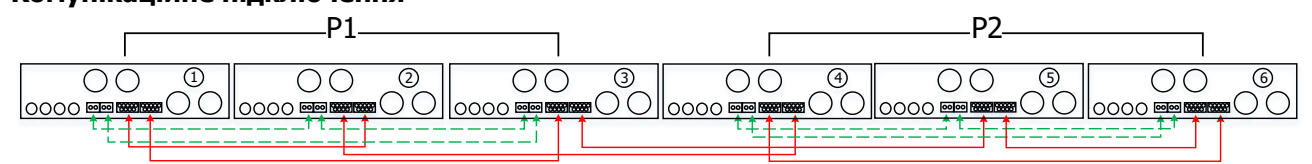

#### По два інвертори в кожній фазі:

#### **Підключення живлення**

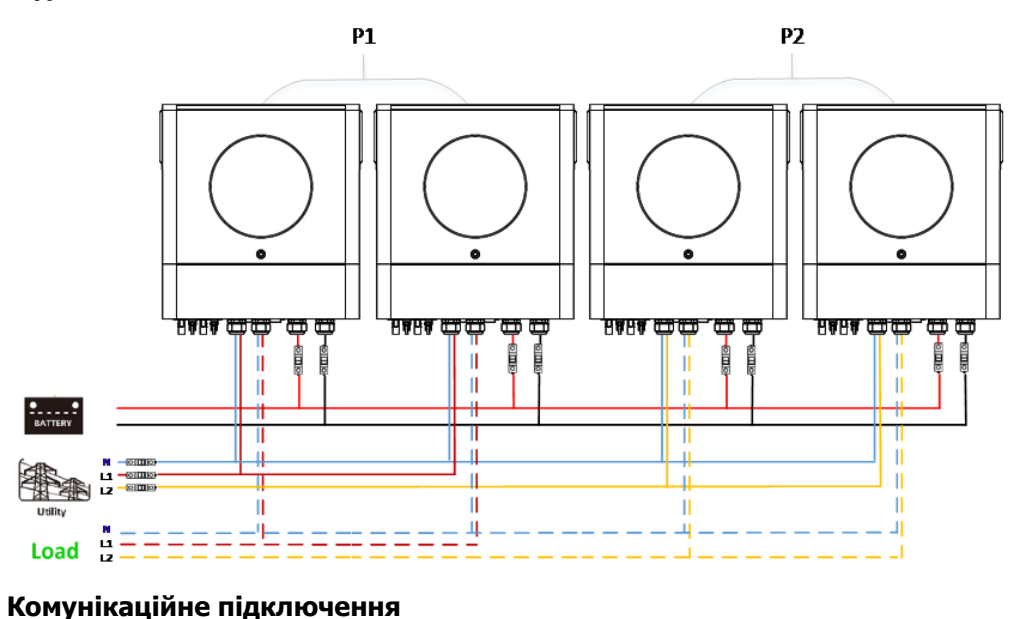

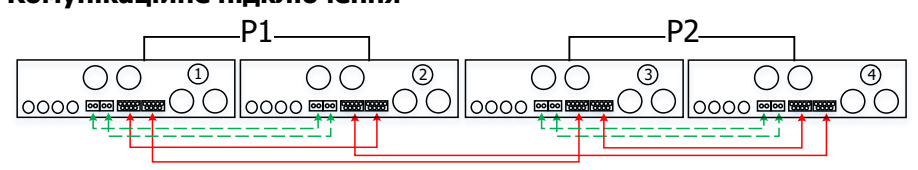

По одному інвертору на кожну фазу:

#### **Підключення живлення**

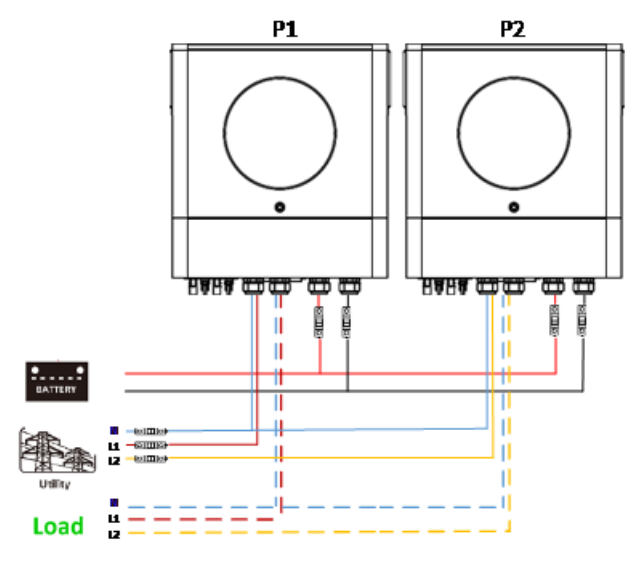

#### **Комунікаційне підключення**

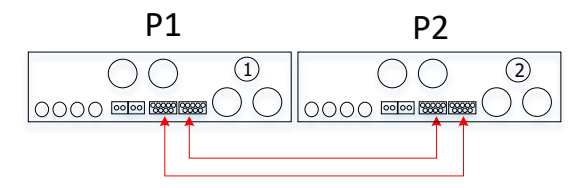

#### **5. Підключення до фотоелектричної системи**

Будь ласка, зверніться до інструкції користувача окремого інвертора для підключення фотоелектричних модулів.

**УВАГА:** Кожен інвертор повинен підключатися до фотомодулів окремо.

# **6. Налаштування та відображення РК-дисплея**

**Налаштування програми:**

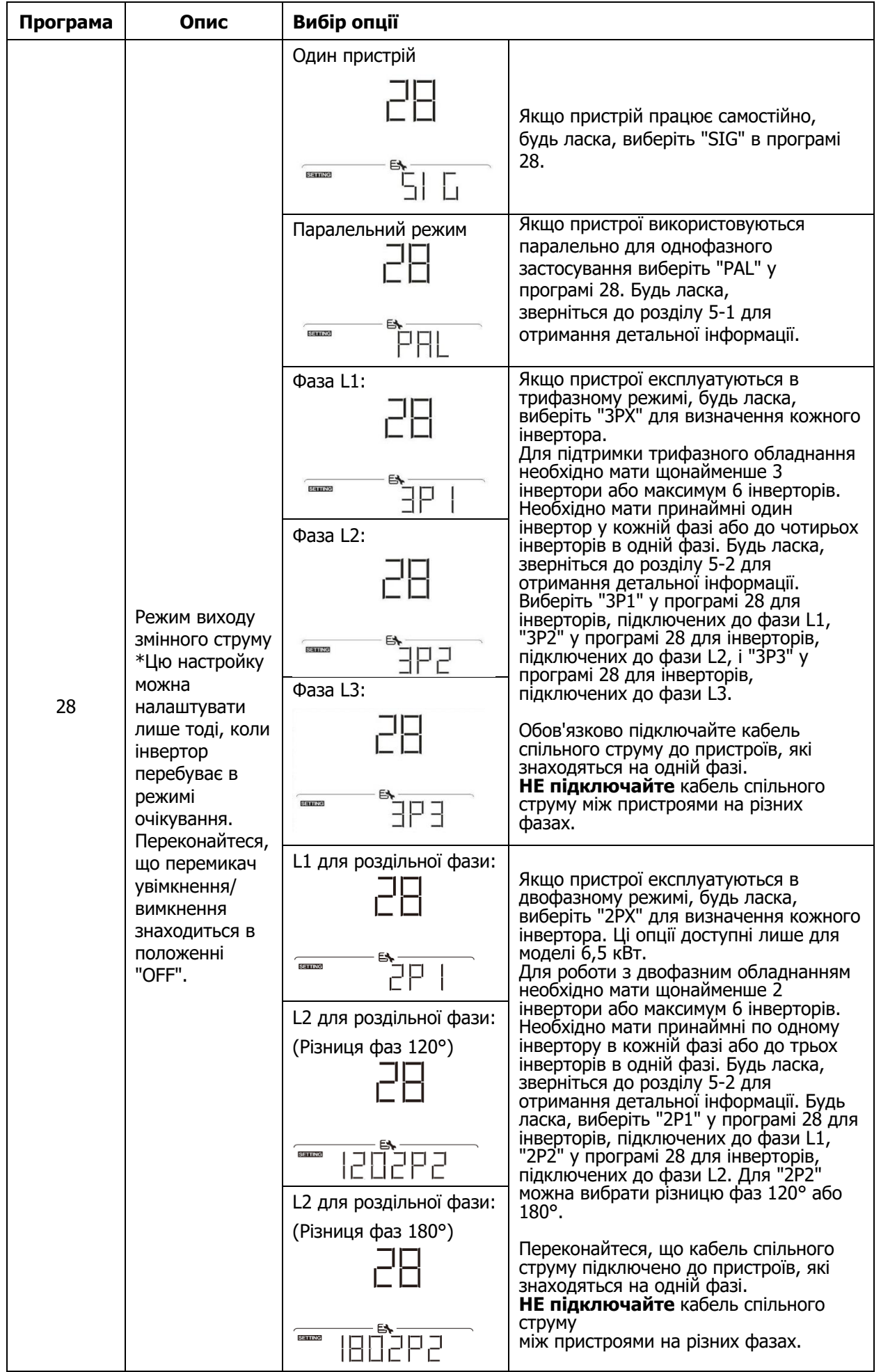

#### **Відображення кодів несправностей:**

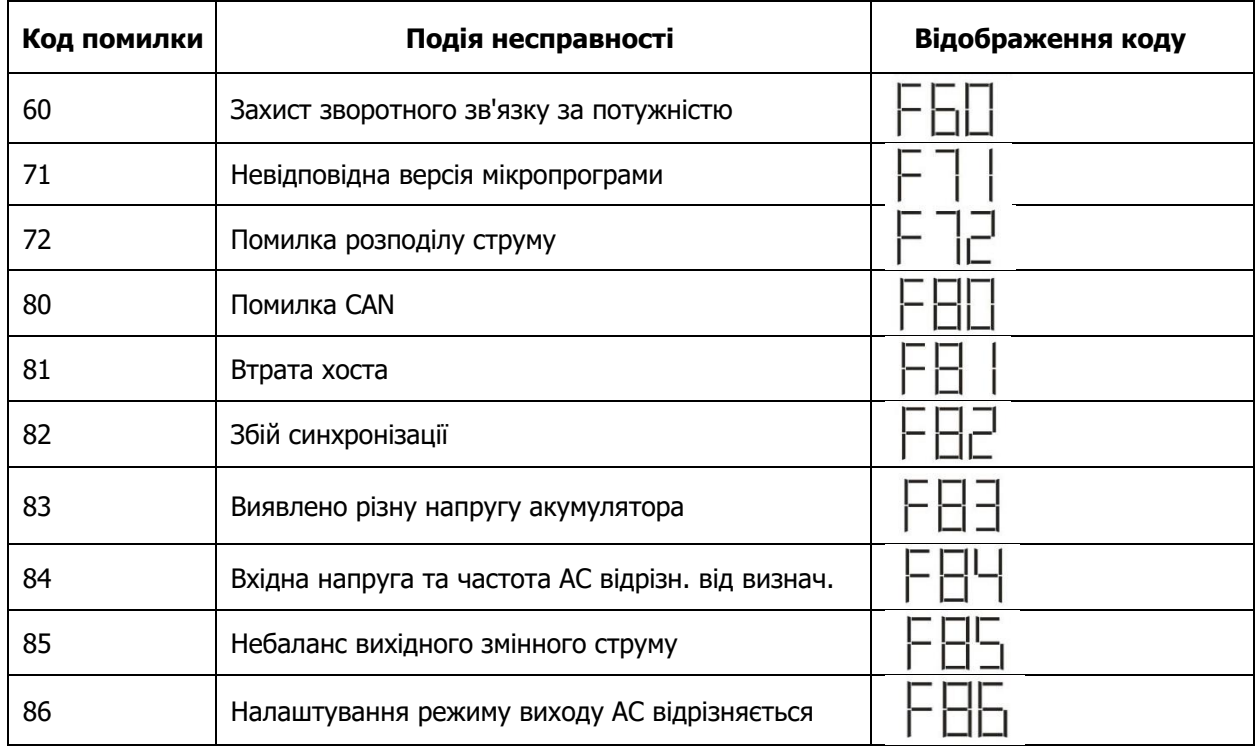

#### **Кодове позначення:**

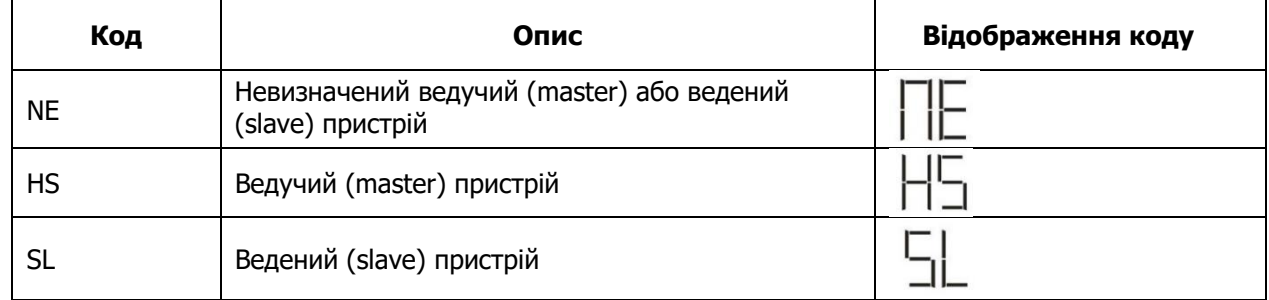

### **7. Введення в експлуатацію**

#### **Паралельне однофазне підключення**

Крок 1: Перед введенням в експлуатацію перевірте наступні вимоги:

- Правильне підключення проводів
- Переконайтеся, що всі вимикачі фазних проводів з боку навантаження розімкнуті, а нульовий провід кожного блоку з'єднаний з нульовим проводом.

Крок 2: Увімкніть кожен пристрій і встановіть "PAL" у програмі 28 налаштування РК-дисплея кожного пристрою. А потім вимкніть усі пристрої.

**ПРИМІТКА:** Необхідно вимкнути вимикач під час налаштування програми на РК-дисплеї. В іншому випадку налаштування неможливо запрограмувати.

Крок 3: Увімкніть кожен блок.

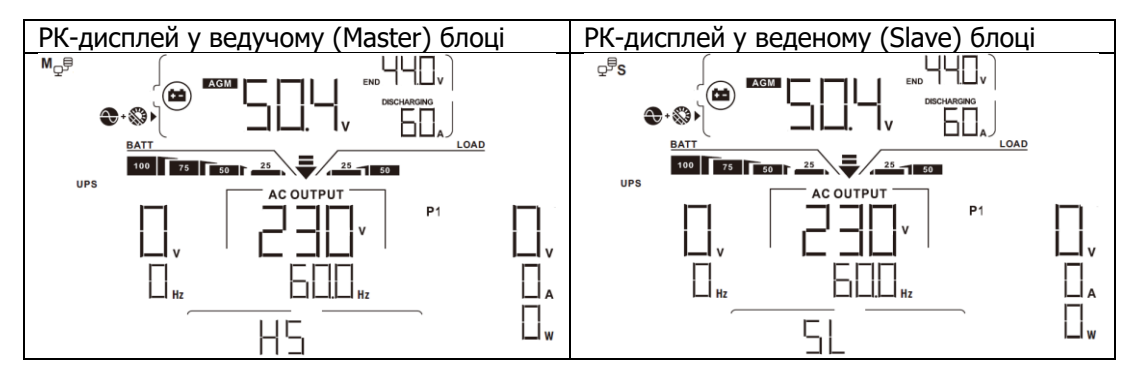

**ПРИМІТКА:** Головний (Master) і підлеглий (Slave) блоки визначаються випадковим чином.

Крок 4: Увімкніть усі вимикачі змінного струму на фазних вводах змінного струму. Краще, щоб усі інвертори були підключені до електромережі одночасно. Якщо цього не зробити, то в інверторах наступного порядку з'явиться помилка 82. Однак ці інвертори автоматично перезавантажаться. У разі виявлення підключення до мережі змінного струму вони працюватимуть у звичайному режимі.

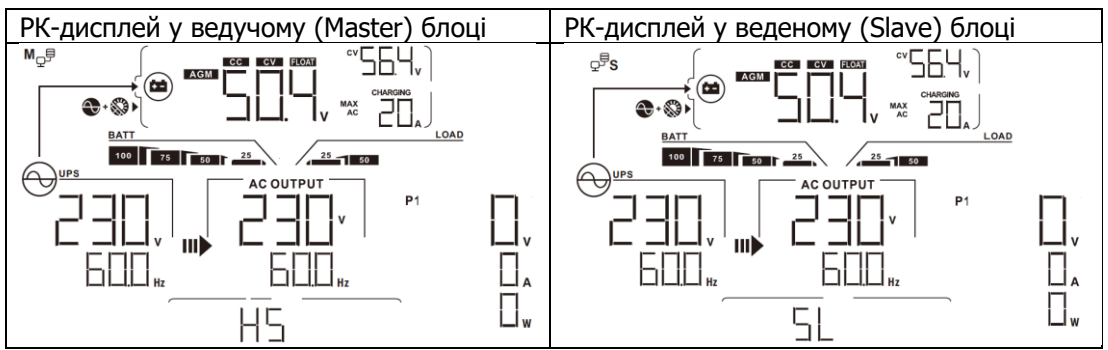

Крок 5: Якщо більше немає сигналу про несправність, паралельна система повністю встановлена.

Крок 6: Увімкніть усі вимикачі фазних кабелів з боку навантаження. Ця система почне подавати живлення на навантаження.

#### **Підтримка трифазного обладнання**

- Крок 1: Перед введенням в експлуатацію перевірте наступні вимоги: :
- Правильне підключення проводів
- Переконайтеся, що всі вимикачі фазних проводів з боку навантаження розімкнуті, а нульовий провід кожного блоку з'єднаний між собою.

Крок 2: Увімкніть усі пристрої та послідовно налаштуйте програму 28 на РК-дисплеї як P1, P2 та P3. Потім вимкніть всі блоки.

**ПРИМІТКА:** Необхідно вимкнути вимикач під час налаштування програми РК-дисплея. В іншому випадку, налаштування не може бути запрограмоване.

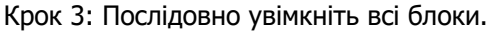

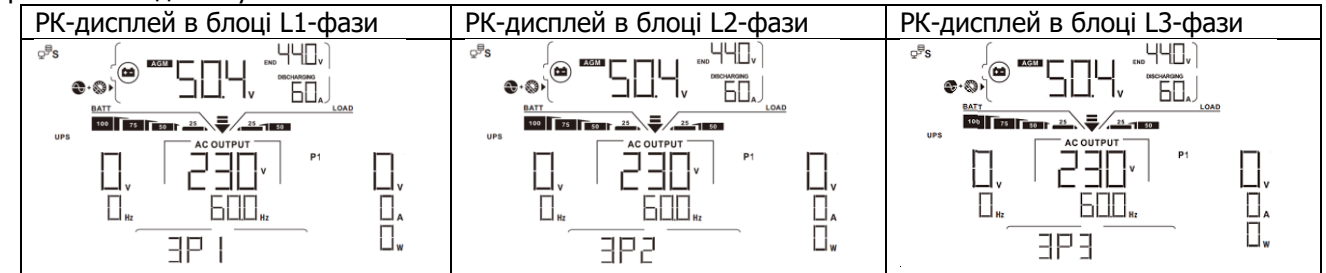

Крок 4: Увімкніть усі вимикачі змінного струму лінійних проводів на вході змінного струму. Якщо буде виявлено підключення змінного струму і три фази збігаються з налаштуваннями пристрою, вони працюватимуть нормально. В іншому випадку піктограма змінного струму  $\bigoplus$ буде блимати, і вони не будуть працювати в лінійному режимі.

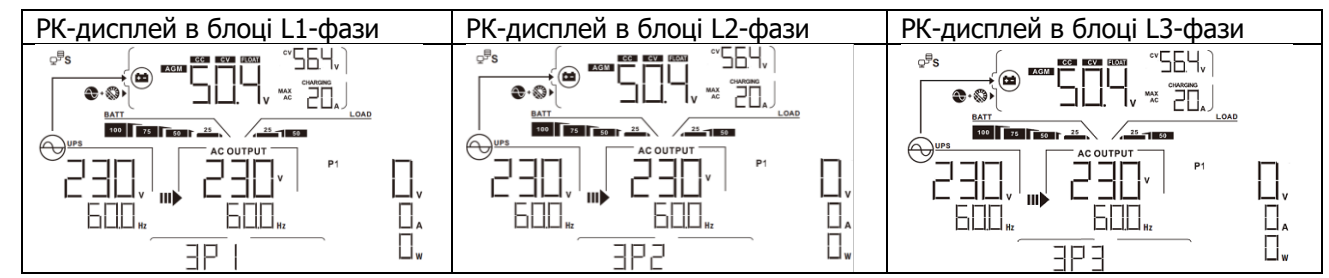

Крок 5: Якщо більше немає сигналу про несправність, система підтримки 3-фазного обладнання повністю встановлена.

Крок 6: Увімкніть усі вимикачі фазних кабелів з боку навантаження. Система почне подавати живлення на навантаження.

Примітка 1: Щоб уникнути перевантаження, перш ніж вмикати вимикачі на стороні навантаження, краще спочатку запустити всю систему в роботу.

Примітка 2: Для цієї операції існує час передачі даних. Переривання живлення може статися з критично важливими пристроями, які не можуть витримати час переходу.

## **8. Усунення несправностей**

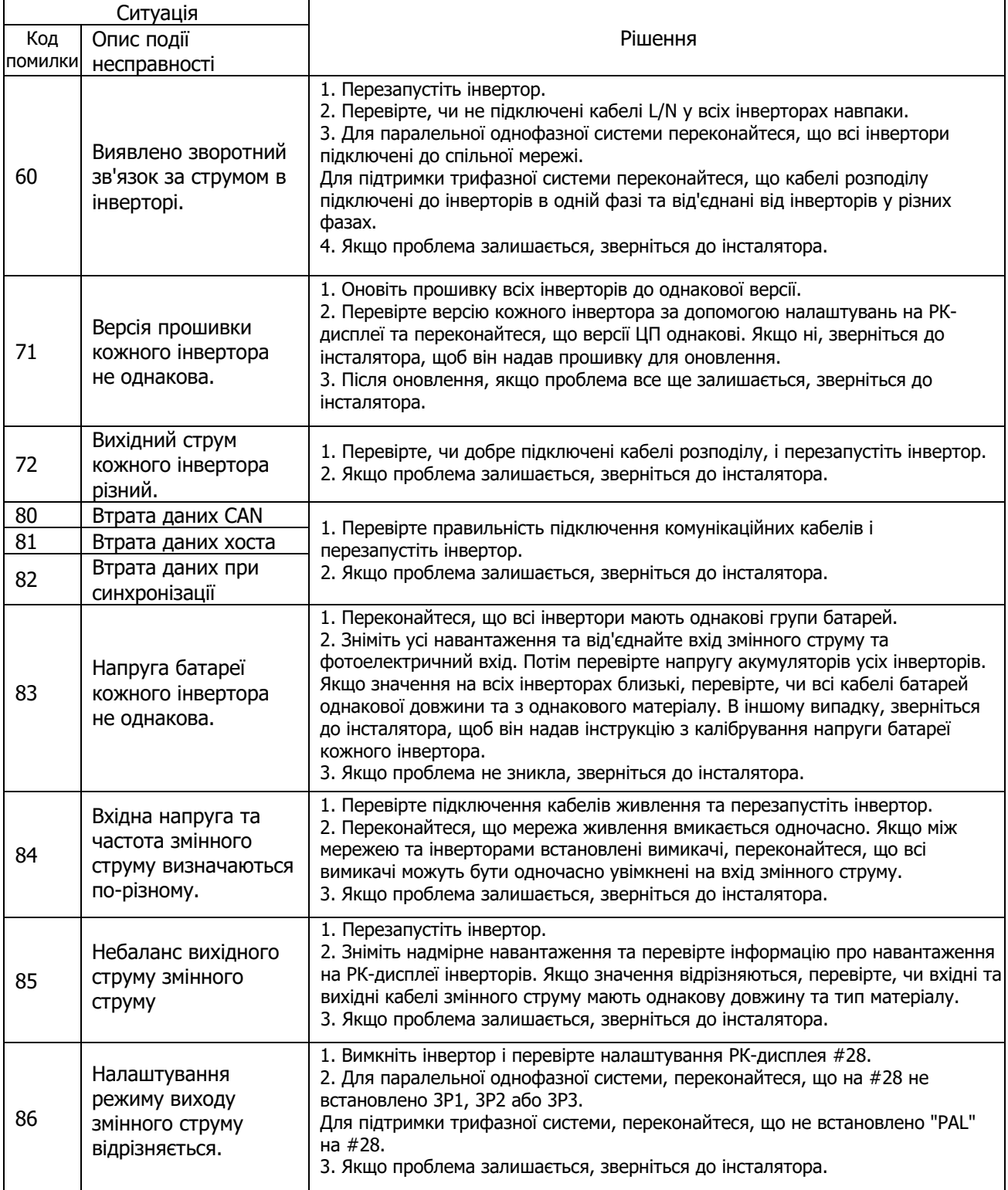

# **Додаток II: Встановлення зв'язку BMS**

#### **1. Вступ**

У разі підключення до літієвої батареї рекомендується придбати спеціальний комунікаційний кабель RJ45. Будь ласка, зверніться до вашого дилера або інтегратора для отримання детальної інформації. Цей спеціальний комунікаційний кабель RJ45 забезпечує передачу інформації та сигналу між літієвою батареєю та інвертором. Детальніше дивіться нижче:

- Переналаштуйте зарядну напругу, зарядний струм і напругу відсічення розряду акумулятора відповідно до параметрів літієвої батареї.
- Налаштуйте інвертор так, щоб він починав або припиняв заряджання відповідно до стану літієвої батареї.

#### **2. Призначення контактів для комунікаційного порту BMS**

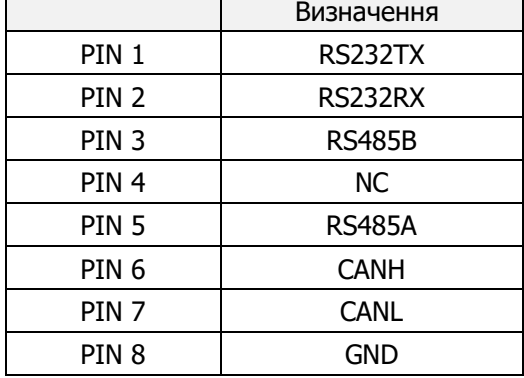

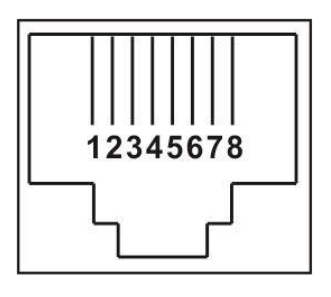

#### **3. Конфігурація зв'язку з літієвою батареєю LIO-4810-150A**

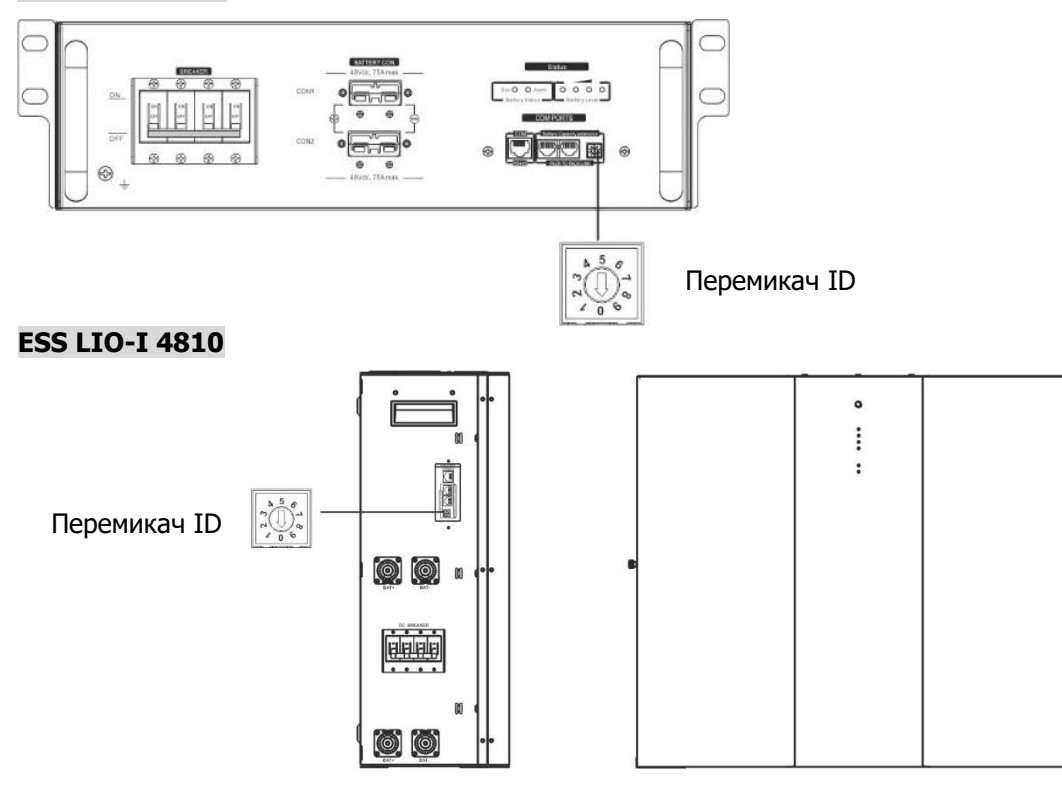

Перемикач ID вказує на унікальний ідентифікаційний код для кожного акумуляторного модуля. Для нормальної роботи необхідно присвоїти унікальний ідентифікатор кожному модулю акумулятора. Ми можемо налаштувати ідентифікаційний код для кожного акумуляторного модуля, обертаючи PIN-код на перемикачі ID. Від 0 до 9, номер може бути довільним, без певного порядку. Паралельно можна використовувати максимум 10 батарейних модулів.

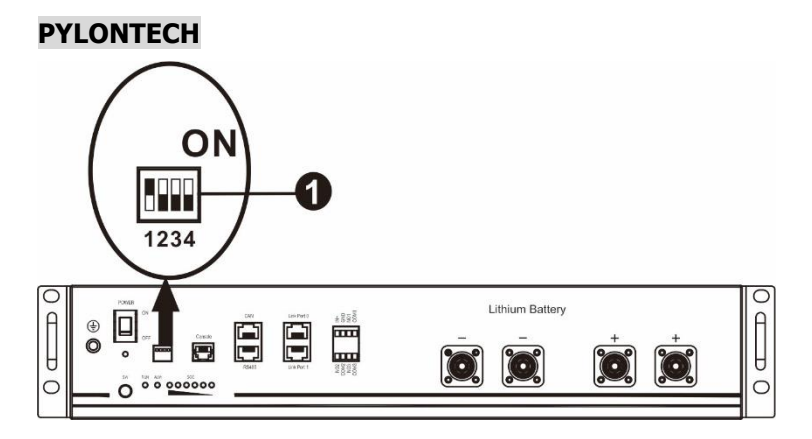

①Dip-перемикач: Є 4 Dip-перемикачі, які встановлюють різну швидкість передачі даних та адресу групи батарей. Якщо перемикач в положення "OFF", це означає "0". Якщо перемикач встановлений в положення "ON", це означає "1".

Перемикач 1 знаходиться в положенні "ON", що означає швидкість передачі даних 9600. Dip-перемикачі 2, 3 і 4 зарезервовані для адреси групи батарей. Dip-перемикачі 2, 3 і 4 на головній батареї (перша батарея) призначені для налаштування або зміни адреси групи.

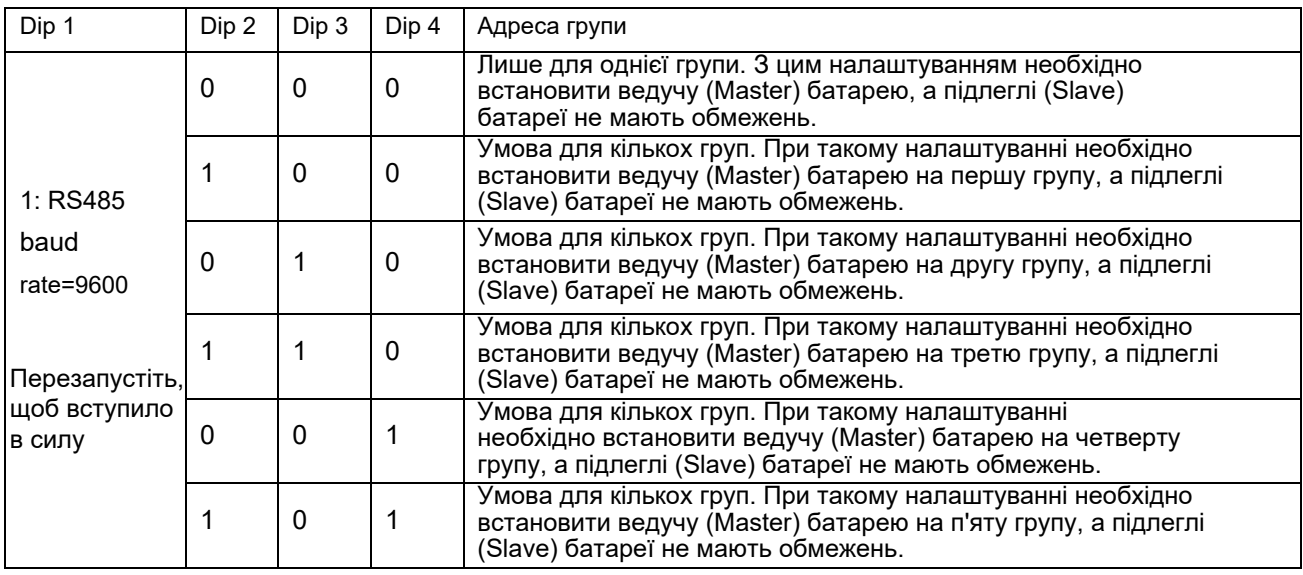

**ПРИМІТКА:** "1" - верхнє положення, а "0" - нижнє положення.

**ПРИМІТКА:** Максимальна кількість груп літієвих батарей — 5, максимальну кількість кожної групи уточнюйте у виробника батарей.

#### **4. Встановлення та експлуатація**

#### **LIO-4810-150A/ESS LIO-I 4810**

Після присвоєння ідентифікаційного номера кожному батарейному модулю слід налаштувати РК-панель в інверторі та підключити проводи відповідно до наступних кроків.

Крок 1: Використовуйте сигнальний кабель RJ11, що входить до комплекту, для підключення до порту розширення (P1 або P2).

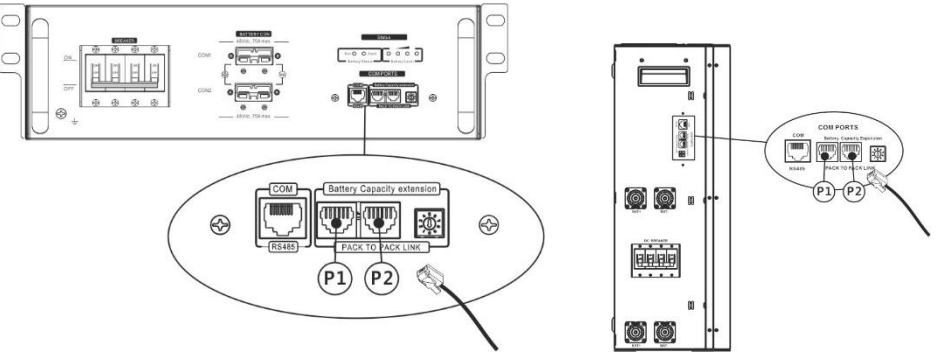

Крок 2: Використовуйте кабель RJ45 (з упаковки батарейного модуля), що додається, для з'єднання інвертора і літієвої батареї.

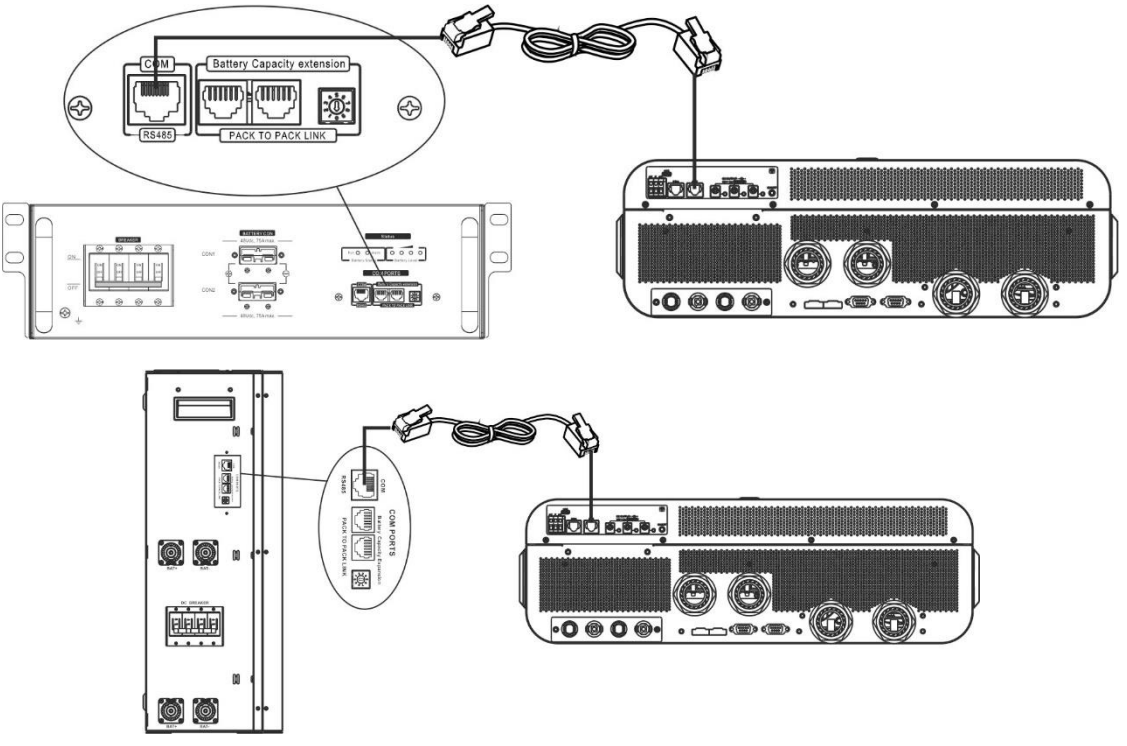

#### **\* Для підключення декількох батарей, будь ласка, зверніться за детальною інформацією до інструкції до батареї.**

#### **Примітка для паралельних систем:**

1. Підтримується лише встановлення звичайних батарей.

2. Використовуйте спеціальний кабель RJ45 для підключення до будь-якого інвертора (не потрібно підключатися до конкретного інвертора) та літієвої батареї. Просто встановіть тип батареї цього інвертора на LIB у програмі LCD 5. Інші повинні мати значення "USE".

Крок 3: Поверніть вимикач переривника "ON". Тепер батарейний модуль готовий до виходу постійного струму.

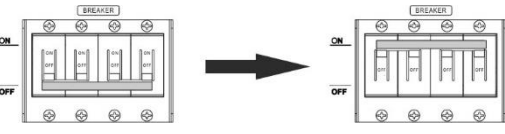

Крок 4: Натисніть кнопку увімкнення/вимкнення живлення на модулі батареї на 5 секунд, модуль батареї увімкнеться.

\* Якщо немає можливості натиснути кнопку вручну, просто увімкніть модуль інвертора. Батарейний модуль увімкнеться автоматично.

#### Крок 5. Увімкніть інвертор.

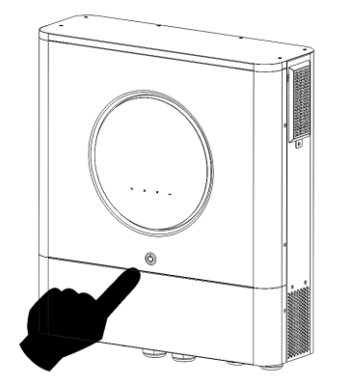

Крок 6. Виберіть тип батареї як "LIB" у програмі LCD 5.

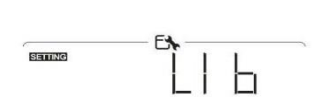

Якщо зв'язок між інвертором та батареєю встановлено успішно, на РК-дисплеї блиматиме значок батареї ( Як правило, для встановлення зв'язку потрібно більше 1 хвилини.

#### **PYLONTECH**

Після конфігурації, будь ласка, встановіть РК-панель з інвертором та літієву батарею, виконавши наступні кроки. Крок 1. Для підключення інвертора та літієвої батареї використовуйте спеціально виготовлений кабель RJ45.

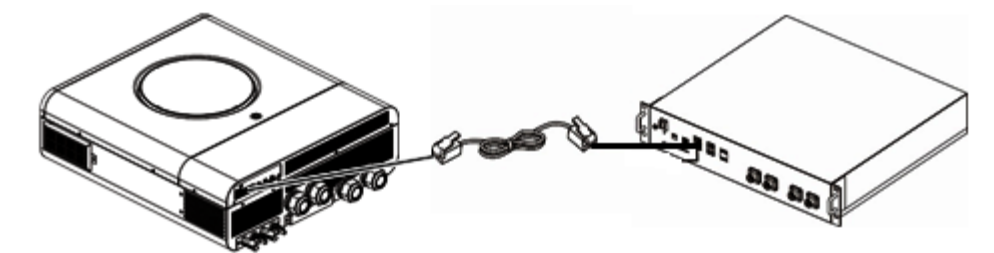

#### **Зауваження для паралельної системи:**

3. Підтримує лише встановлення звичайного акумулятора.

4. Використовуйте спеціальний кабель RJ45 для підключення будь-якого інвертора (немає

необхідності підключатися до конкретного інвертора) та літієвої батареї. Просто встановіть тип батареї цього інвертора на "PYL" у програмі 5 на РК-дисплеї. Інші повинні бути "USE".

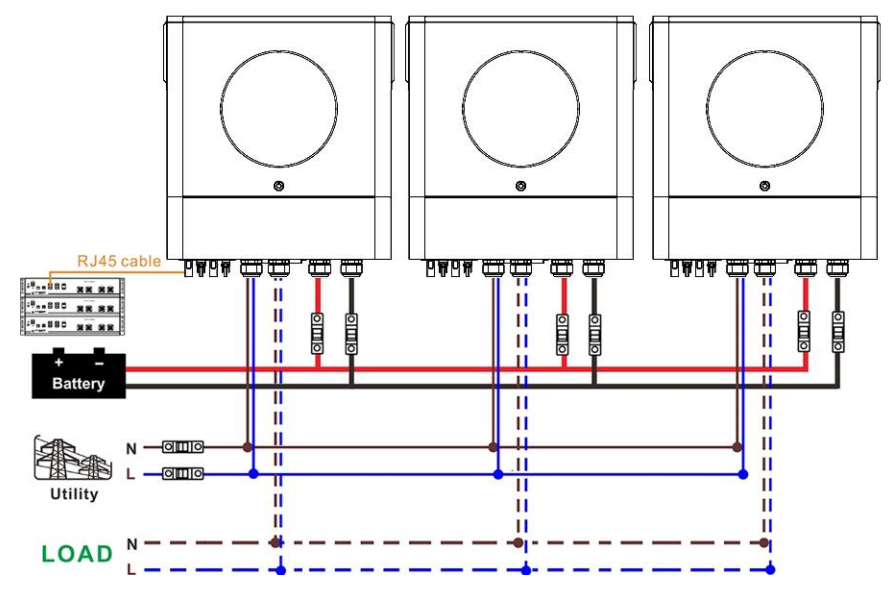

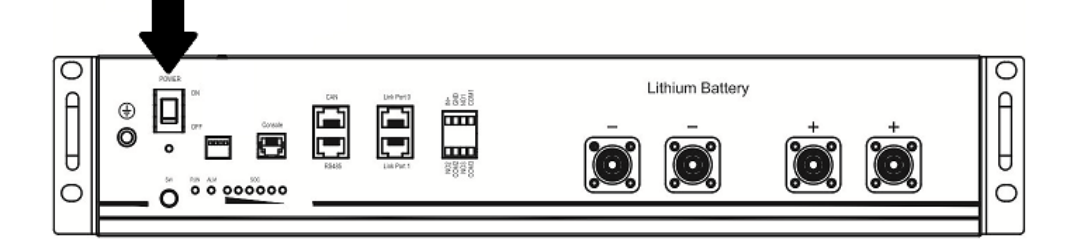

Крок 3. Натисніть на три секунди, щоб запустити літієву батарею, вихід живлення готовий.

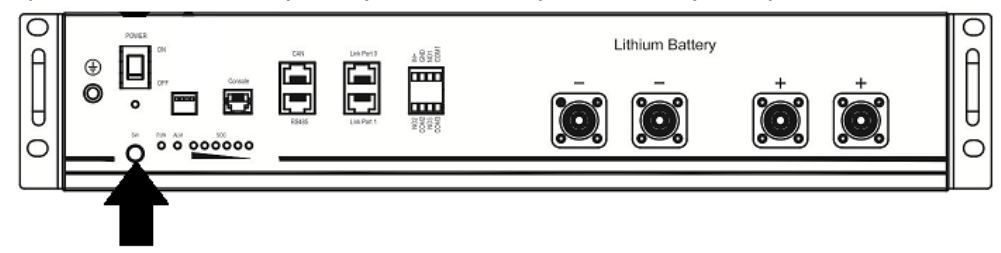

Крок 4. Увімкніть інвертор.

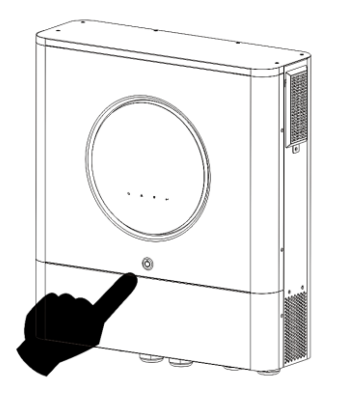

Крок 5. Виберіть тип батареї як "PYL" у програмі LCD 5.

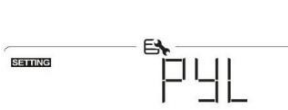

Якщо зв'язок між інвертором та батареєю встановлено успішно, на РК-дисплеї блиматиме значок батареї ( Як правило, для встановлення зв'язку потрібно більше 1 хвилини.

#### **Функція активації**

Ця функція призначена для автоматичної активації літієвої батареї під час введення в експлуатацію. Після успішного підключення батареї та введення в експлуатацію, якщо батарею не буде виявлено, інвертор автоматично активує батарею, якщо інвертор буде увімкнено.

#### **4. Інформація на РК-дисплеї**

Натисніть кнопку " + " або " + ", щоб переключити інформацію на РК-екрані. Перед "Main CPU version checking" (перевірка версії головного процесора), як показано нижче, буде показано номер батарейного блоку та групи батарей.

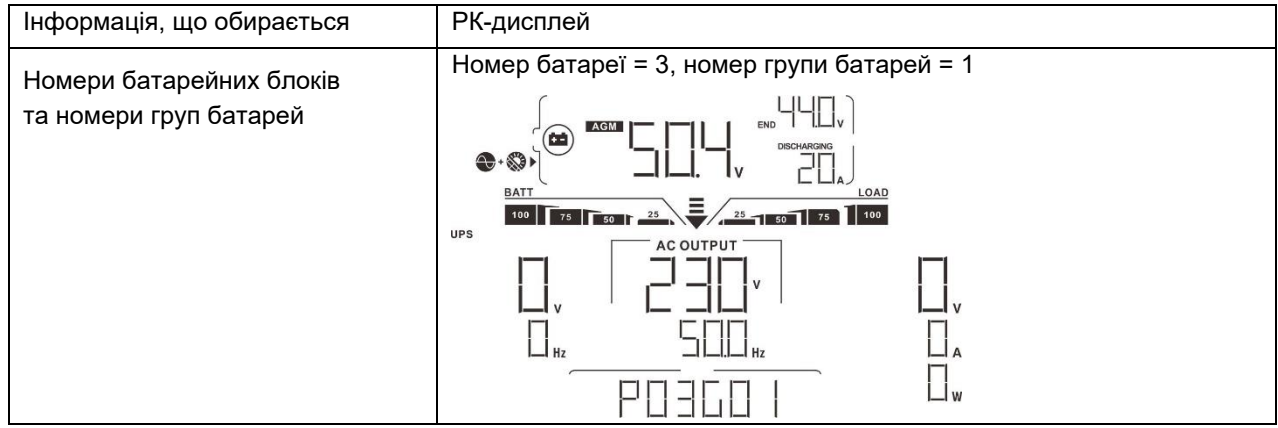

#### **5. Довідник кодів**

На РК-екрані з'явиться відповідний інформаційний код. Будь ласка, перевірте РК-екран інвертора для виконання операції.

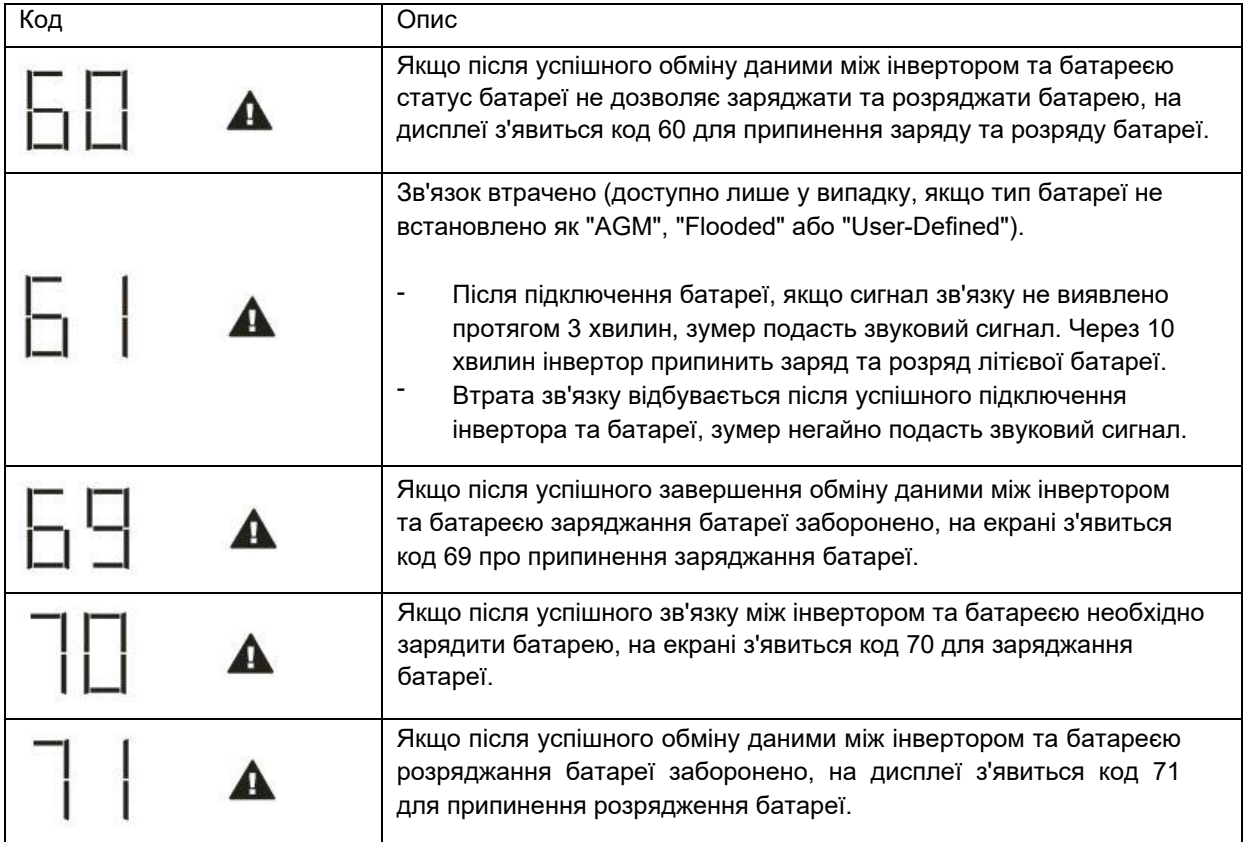
# **Додаток III: Посібник з експлуатації Wi-Fi**

## **1. Введення**

Модуль Wi-Fi забезпечує бездротовий зв'язок між автономними інверторами та платформою моніторингу. Користувачі можуть здійснювати повний та віддалений моніторинг та керування інверторами за допомогою модуля Wi-Fi та програми WatchPower APP, доступної для пристроїв на базі iOS та Android. Всі дані реєстраторів та параметри зберігаються в iCloud.

Основні функції цієї програми:

- Надає інформацію про стан пристрою під час нормальної роботи.
- Дозволяє настроїти установки пристрою після встановлення.
- Повідомляє користувачів про попередження або сигнал оповіщення.
- Дозволяє користувачам запитувати дані історії інвертора.

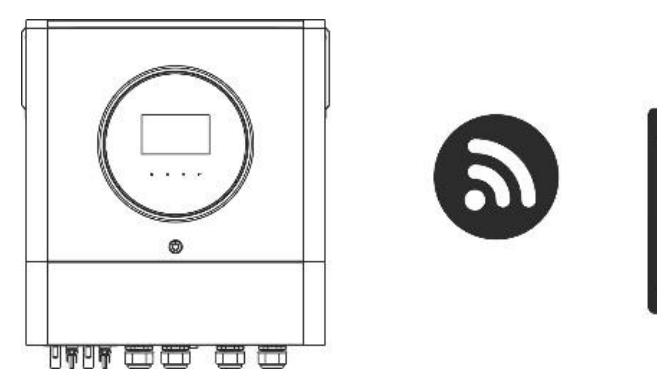

## **2. Програма WatchPower**

## **2-1. Завантажте та встановіть програму**

*Вимога до операційної системи вашого смартфона:*

- $\bullet$  Система iOS підтримує iOS 9.0 та вище
- і і Система Android підтримує Android 5.0 та вище

Будь ласка, відскануйте наступний QR-код за допомогою свого смартфона та завантажте програму WatchPower.

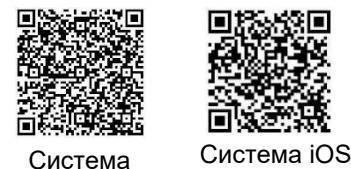

Android

Або ви можете знайти програму "WatchPower" у Apple® Store або "WatchPower Wi-Fi" у Google® Play Store.

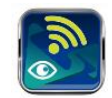

## **2-2. Початкове налаштування**

Крок 1: Реєстрація вперше

Після встановлення, будь ласка, натисніть на значок ярлика , , щоб отримати доступ до цієї програми на екрані вашого мобільного телефону. На екрані натисніть "Register", щоб перейти на сторінку "User Registration". Заповніть всю необхідну інформацію та відскануйте PN модуля Wi-Fi, торкнувшись піктограми  $\Box$ . Або ви можете просто ввести PN безпосередньо. Потім натисніть "Register".

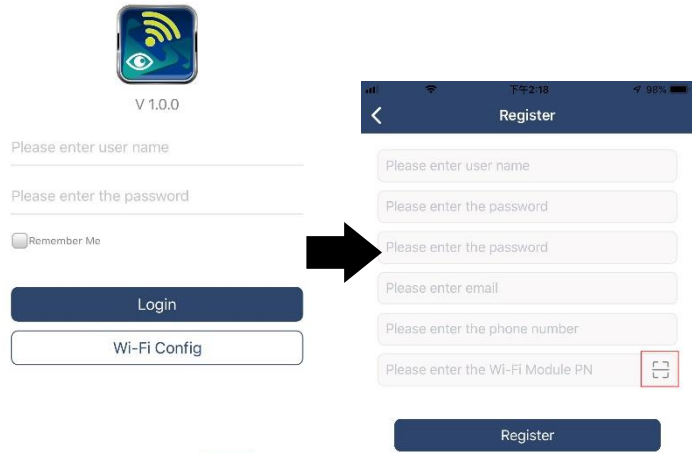

Don't have an account?Please Register

Потім з'явиться вікно "Реєстрація успішна". Натисніть Go now, щоб продовжити налаштування підключення до локальної мережі Wi-Fi.

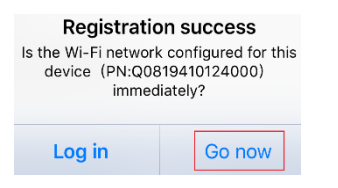

#### Крок 2: Конфігурація локального модуля Wi-Fi

Тепер ви знаходитесь на сторінці "Wi-Fi Config". У розділі "How to connect?" докладно описано процедуру налаштування, і ви можете виконувати її для підключення до мережі Wi-Fi.

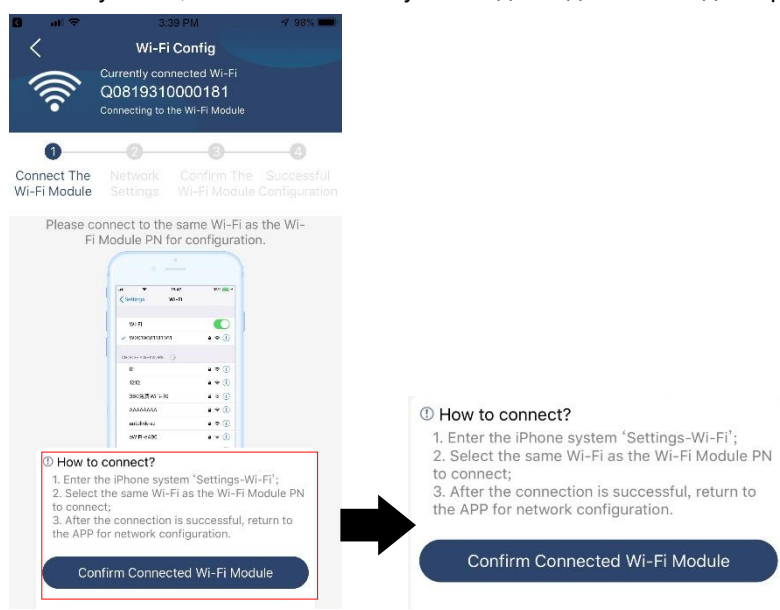

Увійдіть у "Settings-Wi-Fi" та виберіть ім'я підключеного Wi-Fi. Ім'я підключеного Wi-Fi має збігатися з номером Wi-Fi PN і введіть пароль за промовчанням "12345678".

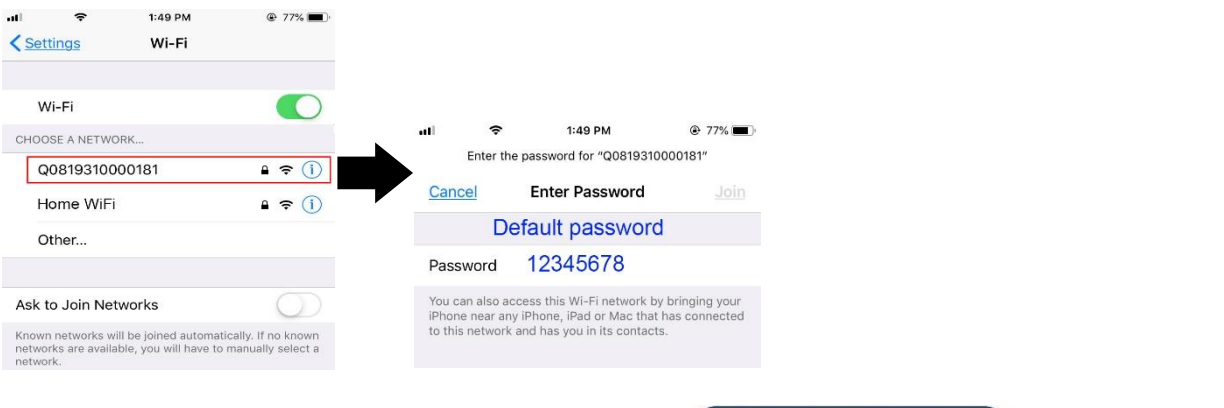

Потім поверніться в WatchPower APP і натисніть кнопку " Fi модуль буде успішно підключений.

Confirm Connected Wi-Fi Module

", після того, як Wi-

Крок 3: Налаштування мережі Wi-Fi

Натисніть , щоб вибрати ім'я локального Wi-Fi маршрутизатора (для доступу до Інтернету) і введіть пароль.

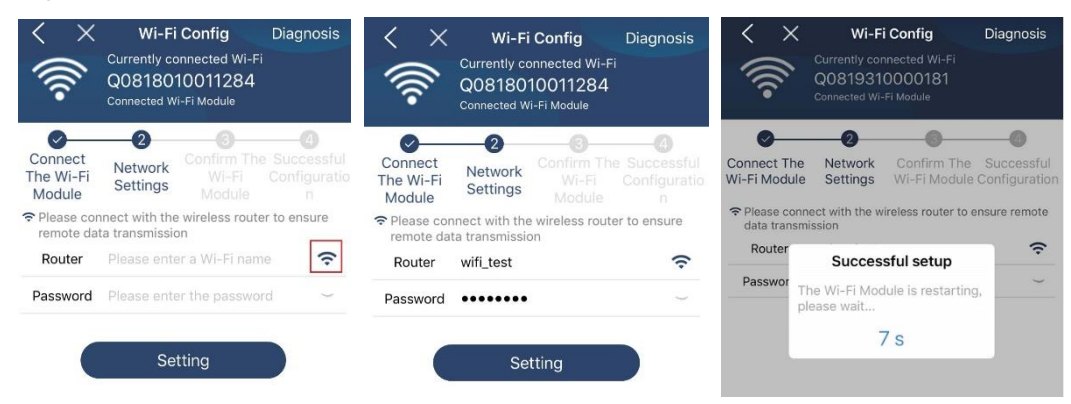

Крок 4: Натисніть Confirm, щоб завершити налаштування Wi-Fi між модулем Wi-Fi та Інтернетом.

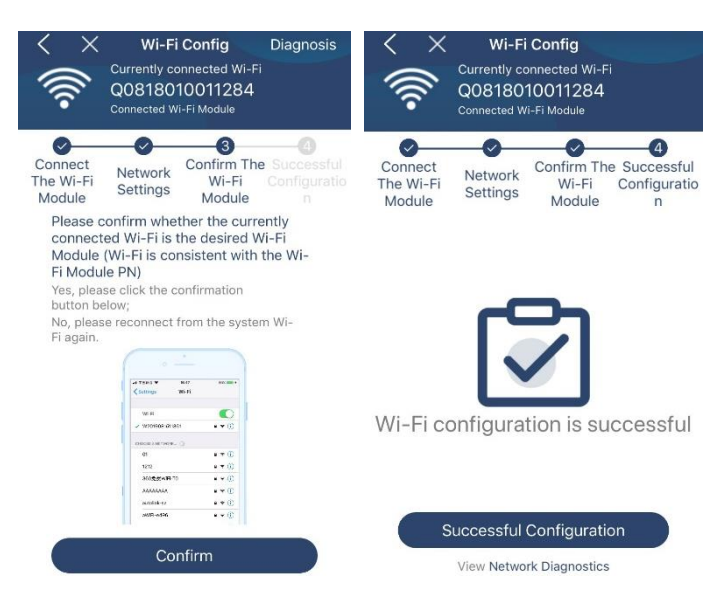

Якщо підключення не вдалося, повторіть кроки 2 та 3.

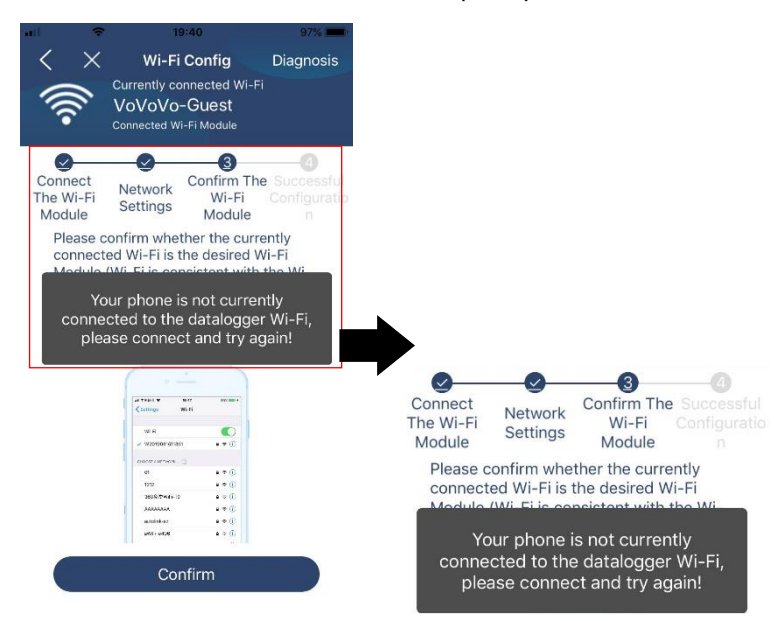

#### Diagnose Function (Функція діагностики)

Якщо модуль не працює належним чином, натисніть кнопку " Diagnosis " у правому верхньому кутку для отримання додаткової інформації. З'явиться пропозиція щодо ремонту. Будь ласка, дотримуйтесь їх, щоб усунути проблему. Потім повторіть кроки, описані в розділі 4.2, щоб знову налаштувати параметри мережі. Після всіх налаштувань натисніть "Rediagnosis" для повторного підключення.

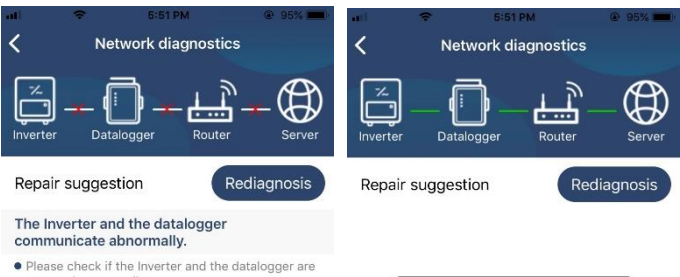

- powered on normally · Please check if the Inverter address is between 1 and 5
- Please check if the connection between the inverter<br>and the collector is abnormal, such as poor contact<br>caused by oxidation or looseness of the interface,<br>reverse connection of the 485 interface AB line, and<br>data line da
- Try restarting the Inverter and datalogger to see if<br>the anomaly is eliminated.

#### Datalogger and router communication abnormalities

- Please confirm that the wireless routing network<br>setting has been made.
- . Make sure that the datalogger is set up to connect<br>to AP hotspots sent by hardware devices such as<br>wireless routers instead of virtual AP hotspots.

#### **2-3. Вхід у систему та основна функція програми**

Після завершення реєстрації та налаштування локального Wi-Fi введіть зареєстроване ім'я та пароль для входу до системи.

Примітка: Позначте "Remember Me" для зручності входу до системи.

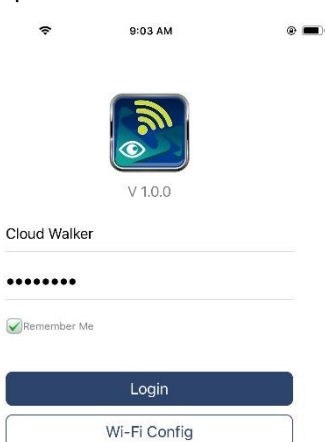

#### Overview (Огляд)

Після успішного входу в систему, ви можете перейти на сторінку "Overview", щоб отримати інформацію про ваші контрольовані пристрої, включаючи загальну робочу ситуацію та інформацію про енергію для Current power ("Поточна потужність") і Today power ("Сьогоднішня потужність"), як показано на діаграмі нижче.

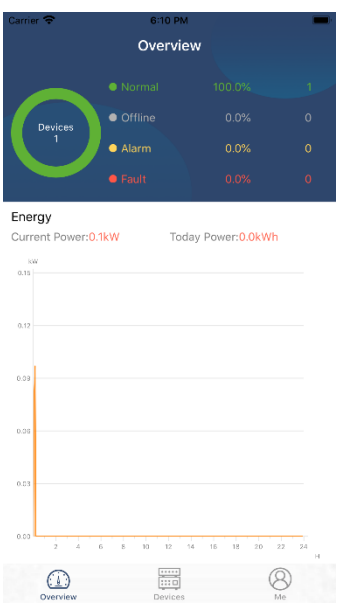

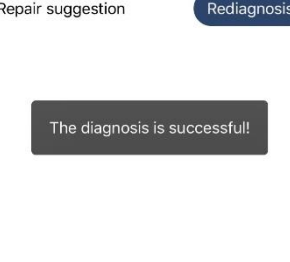

#### Devices (Пристрої)

Натисніть значок (розташований внизу), щоб перейти на сторінку Device List (Список) пристроїв). На цій сторінці можна переглянути всі пристрої, додати або видалити модуль Wi-Fi.

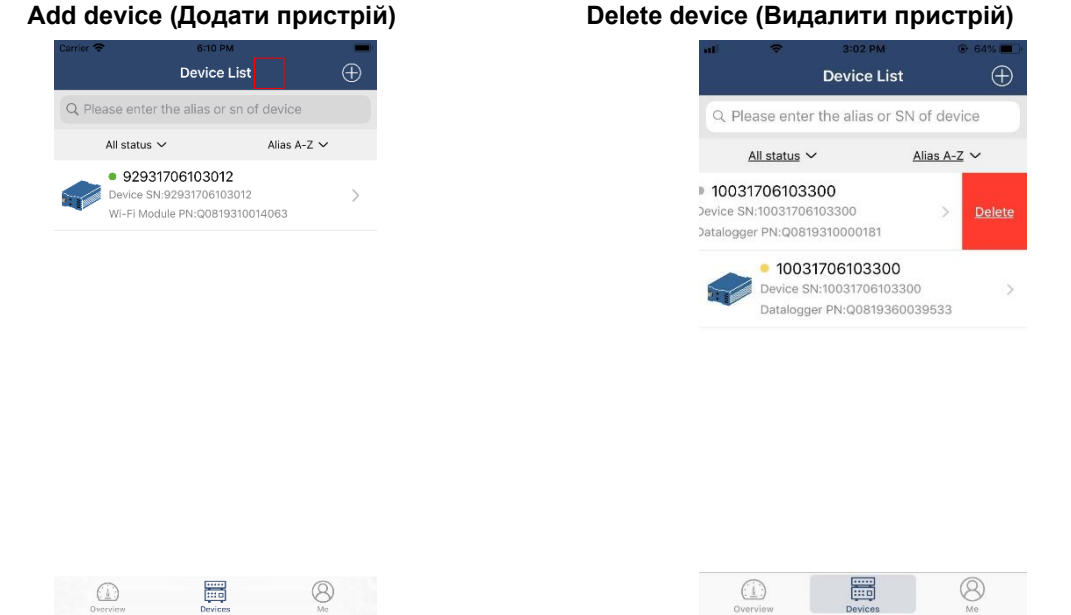

Натисніть піктограму  $\bigoplus$  у верхньому правому куті та вручну введіть номер пристрою для додавання. Етикетку з номером пристрою наклеєно на нижній частині інвертора. Після введення номера натисніть "Confirm", щоб додати пристрій до списку пристроїв.

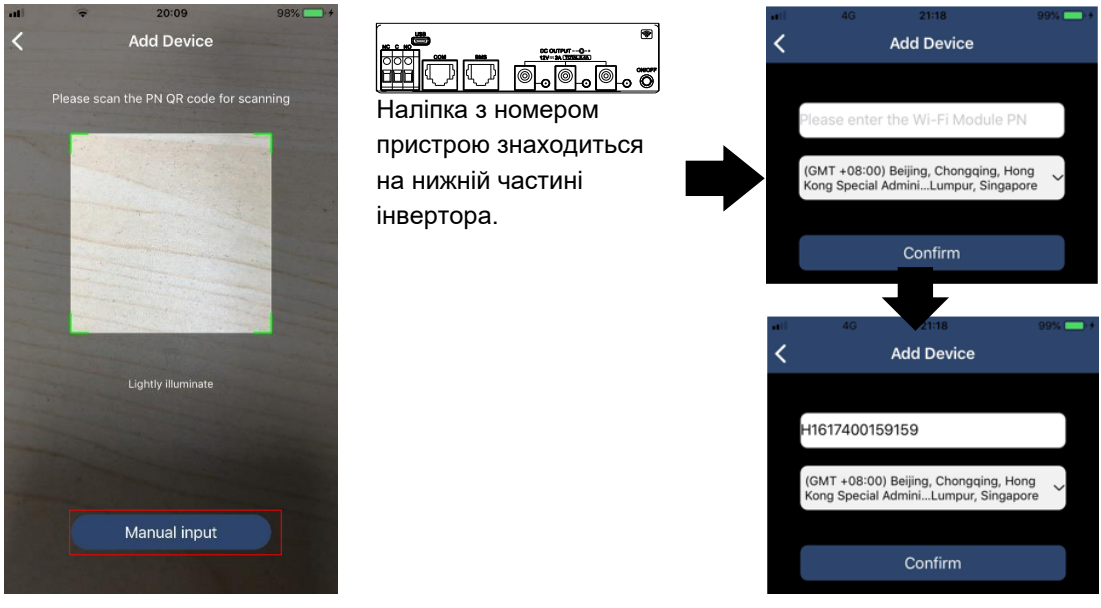

Докладніше про Список пристроїв див. у розділі 2.4.

### **ME**

На сторінці ME користувачі можуть змінити "My information", включаючи【User's Photo】,

【Account security】, 【Modify password】, 【Clear cache】, і【Log-out】, як показано нижче на діаграмах.

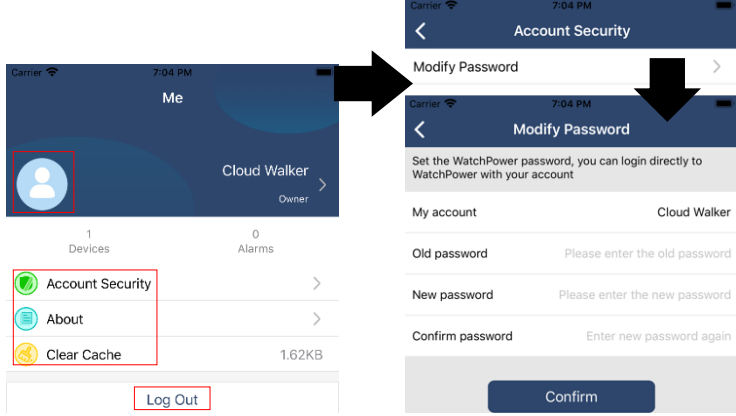

#### **2-4. Список пристроїв (Device List)**

На сторінці "Device List" ви можете потягнути вниз, щоб оновити інформацію про пристрій, а потім торкнутися будь-якого пристрою, який ви хочете перевірити, щоб дізнатися про його стан в реальному часі та відповідну інформацію, а також змінити параметри. Будь ласка, зверніться до списку параметрів.

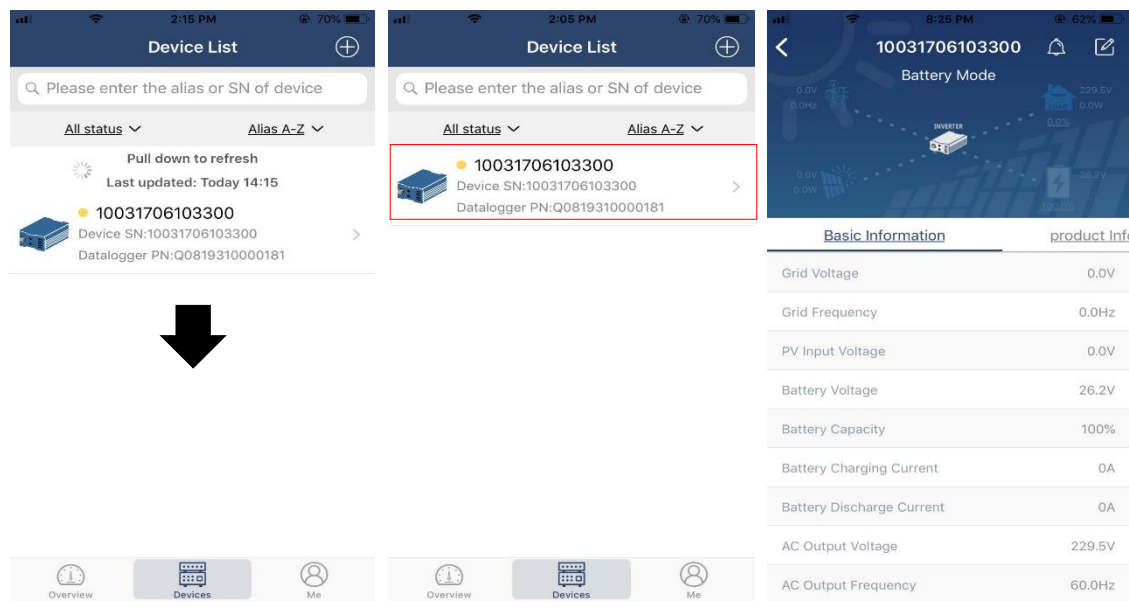

### Device Mode (Режим пристрою)

У верхній частині екрана знаходиться динамічна діаграма потоку потужності, що показує роботу у реальному часі. Вона містить п'ять іконок для представлення PV потужності, інвертора, навантаження, мережі та батареї. Залежно від моделі інвертора можна вибрати [Standby Mode], [Line Mode], [Battery Mode].

【Standby Mode】Інвертор не буде живити навантаження доти, поки не буде натиснутий перемикач "ON". У режимі Standby можна заряджати акумулятор від мережі або PV-джерела.

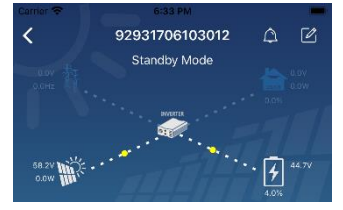

【Line Mode】Інвертор живитиме навантаження від електромережі з або без PV заряджання. Мережа або PV джерело можуть заряджати батарею.

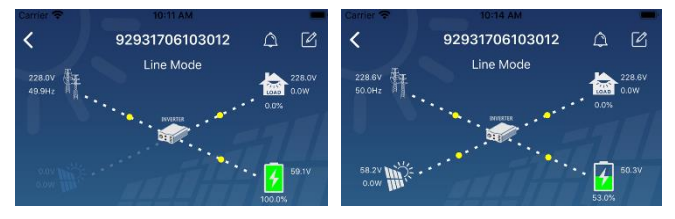

【Battery Mode】Інвертор живитиме навантаження від акумулятора з або без PV заряджання.

Тільки PV джерело може заряджати батарею.

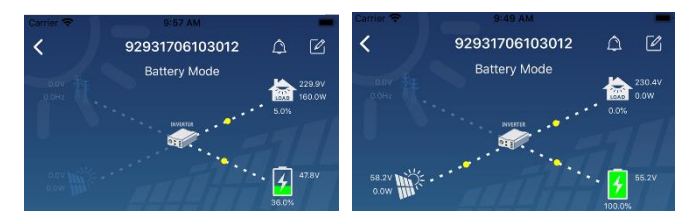

Device Alarm and Name Modification (Сигналізація та зміна імені пристрою)

На цій сторінці натисніть піктограму  $\bigcap$ у правому верхньому куті, щоб увійти на сторінку сигналізації пристрою. Потім можна переглянути історію сповіщень та детальну інформацію. Натисніть значок у верхньому правому куті  $\boxed{6}$ , відкриється порожнє поле для введення інформації. Потім можна змінити ім'я пристрою та натисніть "Confirm", щоб завершити зміну імені.

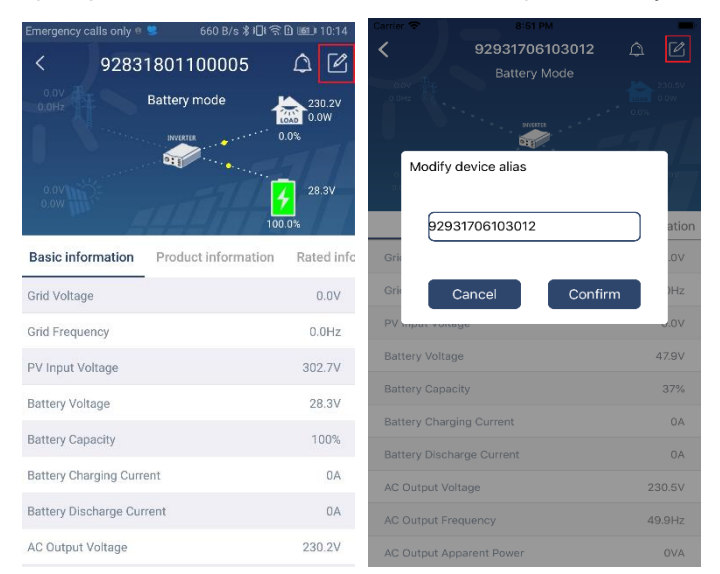

### Device Information Data (Дані про пристрій)

Користувачі можуть перевірити【Basic Information】,【Product Information】,【Rated information】, 【 History】, і【Wi-Fi Module Information】, провівши пальцем вліво.

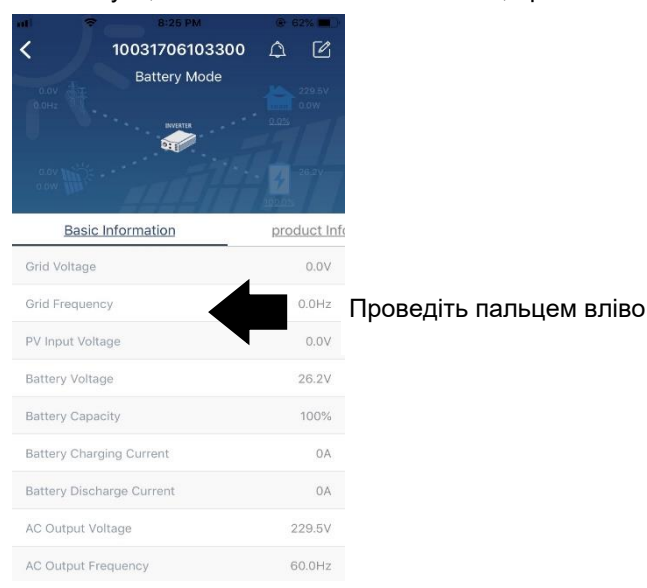

【Basic Information】 відображає основну інформацію про інвертор, включаючи напругу змінного струму, частоту змінного струму, вхідну напругу PV, напругу батареї, ємність батареї, струм зарядки, вихідну напругу, вихідну частоту, вихідну видиму потужність, вихідну активну потужність і відсоток навантаження. Будь ласка, проведіть вгору, щоб побачити більше інформації.

【Production Information] відображає тип моделі (тип інвертора), версію головного процесора, версію процесора Bluetooth та версію вторинного процесора.

【Rated Information] відображає інформацію про номінальну змінну напругу, номінальний змінний струм, номінальну напругу батареї, номінальну вихідну напругу, номінальну вихідну частоту, номінальний вихідний струм, номінальну вихідну видиму потужність та номінальну вихідну активну потужність. Щоб переглянути докладнішу інформацію про номінальні параметри, проведіть пальцем вгору.

【History] відображає інформацію про пристрій та налаштування.

【Wi-Fi Module Information】 відображає інформацію про модуль Wi-Fi PN, стан та версії прошивки.

#### Parameter Setting (Налаштування параметрів)

Ця сторінка призначена для активації деяких функцій та настроювання параметрів інверторів. Зверніть увагу, що список на сторінці "Parameter Setting" (Налаштування параметрів), представлений на малюнку нижче може відрізнятися в залежності від моделі інвертора, що мониториться. Тут будуть коротко описані деякі з них,【Output Setting】,【Battery Parameter Setting】,【Enable/Disable items】,【Restore to the defaults】для ілюстрації.

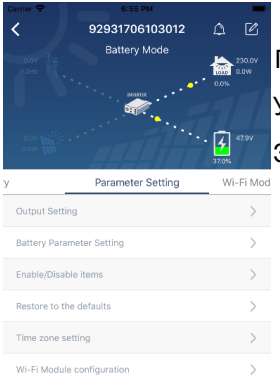

Перерахуйте опції для зміни значень шляхом натискання на одну з них. Увімкнення/вимкнення функцій натисканням кнопки "Enable" або "Disable". Зміна значень шляхом натискання стрілок або введення цифр безпосередньо в стовпці.

Для зміни налаштувань існує три способи, які різняться залежно від кожного параметра.

Кожне налаштування функції зберігається при натисканні кнопки Set.

Будь ласка, зверніться до наведеного нижче списку параметрів для загального опису та врахуйте, що доступні параметри можуть відрізнятися залежно від різних моделей. Для отримання докладних інструкцій з налаштування завжди звертайтеся до оригінального посібника з експлуатації виробу.

#### **Список параметрів:**

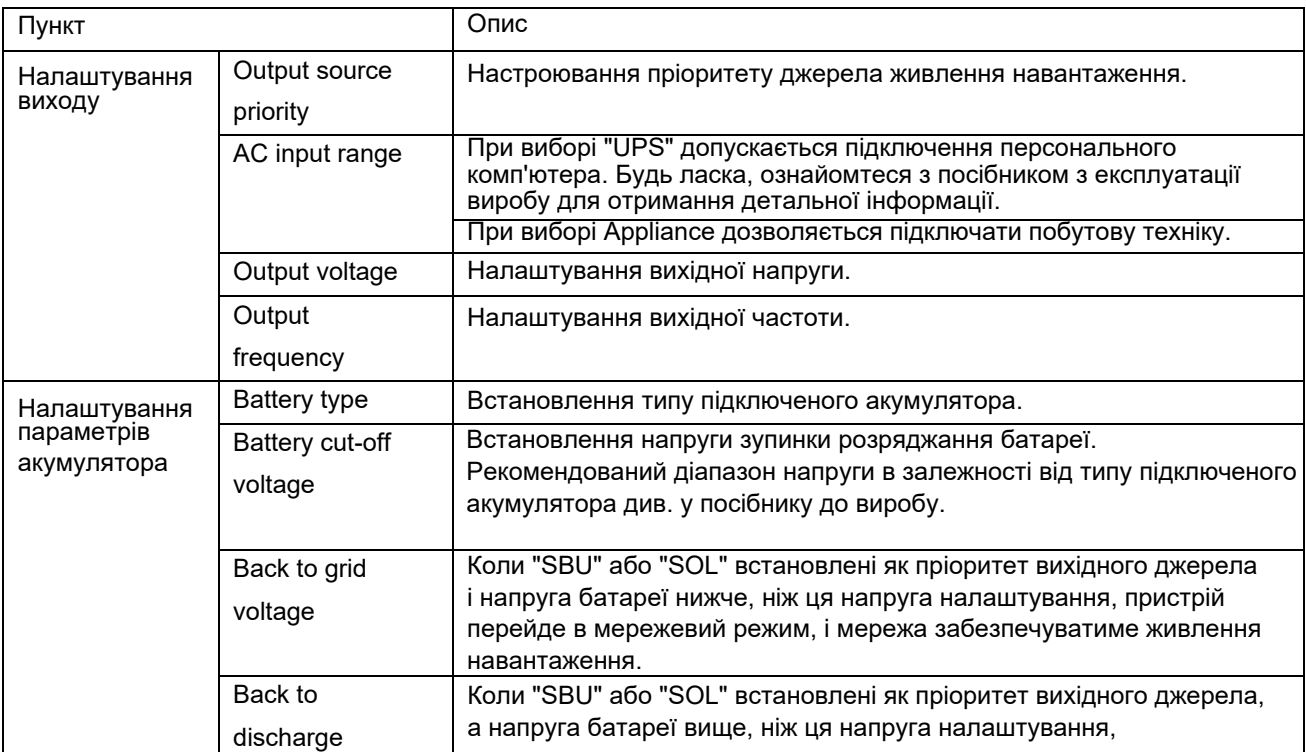

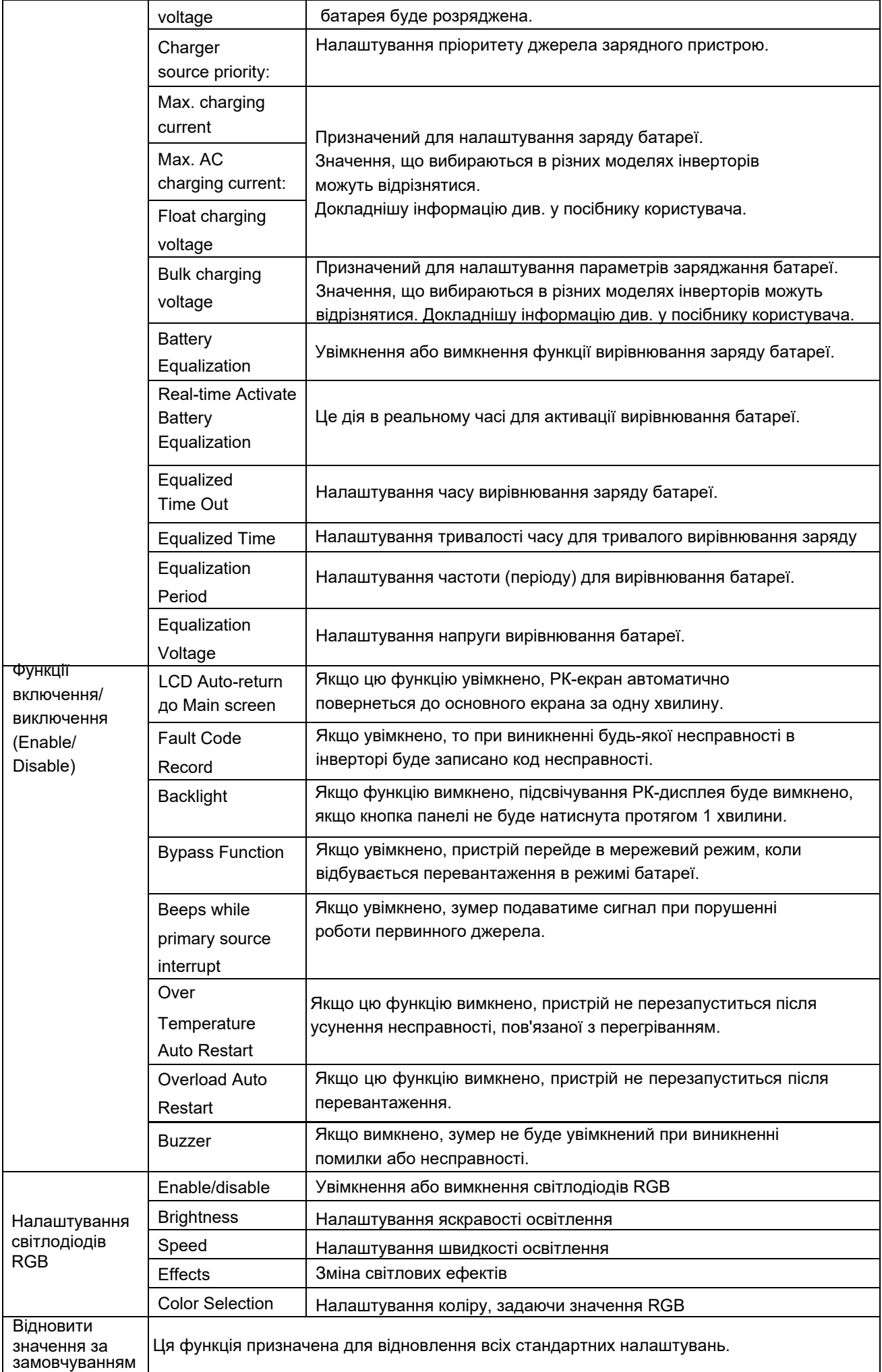